### GAZİ ÜNİVERSİTESİ EĞİTİM BİLİMLERİ ENSTİTÜSÜ UYGULAMALI SANATLAR EĞİTİMİ ANA BİLİM DALI **GRAFİK EĞİTİMİ BİLİM DALI**

### ONLINE VIDEO EĞİTİM PLATFORMLARININ TASARIM PROGRAMLARINI ÖĞRENMEYE KATKISI

YÜKSEK LİSANS TEZİ

Hazırlayan **Halil ÖNAL**

Ankara Aralık, 2013

### GAZİ ÜNİVERSİTESİ EĞİTİM BİLİMLERİ ENSTİTÜSÜ UYGULAMALI SANATLAR EĞİTİMİ ANA BİLİM DALI **GRAFİK EĞİTİMİ BİLİM DALI**

### ONLINE VIDEO EĞİTİM PLATFORMLARININ TASARIM PROGRAMLARINI ÖĞRENMEYE KATKISI

YÜKSEK LİSANS TEZİ

**Halil ÖNAL**

**Danışman: Yrd. Doç. Dr. Can ŞAHİN**

Ankara Aralık, 2013

ÖNAL'ın "Online Halil **Video** Eğitim Platformlarının **Tasarım** Programlarını Öğrenmeye Katkısı" başlıklı tezi 18.12.2013 tarihinde, jürimiz tarafından Uygulamalı Sanatlar Eğitimi Anabilim Dalı Grafik Eğitimi Bilim Dalında Yüksek Lisans Tezi olarak kabul edilmiştir.

#### Adı Soyadı

Üye (Tez Danışmanı): 1rd. Dec Dr. Can SAHin Üye: Doc Armagen Gibconsler<br>Üye: Doc Da Közlen Alf

mza

<u>and the company of the company of the company of the company of the company of the company of the company of the company of the company of the company of the company of the company of the company of the company of the com</u>

#### ÖNSÖZ

Eğitim ve Öğretim, bir toplumun temel taşlarını oluşturan tüm birikimlerin, öğreticiler aracılığı ile öğrenenlere aktarıldığı bir eylemler bütünüdür. İnsan doğduğu andan itibaren bu eyleme aile içinde temelleri atılan bir süreç ile başlar, yaşamı terk edeceği süreye kadar da öğrenmeyi sürdürmeye devam eder. Grafik tasarım branşlarında da öğrenme eylemi sürekli devam eder. Özellikle üretim sürecinde teknolojiden ve bilgisayarlardan faydalanan grafik tasarımcılar, teknolojik gelişmelerin tamamından etkilenmektedirler. Yazılım teknolojileri ve dijital cihazların kullanımları son yıllarda çok hızlı bir değişime uğramaktadır. Bu da meslek olarak grafik tasarım branşlarında bulunanları sürekli bir öğrenme ve yenilikleri takip etmek gibi bir sorumluluğa itmektedir.

Bu araştırma bu konuda grafik tasarımcılar ve bilgisayar yazılımlarını doğrudan kullanan kişilere yönelik faliyet gösteren eğitim-öğretim imkan, kaynak ve araçlarını incelemiş, aralarında fayda bakımından daha iyi sonuçlar verdiği düşünülen online video eğitim platformlarına konsantre olmuş, bu platformların işleyişini ve çalışma biçimini incelemiştir. Bu platformların öğrenmeye katkısı noktasında kullanıcıya neler sağladığı sorusuna, internet üzerinde faliyet gösteren diğer eğitim kaynakları ile karşılaştırılacak şekilde, tasarım programlarının temel bilgilerini öğrenmiş bir grup lisans öğrencisi ile çalışma yürütülerek yanıt aranmıştır.

Yapılan araştırmalar sonucunda online video eğitim platformlarının güncel olarak yeni teknolojiler için yeni eğitimler hazırlaması, sürekli erişilebilir olması, anlatımının ve uygulanabilirliğinin yüksek olması gibi çeşitli avantajları sayesinde öğrenmeye katkısının diğer eğitim kaynaklarına kıyasla daha yüksek olduğu sonucuna varılmıştır. Özellikle sınıf içi yapılan uygulamalarda, uygulamaya katılan öğrencilerin tamamının verilen problemleri çözebilmeleri ve bunu öngörülen sürenin çok daha öncesinde gerçekleştirebilmeleri online video eğitim platformlarının verimliliğinin zaman kullanımı ve kullanıcıların tamamının anlayacağı şekilde kurgulanmış olmasını bize göstermiştir.

Bu çalışmanın ortaya çıkmasında, benden yardım, tavsiye ve görüşlerini esirgemeyen, akademik bilgi ve birikiminin yanında, yaşama dair tecrübeleri ile de beni aydınlatan, başta tez danışmanım, çok değerli Yrd. Doç. Dr. Can ŞAHİN hocama, akademik dünyaya adım atmam konusunda beni cesaretlendiren, öngörü ve tavsiyelerine her zaman danışabildiğim çok değerli Prof. Ahmet ATAN hocama, her fırsatta kendisini rahatsız edebildiğim ve her seferinde aldığım dönüşler ve yönlendirmeler sayesinde yeni perspektifler kazandığım çok değerli Doç. Dr. A. Evren YANTAÇ hocama, çok teşekkür ettiğimi ifade etmek isterim. Bana randevu vererek tezin oluşmasına katkı sağlayan vidobu.com genel müdürü sayın Hakan ÇAMOĞLU'na teşekkür ederim. Akademik dünyaya attığım ilk adımlarımda, emekleyerek yol bulmaya çalıştığım bu süreçte beni anlayışla karşılayan, bana sabır gösterebilen ve benim için çok değerli olan sevgili eşim Dagmara Ewa'ya ve biricik kızım Meryem Ece'ye de sevgi ve teşekkürlerimi sunmak isterim. Burada isimlerini tek tek sayamadığım, ancak süreç içerisinde ve hayatımın diğer bölümlerinde beni bir çok açıdan motive eden, üretmemi sağlayan tüm hocalarıma, meslektaşlarıma, dostlarıma ve öğrencilerime de çok teşekkür ederim.

> Halil ÖNAL Aralık, 2013 / İstanbul.

#### ÖZET

#### ONLINE VIDEO EĞİTİM PLATFORMLARININ TASARIM PROGRAMLARINI ÖĞRENMEYE KATKISI

ÖNAL, Halil Yüksek Lisans, Grafik Eğitimi Bilim Dalı Tez Danışmanı: Yrd. Doç. Dr. Can ŞAHİN Aralık-2013, 102 sayfa

Bu araştırmada, tasarım branşlarında çalışan ve bilgisayar programları kullanan kişilerin bilgisayar programlarında tasarım yapabilmek için tercih ettikleri online video eğitim platformları incelenmiştir.

Grafik tasarım disiplini, teknolojik gelişmelerin paralelinde, araç ve mecra açısından dijital kullanımların artması ile birlikte sürekli değişime uğramaktadır. Tasarım programları bu süreçler paralelinde her geçen gün yenilenmekte, bu programları kullananların işlerini karmaşık hale getirebilmektedir. Bu karmaşıklık, tasarım programlarının temellerini öğrenmenin yanında bir de hazırlanan tasarımın yeni mecralara nasıl uyarlanacağını bilmek gibi yeni bilgilerin öğrenilmesini gerektirmektedir.

Bu bilgilerden yola çıkarak bu araştırmada; tasarımcı ve öğrencilerin sıklıkla değişen bu koşullar doğrultusunda güncel kalabilmelerini sağlayabilmeleri gerektiğini; bu amaçla oluşturulan video eğitim setlerinin bulunduğu online training sitelerinin, kullanıcılara sunduğu tasarım programı öğrenme faaliyetlerinin verimliliği, kullanıcıların bilgiye ulaşma kolaylığı açısından incelenmiştir. Yıldız Teknik Üniversitesi İletişim Tasarımı Bölümü birinci sınıf öğrencilerine Grafik Tasarım Araçları dersinin dönem sonunda sınıf içi uygulama yaptırılmıştır. Öğrenciler ders hocasının kontrolünde dönem boyunca Photoshop, Illustrator ve InDesign derslerinin temellerini öğrenen öğrencilerdir. Öğrencilere daha önce bilmedikleri bir uygulama ile ilgili iki ayrı problem konusu verilmiş ve bu iki uygulamanın arasında karşılaştırma yapılmıştır.

Online olarak tercih edilen kaynaklar, bilgisayar başında çalışan ve tasarım programlarında iş üreten kişiler için, doğrudan ve hızlı bir biçimde ulaşabildikleri bir kaynak çeşididir. Süre ve içerik açısından diğer öğrenme kaynaklarına göre daha faydalıdır. Eğitim kurumlarında kullanılabilirliğinin araştırılması ve incelenmesi gerekmektedir. Bilgisayar, tablet ve akıllı telefonlarla erişilebilir ve ulaşılabilir olması, bu eğitim kaynağını internetin olduğu her yerde kullanabilmenin mümkün olması, kullanıcılar için büyük bir avantaj olarak görülmektedir. Online eğitim platformlarına güncel olarak sürekli yeni eğitim setlerinin eklenmesi, eğitimde sürdürülebilirliği sağlamaktadır. Lokasyon olarak her yerden erişilebilir olması, uzaktan eğitim türünde hizmet veren kurumlar için alternatif eğitim kaynağı olarak kullanılabilir olduğu düşünülmektedir.

Anahtar Kelimeler: Tasarım programları, Online Video Eğitim, Grafik Tasarım Eğitimi, Tasarım Programı Öğrenme

#### ABSTRACT

In this survey, the online video training platforms, which are preferred by the people who are working in the field of desingning and using software in order to design works via software programs, are examined.

Graphic design branches constantly undergo changes in parallel with technological developments and with the increasing use of digital technologies in terms of tools and means. Design programs are renewed every passing day in paralel with these developments and they may complicate the tasks of their users. This complication requires to learn new information like how to adapt the prepared design to various means besides learning the base of design programs.

Based on these facts, we have examined the performance of the activities offered to teach how to use designing programs via video training sets which are broadcasted on the online training websites founded in order for designers and students to keep up to the conditions usually changing, with regards to convenience of getting the information. An interclass activity has been conducted by the participation of the first grade students studying in art and design faculty in Yıldız Technical University, in the course of Graphic Media Design Tools, at the end of the term. The students participating in the survey are the ones who learn the basis of Photoshop, Illustrator and InDesign under the supervision of instructer of the course during the term. In the survey, two problem subjects about an application which participants did not know before have been given to students and a comparison between two problem subjects has been made.

The online training platforms are the kind of sources the people who work on computer and produce works by using design programs can easily and quickly access. They are more profitable with regards to time and contents when compared to other sources. Their usability in education institutions should be examined and searched. People find these platforms advantageous because people can easliy access these platforms via computers, tablets and smartphones eveywhere they can find internet connection. It is thought that online training platforms serving institutionally contribute to training on the basis of maintainability and currency because they broadcast training sets which are regularly updated. Because these platforms can be accessed from anywhere, they are thought as an alternative training source by the institutions which give distant training.

Keywords: Design Software, Online Video Training, Graphic Design Education, Learning Design Software

# **İÇİNDEKİLER**

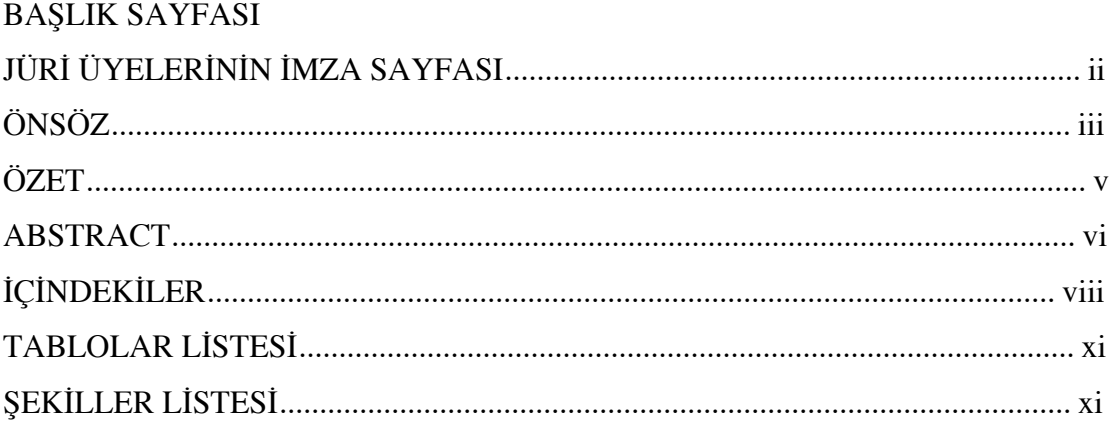

# **BÖLÜM I**

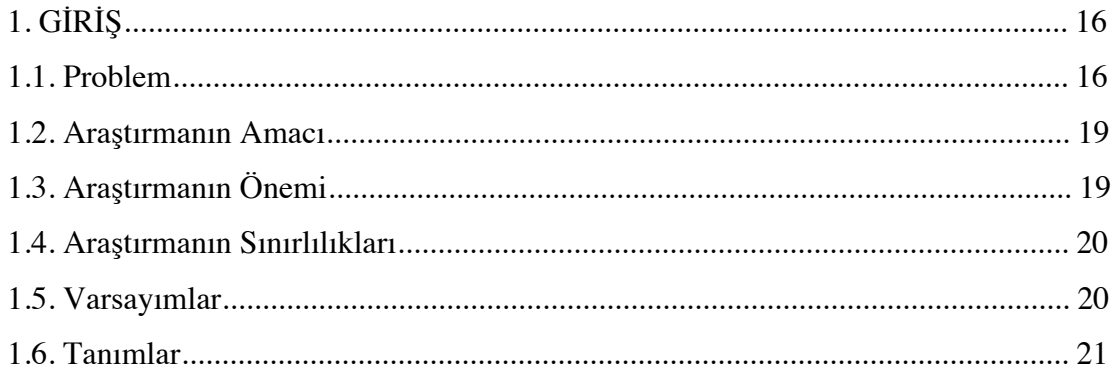

# **BÖLÜM II**

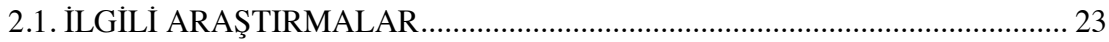

## **BÖLÜM III**

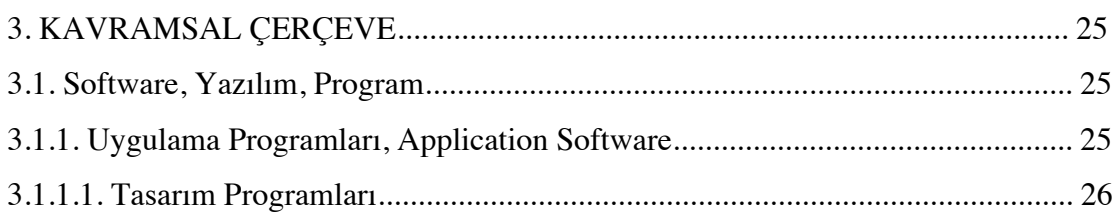

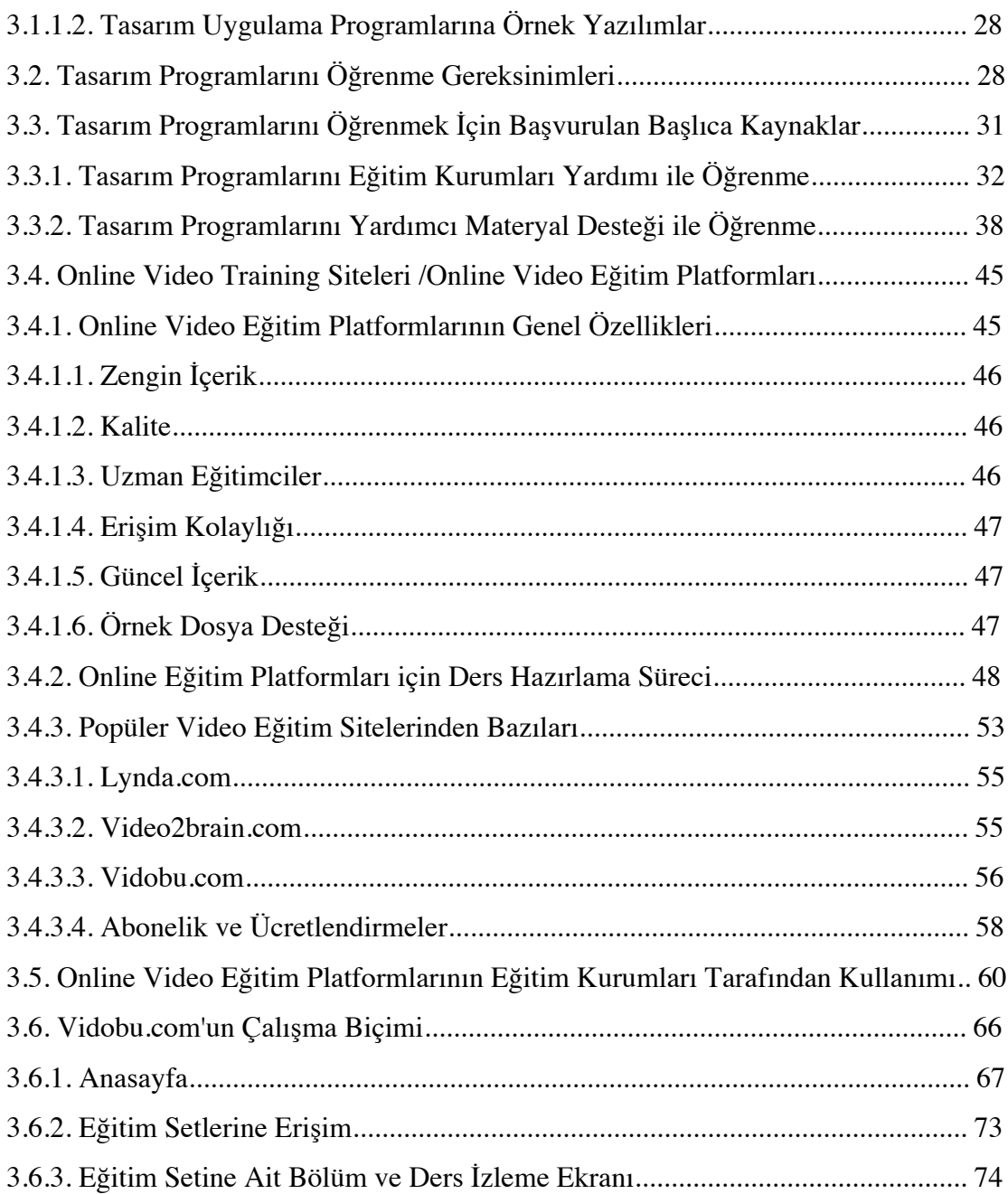

# **BÖLÜM IV**

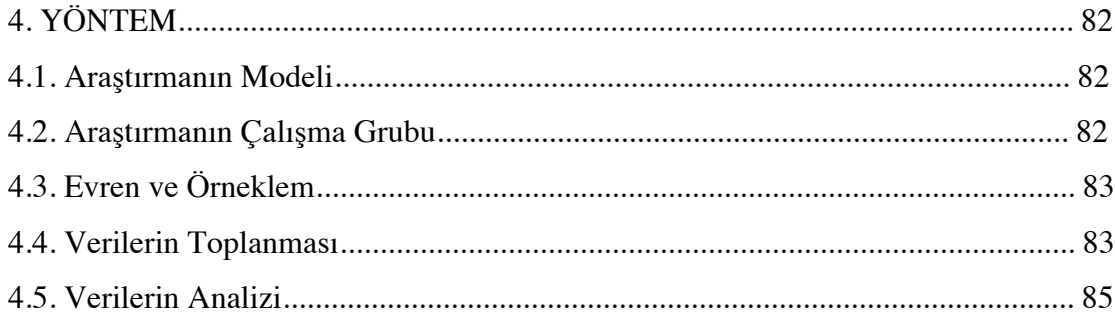

## **BÖLÜM V**

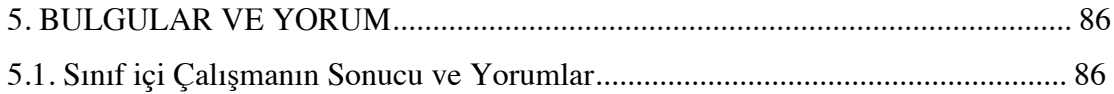

## **BÖLÜM VI**

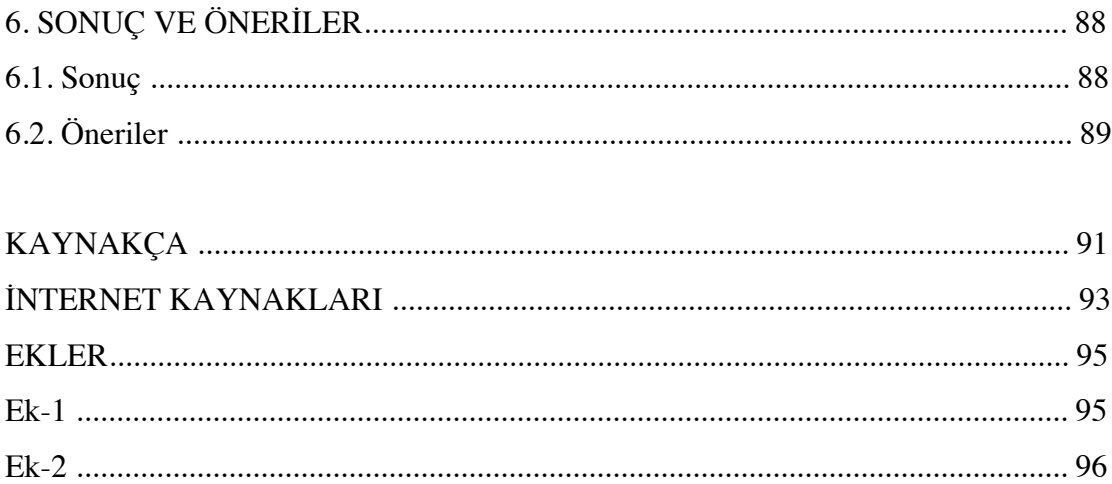

## **TABLOLAR LİSTESİ**

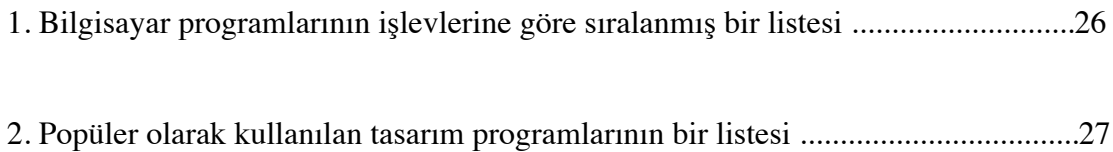

## **ŞEKİLLER LİSTESİ**

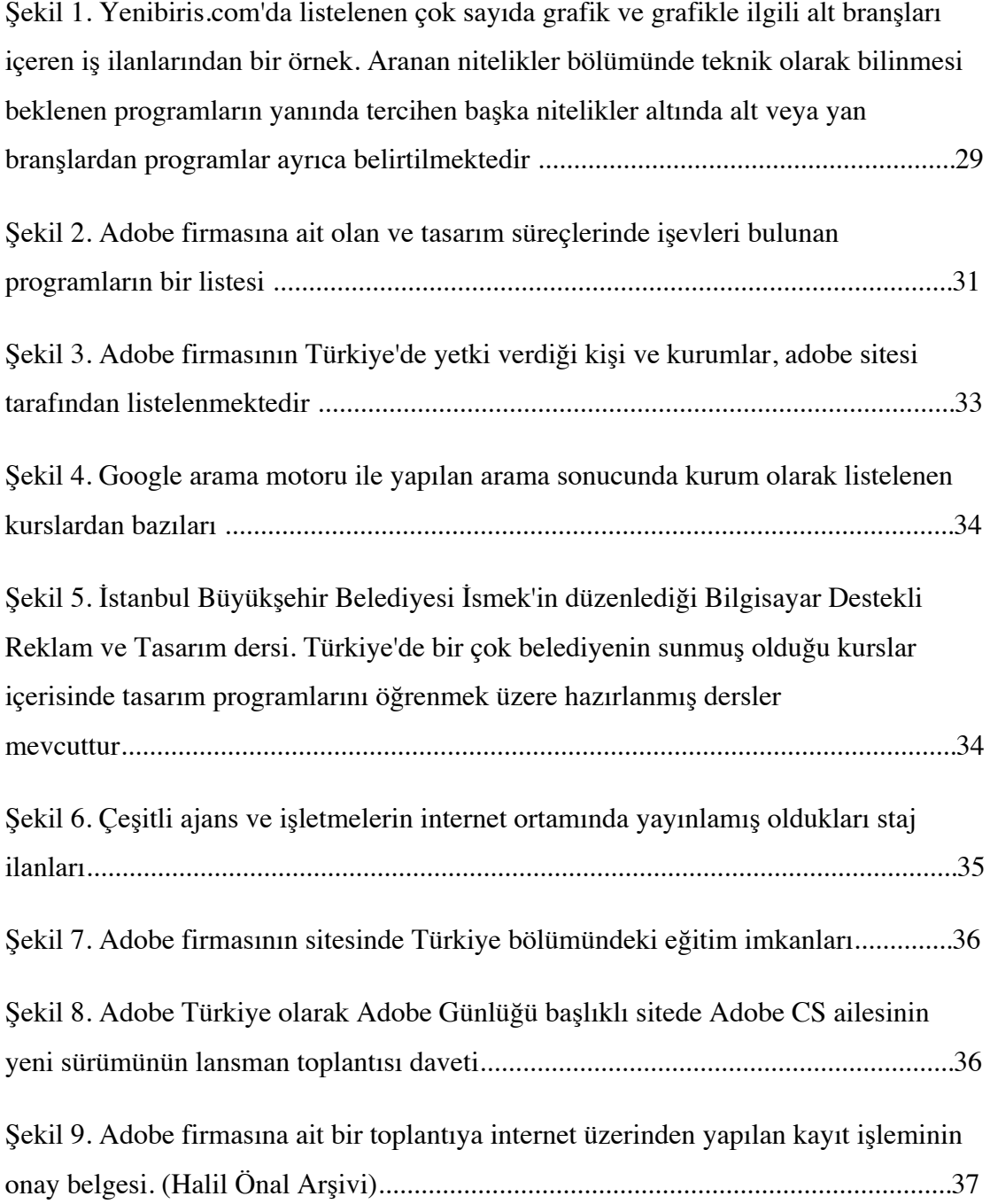

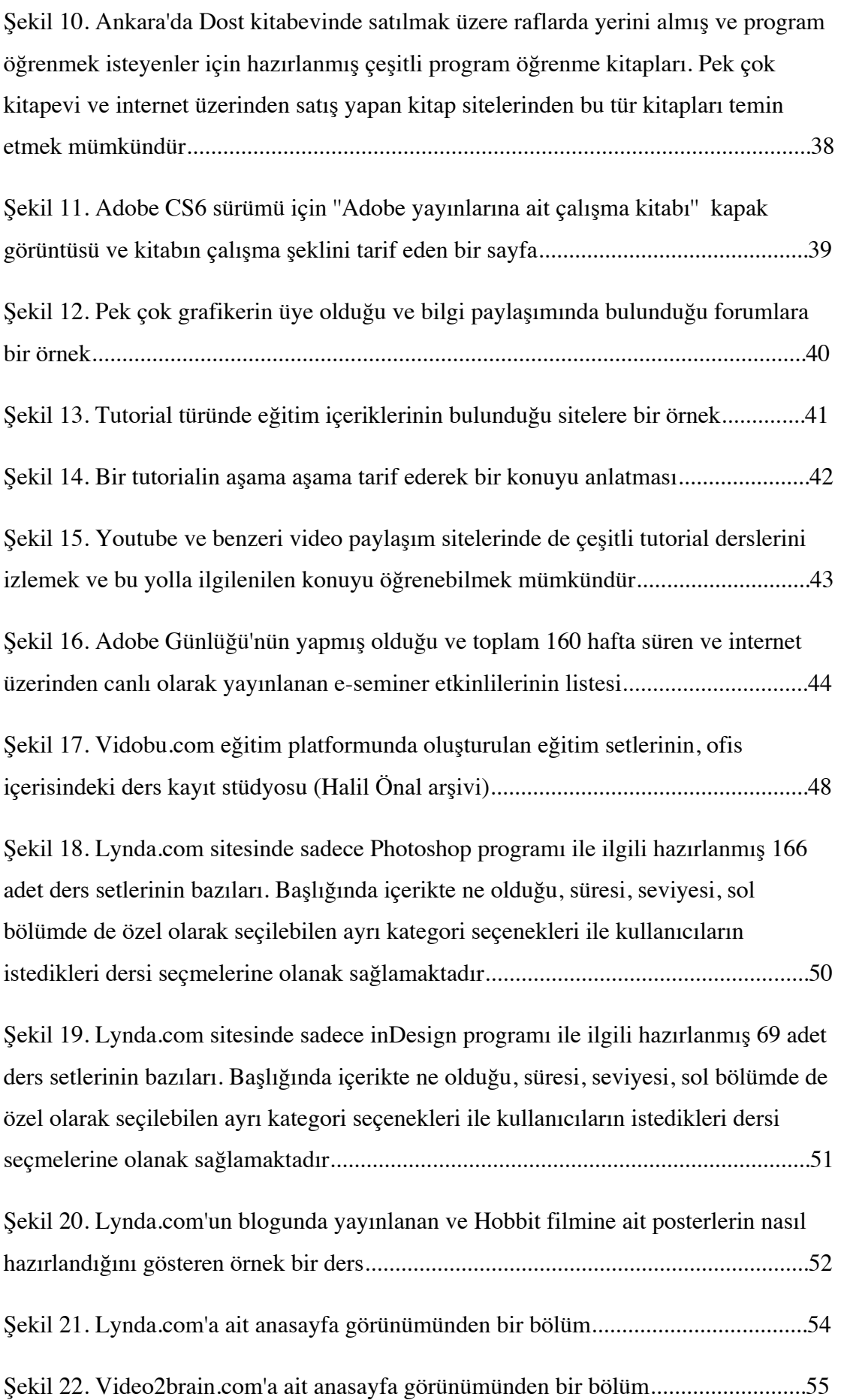

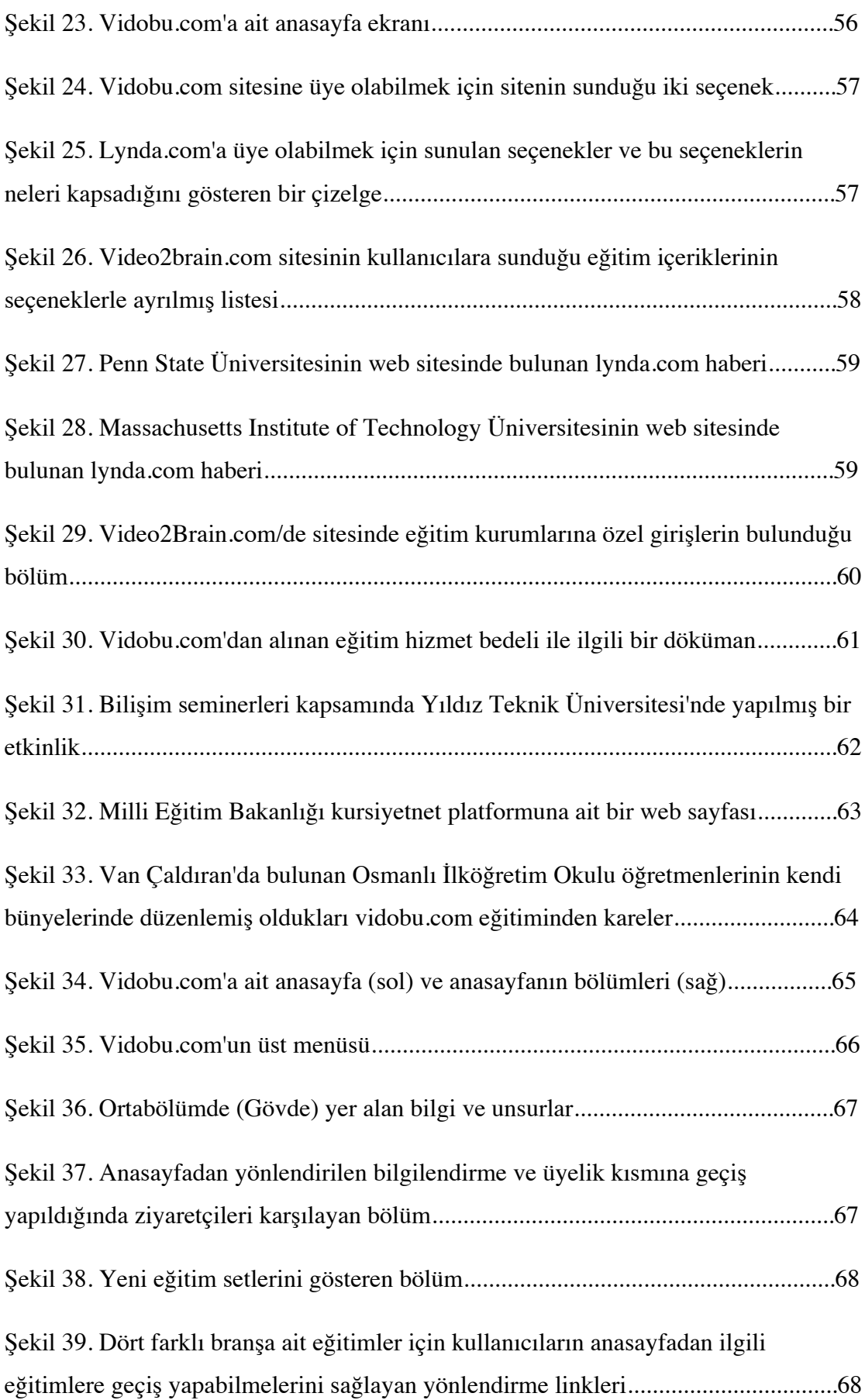

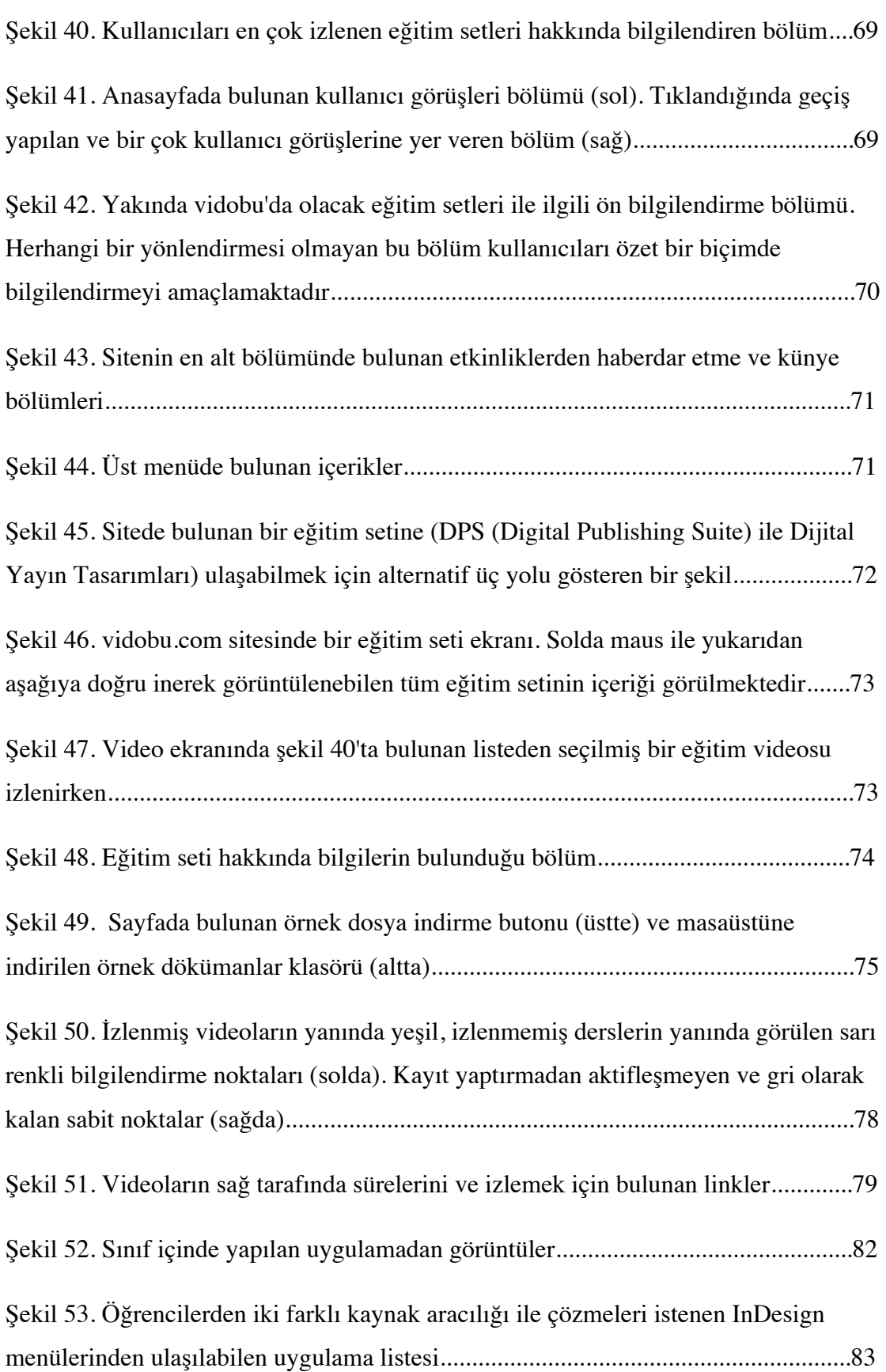

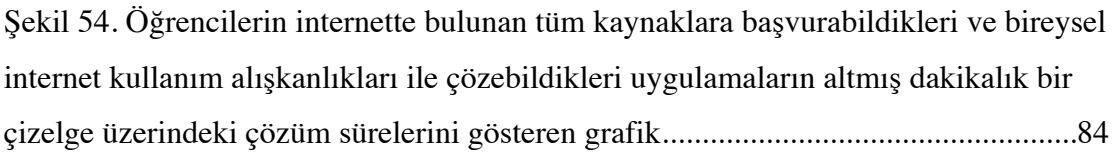

Şekil 55. Öğrencilerin internet üzerinden vidobu.com'u kullanarak çözdükleri uygulamaların altmış dakikalık bir çizelge üzerindeki çözüm sürelerini gösteren grafik............................................................................................................................85

#### **BÖLÜM I**

#### **1. GİRİŞ**

Bu bölümde araştırmanın içeriğine yönelik problem durumu açıklanmış, araştırmanın amacı, önemi belirtilmiştir. Ayrıca araştırmada kullanılan terimler tanımlanmakta, araştırmanın varsayımları ve sınırlılıkları verilmektedir.

#### **1.1. Problem**

21. Yüzyıl, teknolojik gelişmelerin, bireysel anlamda yaygın olarak kullanıldığı ve yaşam biçimini de bu paralelde değiştirdiği bir zaman dilimidir. Özellikle bilgisayar teknolojilerinin hızlı gelişimi ve seri üretimle herkese ulaşabilmesi, bu yeniliği kullanan insanlar için yeni bir yaşam biçimi oluşturmuştur (http://bilgitoplumu.blogspot.com). Bireysel kullanıma hitap eden teknolojik yeniliklerin tamamı, yapılması gereken işleri kolaylaştırmayı hedeflemektedir. Bu hedef çoğunlukla amacına uygun olarak insanların işlerini kolaylaştırmakla birlikte kimi zaman teknolojinin getirdiği yeni biçim ve dilleri kavrama, öğrenme ve çözümleme gereksinimi doğurmaktadır. Üretilen teknolojinin dilini ve kullanımını bilmek için sunulan bu yenilikler hakkında öğrenme faaliyeti gerekmektedir (İşman, 1999:93).

Bilgi toplumu olarak adlandırılan bu dönemde insanlar internet aracılığı ile bulundukları yerden zaman ve yer gibi koşulların engelinde kalmadan bir çok işlemi kolaylıkla halledebilmektedir. Kolaylıkların teknoloji ile hayata fayda sağladığı gerçeğinin yanında, insanın yapması gereken işlemlerin sayısının zaman kullanımını ciddi bir biçimde etkilemektedir. Yaşanan yoğun tempo, zaman kullanımını daha da önemli hale getirmektedir. Bu sebeple 21. Yüzyıl insanlarının ihtiyaç duyduğu en önemli olaylardan birisi de zamanı daha etkili kullanabilmektir. Bu da yine teknolojinin sunduğu imkanların doğru ve etkili bir biçimde kullanılmasıyla aşılmaya çalışılmaktadır (*Yourope | ARTE*, n.d.).

İnsanların alışkanlıkları yukarıda belirtilen teknolojik gelişmelerle değişmektedir. Türkiye için bu durum benzer şekilde geçerlidir. Türkiye'nin bu değişimini Şahin (1996), ''Şu halde her şeyden önce teknolojik değişmenin yarattığı sosyal ve kültürel

değişmelerle karşı karşıyayız. Bu değişimler şimdi karşımıza çıkan şeyler değildir, yüz yılı aşkın bir zamandır ve gitgide artarak meydana gelmektedir. Türkiye bu kültür karşılaşmasında esas itibarıyla alıcı durumdadır.'' (s.199) şeklinde tanımlamaktadır. Birçok iş, teknolojinin imkanlarından faydalanılarak hazırlanmaktadır. İnsanların iletişim amaçlı kullandığı çeşitli araçların başında, günümüz şartlarında bilgisayarlar ve dijital içerikli cihazlardan faydalanıldığı görülmektedir. Grafik tasarım, görsel iletişim tasarımı gibi branşlarda da pek çok tasarım uygulaması, bilgisayar teknolojisinin icadı ve gelişimi ile birlikte bilgisayarda çalıştırılan programlarda çözümlenmeye başlanmıştır. Bilgisayar desteği ile hazırlanan bu tasarımlar, akıllı telefon ve tabletlerin yaygın bir biçimde kullanılması ile birlikte bu mecralara da ayrıca uyarlanmaya başlamıştır. Bu sürece dahil olabilmek, tasarım programlarını amacına uygun kullanabilmek oldukça önemlidir. Önemli olan diğer bir hadise de artık yaygın olarak kullanılan dijital mecralar için içerikler oluşturabilmek ve yeni oluşturulan mecralara tasarım programları ile iş üretebilmek için güncel kalabilmektir (Armstrong, 2009).

Bilgisayarlarda tasarım uygulamaları yapmak ancak tasarımın uygulanacağı programların doğru bir biçimde kullanılabilmesi ile mümkündür. Bu programlar, belli bir içeriği hazırlamak üzere oluşturulmuş ve bilgisayarla çalışan tasarım programlarıdır. Bu programların belli bir uygulama ve kullanım mantıkları vardır. Bir çok işlemi yapmak üzere hazırlanmışlardır. Ancak programları kullanmak da bir öğrenme süreci istemekte ve bu programlarla uygulama yapabilmek için ilgili yazılımların çalışma mantığını öğrenmek gerekmektedir. Bu bağlamda pek çok yöntem ve yol vardır. Grafik tasarım uygulama programlarının öğrenimi için ilgili branşların bulunduğu okulların verdiği eğitimlerin yanında, grafik tasarım kursları, programları öğrenmek üzere hazırlanmış kitaplar, piyasada bu işlerin yürütüldüğü ortamlarda usta-çırak ilişkileri ve internet yolu ile programların kullanımını ayrıntılı tarif eden tutorial ve video eğitim platformları/siteleri mevcuttur (Shelly & Vermaat, 2011).

''Güzel sanatlar olarak sınıflandırdığımız sanat türleri içinde bulunan Grafik Sanatı, teknolojinin gelişmesiyle kitlelere mesaj ulaştıran bir iletişim unsuru olarak günümüzün en popüler sanatı haline gelmiştir'' (Şahin, 1996: 198). Popüler olan bu branş için çeşitli uygulama teknolojilerinden faydalanılmaktadır. ''Bir çok öğrenci ve tasarımcı, görsel işlemek ve çizim yapmak için tasarım programlarını kullanmaktadır'' (Landa, 2010: 98). Grafik tasarım, görsel iletişim, iletişim tasarımı gibi branşlarda öğrenciler tasarımla ilgili eğitimler almaktadır. Bu eğitimler içerik olarak öğrenciyi teorik açıdan tasarım ile ilgili yetiştirdiği gibi pratik (uygulama) anlamda da öğrendiği çeşitli teorik bilgiler doğrultusunda iş üretmesini hedefler. Uygulama kısmında öğrenciler halen geleneksel tasarım materyalleri ile işler üretse de ağırlık olarak bilgisayar üzerinden tasarım uygulamaları son yıllarda çoğalmıştır. Bilgisayar üzerinden tasarım uygulama programlarının başında Adobe firmasına ait Photoshop, Illustrator, InDesign, Flash, Dreamweaver gibi çeşitli programlar gelir. Öğrenciler bu programlarla, derslerde edindikleri bilgiler doğrultusunda derslerin içeriğine göre eğitimcilerin belirlemiş oldukları konularda çalışmalar üretirler. Bu aşamada öğrencilerin, hayal ettikleri ve zihinlerinde geliştirdikleri proje ve çalışmaları, bilgisayar ortamında uygulayabilmeleri için kullandıkları programlara hakim olmaları gerekmektedir.

Teknik ve ustalık aşamasını bilgisayar hallettiği için, tasarımcı iyi bir bilgisayar kullanıcısı ve yaratıcılık bilgisine sahip olduğu takdirde, hayal edilen her şeyi tasarlayabilmektedir (Tepecik, 2002). Grafik tasarım branşında tasarım programlarına hakim olması gereken bir başka grup da ilgili branşlarda meslek sahibi olan kişilerdir. Grafik tasarımcılar ve benzer alanlarda çalışan diğer tasarımcılar, sektör içinde grafik uygulama programlarını kullanarak iş üretirler. Ajanslar, matbaalar ve bir çok işletmede grafik tasarım programlarını bilmek, işe alınmanın ön koşullarındandır. İş ilanlarının olduğu web sitelerinde grafiker, web tasarımcısı, 3d tasarımcı gibi çeşitli branşlarda personel aranmaktadır. Bu ilanların detaylarında işverenler birden fazla program bilen kişileri daha fazla tercih etmektedir. Grafik tasarımcının sadece tek bir branşta iş üretmesi artık yeterli olamamakta; bu kişilerden çoğu zaman farklı uygulama programlarına da hakim olmaları beklenmektedir. Bunun sebeplerinden bazıları yaygın olarak kullanılan dijital cihazlar için grafik tasarımcıların masaüstü yayıncılığın yanında yaptıkları tasarımların dijital platformlara uygun şekilde uyarlanması gerekliliğidir. Ayrıca teknolojik yenilikler yeni mecraların oluşmasına bu mecralar için de tasarım uygulama programları sürekli yenilenmekte ve yeni özelliklere sahip olmaktadır. Tasarım uygulama programlarının temel olarak öğrenilmesi gerekliliğinin yanında programlara yeni eklenen özellikleri de kullanabilmek için ayrıca bir öğrenme faaliyeti gerekmektedir. Bilgisayar başında çalışan grafik tasarımcılar için yoğun çalışma temposunun arasında bu öğrenme eylemlerinin pratik ve kolay ulaşılır olması da önemlilik arzeden başka bir konudur (Arntson, 2011).

Yukarıda bahsi geçen genel anlatımdan yola çıkarak tasarım branşlarında aktif olarak faaliyet gösteren tasarımcılar, tasarım ile ilgili branşlarda eğitim gören öğrenciler ve bu branşlarla ilgili eğitim veren eğitimcilerin; teorik bilgi ve becerilerin yanında grafik tasarım mesleğini icra edebilmeleri için kullanılan uygulama programlarını da öğrenmeleri, bu programların çalışma biçim ve mantıklarını kavramaları, teknolojik yeniliklerin gelişimiyle programların sunduğu yenilikleri öğrenmeleri gerekmektedir. Bu öğrenme sürecinde başvurulabilecek çeşitli kaynakların yanında özellikle internet üzerinden faaliyet gösteren online video eğitim (video training) platformlarının/sitelerinin kullanımının bu öğrenme ve güncel kalabilme sürecine faydalı olduğu düşünülmektedir.

#### **1.2. Araştırmanın Amacı**

Bilgisayar yardımı ile tasarım oluşturma konusunda bilgisayarlarda çalıştırılan programların etkili bir biçimde kullanılabilmesi gerekmektedir. Özellikle hayal edilen ve akılda oluşturulan fikirlerin uygulamaya geçirebilmesi, tasarımcının sahip olduğu araçlara hakim olmasını gerektirmektedir. Bu programların öğrenilebilmesi için alternatif öğrenme yönetmleri mevcuttur. Bu araştırmada Türkiye'de grafik tasarım mesleğinde; çalışan, öğrenci ve eğitimcilerin bilgisayar ortamındaki tasarım programlarını öğrenmeleri konusunda başvurdukları video training/video eğitim sitelerinin, tasarım programlarını öğrenmeye katkısı incelenmiştir.

Bu amaçla aşağıdaki soruya cevap aranmıştır.

Online video training/eğitim platformlarının diğer bilgi kaynaklarına kıyasla tasarım programlarını öğrenmeye farkedilebilir bir katkısı var mıdır?

#### **1.3. Araştırmanın Önemi**

Bu araştırma ile bilgisayar üzerinde çalışan tasarım uygulama programlarını öğrenmede video training / video eğitim biçiminde eğitim veren alternatif öğrenme biçimi online video eğitim platformlarının öğrenmeye katkısı incelenmiştir. Bilgisayarlar ile çalışan ve tasarım uygulamaları yapmak için oluşturulan tasarım programlarını öğrenmek isteyenler için alternatif ve verimli bir kaynak olarak görülen bu platformların, eğitim ve öğrenme faaliyetlerine olumlu kazanımlar sağladığı düşünülmüş; bu doğrultuda bu düşünceyi destekleyici bir araştırma yürütülmüştür. Bu araştırmada, uygulama ve tasarım programlarının nasıl kullanıldığını ve hangi programlarla ne tür tasarımların yapılabileceğine yönelik hazırlanan video eğitim içeriklerinin kullanıcıya olan katkısının incelenmesinin önemli olduğu düşünülmektedir.

#### **1.4. Araştırmanın Sınırlılıkları**

Bu araştırma, video training siteleri içerisinde; Türkiye'de Türkçe olarak faaliyet gösteren vidobu.com sitesi ile sınırlandırılmıştır. İstatistiki bilgiler, görüşmeler ve yapılan sınıf içi uygulamaları 2012 yılının sonu (Kasım, Aralık) ile 2013 yılının başındaki (Ocak, Şubat) verileriyle sınırlı tutulmuştur.

Online video eğitim platformlarının verimliliği, tasarım programlarını kullanan kişilerin programla ilgili çözüme ulaşma süreleri ve erişilebilirlik bakımından ölçülmüştür. İlgili çalışma Yıldız Teknik Üniversitesi Sanat ve Tasarım Fakültesi İletişim Tasarımı Bölümü'nde (Güz-2012) Grafik Tasarım Araçları dersindeki öğrenciler ile sınırlandırılmıştır.

#### **1.5. Varsayımlar**

Yapılan anket uygulaması, röportaj ve sınıf içi uygulamalarda, araştırmaya katılan kişilerin objektif oldukları düşünülmektedir.

Araştırmanın kavramsal çerçevesini oluştumak amacıyla taranan kaynaklardan elde edilen bilgilerin güvenilir olduğu ve yeterli bilgileri içerdiği varsayılmaktadır.

Online video eğitim platformlarının eğitim içerikleri üniversitelerin uzaktan eğitim platformları tarafından öğrencilerin kullanılmasının mümkün olabileceği ve bu şekilde öğrenci ve eğitimcilerin kendilerini bu alanlarda daha pratik bir biçimde geliştirebileceği varsayılmaktadır.

#### **1.6. Tanımlar**

Çalışmanın bu bölümünde çalışma sırasında sıklıkla kullanılan bazı kavramların hangi anlamda kullanıldığı üzerinde durulmuştur.

**Video Training/Video Eğitim:** Training kelimesi idman, alıştırma, antrenman anlamlarına gelmektedir (http://www.seslisozluk.net). Video training ise özellikle bir software/yazılımın nasıl kullanılacağını birebir kayıt yolu ile gösteren eğitim biçimleri için kullanılmaktadır.Bir uygulama programına ait özelliklerin nasıl kullanıldığını öğretmek için hazırlanan ve video ortamında kayıt altına alınan bir eğitim türü. Program/Yazılım konusunda uzman birisinin programın işleyişini adım adım kullanarak, bu adımları ekran üzerinden tarif etmesi ve bu süreci kayıt altına alması ile oluşturulan öğretici içeriklerin genel adı. Ayrıca konusunda iyi bir tasarımcının konu edindiği tasarımları nasıl yaptığını, tasarımın bilgisayar ortamındaki sürecini baştan sona kadar tüm aşamalarını gösterdiği birebir uygulama şeklinde kaydederek video içerikler geliştirmesine de video training denmektedir (lynda.com).

**Tutorial:** Sözlük anlamı bilgilendirici rehber, özel ders ile ilgili, özel hocaya ait gibi anlamlara gelmektedir. Bilgisayar programlarının öğretilmesi konusunda, ilgili programın nasıl çalıştığını resim veya video ile aşamalarıyla anlatmaya yarayan içeriklere denmektedir.

**Online Video Eğitim:** Online Video Training olarak kullanılan ve Türkiyedeki Video Training site ve platformlarının tercih ettiği terimdir. Video Training'in internet üzerinden yayın yapan platformları için kullanılmaktadır. Video Eğitim setleri cd ve dvd içeriklerle de yayınlanabilmektedir.

**Sofware/Yazılım/Program:** Yazılım; aynı zamanda Program olarak da adlandırılabilir; bilgisayara neyi nasıl yapması gerektiğini söylemeye yarayan talimatlar dizisidir. Bir arayüz yardımı ile etkileşim gerçekleşir. Kullanıcılar kullanıcı arayüzü sayesinde bilgiyi bilgisayarda nasıl işleyebileceğini ve kontrol edebileceğini ekran üzerinde görür (Shelly, Cashman, & Vermaat, 2006).

**Uygulama Programı/Application Programs:** Uygulama programları kullanıcının bilgisayar yazılımında belirli görevleri gerçekleştirebilmesi için tasarlanmıştır. Buna örnek olarak kurumsal yazılım, muhasebe programları, ofis programları, grafik programları ve medya oynatıcılar gösterilebilir. Programların büyük çoğunluğunun görevi bilgi ve belgeleri işlemektir. Uygulamalar bilgisayar ve sistem yazılımı ile birlikte verilmiş olabilir, ya da ayrıca yayınlanmış olabilir (Göksel, 2002:5).

**Grafik-Tasarım Programları:** Uygulama programlarının altında ayrı bir kategoriyi grafik yazılımları veya grafik programları oluşturur. Bu terim grafik alanında görselleri işlemeye ya da üzerlerinde değişiklikler yapmaya yarayan veya benzer fonksiyonlara olanak sağlayan yazılımların genel tarifinde kullanılır. Bu terimin altında görsel işleme programları, renklendirme-boyama programları ve vektör tabanlı çizim programları incelenebilir ("Grafiksoftware," 2012). Grafik programları "Bilgisayar Grafiği" (Computer Graphics) terimi altında da incelenebilmekte ve ...tasarımcıların araç olarak kullandığı bir çok program ve yazılımı kapsamaktadır (Arntson, 2011: 187).

**Platform:** Bir sistemin tabanı, düzlem (sozluk.bilgiportal.com).

**Verimlilik:** Verimli olma durumu (TDK). Belli bir sürede bir öğrencinin, bir öğrenci kümesinin ya da bir eğitim kurumunun yaptığı çalışma ya da gösterdiği başarı (TDK / BSTS / Eğitim Terimleri Sözlüğü, 1974).

**Grafik Tasarım:** Grafik tasarım, bir hedef kitleye bir mesaj veya bilgiyi iletmek için kullanılan görsel bir iletişim şeklinin; zihinde canlandırılan fikrin, yaratma eylemi ile görsel öğelerin seçimi ve organizasyonuna dayanan görsel bir temsilidir (Landa, 2010: 3).

#### **BÖLÜM II**

#### **2. İLGİLİ ARAŞTIRMALAR**

Bilgisayar programlarını öğretmek ve öğrenmek için pek çok teşebbüs ve çalışma yürütülmektedir. Bu çalışmalar, verimliliği bakımından çeşitli incelemelerle araştırılmaktadır. Özellikle kurumsal eğitim platformlarını organize eden işletmeler, kendi bünyelerinde, uzaktan video eğitim faaliyetlerinin nasıl geliştirilmesi gerektiği ve yürütülen eğitimlerin kalite ve verimliliklerini ölçmektedirler.

Dybvik (2008) tarafından yapılan ''An Examination of Student Perceptions Of lynda.com Software Tutorial Training - ''Öğrencilerin Lynda.com online yazılım öğrenme sitesi algılarının bir incelemesi'' başlıklı araştırmada lynda.com sitesi öğrencilerin siteyi algılama biçimleri açısından incelenmiştir. Araştırmada öğrenci tepkilerinin ölçülmesi için sınıf içinde müfredat içerisine online video eğitim sitesinden içeriklerle düzenlenerek 2007 yılının güz yarıyılında UW-Stout Sanat ve Tasarım Departmanında düzenli olarak kullanılmıştır. Araştırmanın sonucunda öğrencilerin lynda.com sitesindeki eğitimleri beğendikleri ve online video eğitim sitesinden öğrenilmek istenen yazılımların daha etkili ve kolay öğrenebildikleri ortaya çıkmıştır.

Bir diğer çalışma ise Dold (2011) tarafından yapılan "Distance Education Critique: Lynda.com-Uzaktan Eğitim Kritiği: Lynda.com" başlıklı araştırmadır. Grafik işlem programları ile ilgili eğitim veren bir online video eğitim platformu incelenmiştir. Araştırma uzaktan eğitim yolu ile öğrenim veren bu tür platformları ile ilgili bir site üzerinden incelemede bulunmuştur. Araştırmanın sonunda, örnek olarak ele aldığı Lynda.com sitesinin özel beceriler edinmek isteyen dijital medya profesyonelleri ve öğrenciler için hızlı öğrenilebilir başarılı bir kaynak olduğunu ortaya çıkarmıştır. Geniş bir eğitim seti kaynağı bulunan sitede istenen bilgilere kolayca ulaşabilme imkanının, eğitim kalitesini büyük oranda yükselttiğine dikkat çekmiştir. Vidobu.com sitesi, sistem ve içerik olarak lynda.com sitesine paralel bir yapıya sahip olduğundan, Dold'un çalışmasının benzer yönlerinden faydalanılmıştır.

Gümüşlü (2010) tarafından yapılan "Bilgisayarın Grafik Tasarımda Yanlış Kullanılmasının Yol Açtığı Görsel ve Estetik Sorunlar" başlıklı araştırmada grafik işlem programlarının gerektiği gibi öğrenilmemesi durumunda ortaya çıkan görsel kirliliğe ve estetik sorunlara dikkat çeken bir çalışma yapmıştır. Çalışmada grafik programlarını kullanmanın önemine dikkat çekilmekle birlikte, programı öğrenen kişilerin tasarım prensiplerini ve teorik altyapıya sahip olmalarının da gerektiği sonucuna çeşitli tasarım örnekleri üzerinden kritikler yaparak ulaşmıştır.

Yücel (2008) tarafından yapılan "Bilgisayar Destekli Tasarım Eğitiminde Vektörel Çizim Programlarının Amblem ve Logo Tasarımlama Sürecine Katkısı" başlıklı araştırmada, grafik işlem programları ile yapılabilecek süreçlerden birine geniş yer vererek, grafik işlem programlarının genel işlevlerine yer vermiştir.

Lynda.com, video2brain.com ve vidobu.com sitelerinin arayüzleri incelendiğinde anasayfaların site içeriği ile özet bilgiler ve yeni eğitim setleri ile bilgilendirme menüleri, eğitim setlerine ulaşabilmek için site içi eğitim seti arama bölümleri gibi doğrudan kullanıcının ihtiyaçlarına yönelik bilgilere yer verilmiştir. Kullanıcı eğitim setine kolayca ulaşabilmekte ve bu bölümde de sayfanın üst bölümünde bir izleme ekranı hemen altında eğitim seti ile ilgili özet bir içerik metni, devamında ise izlenebilir tüm derslerin sıralanmış bir menüsü bulunmaktadır. Bu menülere tıklanarak ilgili ders bölümü üst bölümdeki izleme ekranına yansımakta ve izleme gerçekleşebilmektedir.

Sitelerin genel yapısı incelendiğinde, kullanıcının kolaylıkla linklere ulaşabildiği işlevselliğin göz önüne alındığı bir yaklaşımla tasarlandığı anlaşılmaktadır. Bu sitelerin tasarımı yapılırken eğitim içerikli siteler üzerine yapılmış literatürün incelenmiş olması muhtemeldir. Özcan'ın eğitim içerikli siteler üzerine yaptığı çalışma arayüz tasarımında nelere dikkat edilmesi gerektiği konusunda aydınlatıcı bilgiler içermektedir. Özcan'a (2008) göre; ana ve ara sayfaların tasarımında, eğitimi alan kişide bilgi fobisi yaratacak karmaşa ve zorlukta bir kullanım yapısının seçilmemesi, estetik kaygıların görsel arayüzü karmaşık hale getirmemesi, bilgileri tarif etmek üzere hazırlanan metinlerin kısa ve öz olarak okunabilir fontlardan oluşturulması, site içeriğinin kullanıcının zaman ve yer olarak bağımsız bir ortamda bulunabileceğinin farkında olunması gibi konulara dikkat etmek gerekmektedir.

#### **BÖLÜM llI**

#### **3. KAVRAMSAL ÇERÇEVE**

Araştırmanın bu bölümünde; Tasarım programlarının çeşitleri, bu programları öğrenmek için başvurulan alternatif kaynaklar, online video training sitelerinin işleyişi, dünya genelindeki örnekleri ve Türkiyede faaliyet gösteren türkçe video eğitim platformu vidobu.com'un kullanımı ve tasarım uygulama programları için hazırlanan eğitim setlerinin işleyişi üzerinde durulmuştur.

#### **3.1. Software, Yazılım, Program**

Sözlükte yazılım; ''Bir bilgisayarda donanıma hayat veren ve bilgi işlemde kullanılan programlar, yordamlar, programlama dilleri ve belgelemelerin tümü (TDK)'' olarak tarif edilmektedir. Britannica ansiklopedisinde bu tanım; ''Bilgisayara (tüm bilgisayar tabanlı sistemler) ne yapması gerektiğini anlatan uygulamalardır.'' şeklinde açıklanır. Bilgisayara belli işleri yaptırmak için oluşturulan komutların bütününe program ya da yazılım (software) denir. ''Diğer bir deyişle, donanım (hardware) dışı kalan fakat, bütün donanımı harekete geçiren programlardır. Yazılım olmadan bilgisayarlara herhangi bir iş yaptırılamamaktadır. Bu yazılımlar programlama dilleri ile oluşturulur. '' (Göksel, 2002: 5)

Bu yazılımlar, yaptıkları işlere göre altbaşlıklarda farklı işlevleri sebebi ile kategorilendirilmektedirler.

#### **3.1.1. Uygulama Programları, Application Software**

Bir bilgisayar uygun yazılım ile işlevsel hale dönüşür (Shelly & Vermaat, 2011: 134). İngilizcede software olarak geçen türkçe karşılığında program olarak adlandırılan ve teknolojik cihazların çalışmasında ve insanların bilgisayarlara komut verebilmesi için oluşturulmuş işlemler dizisine uygulama programı (application sotfware) denir. Bu kategorinin altında programlar işlevlerine ya da meslek gruplarına göre sınıflandırılabilmektedirler.

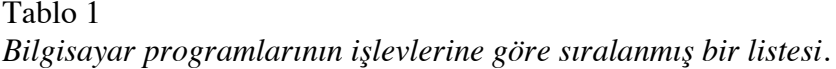

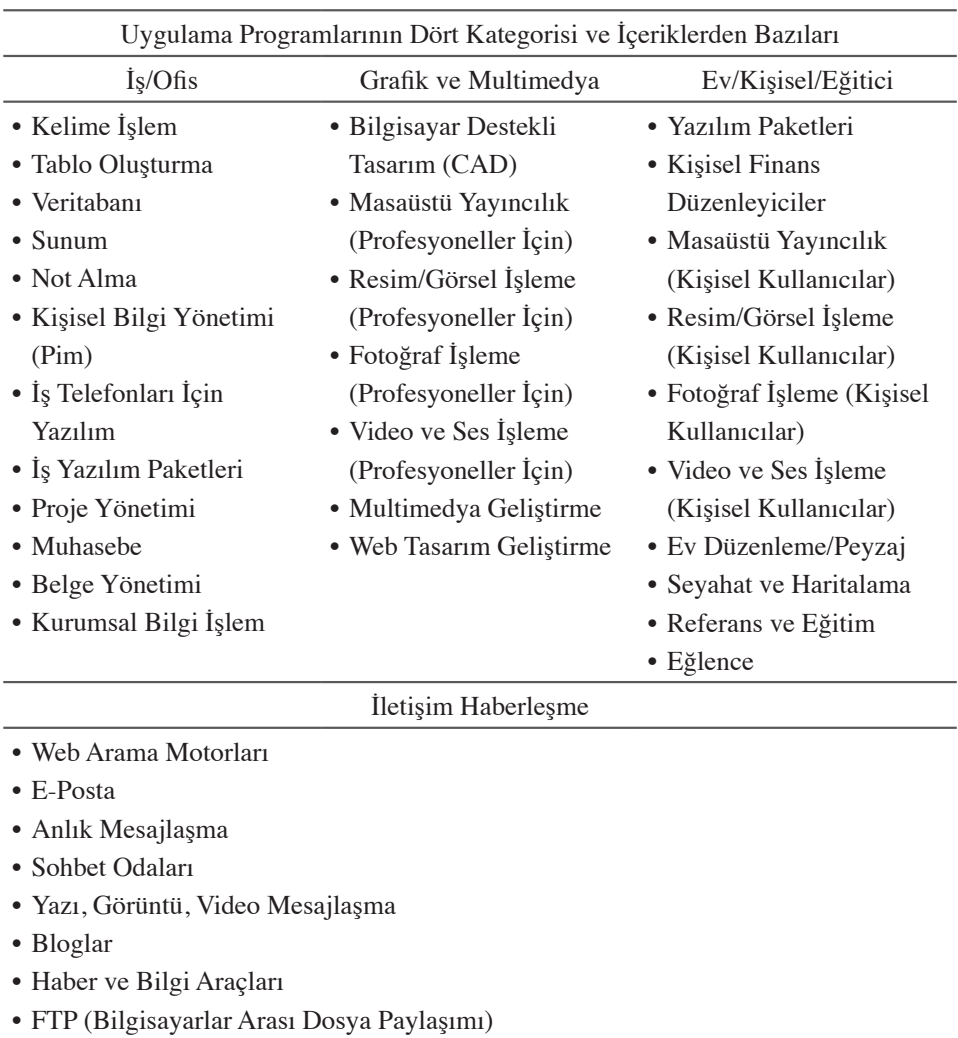

- VoIP (Internet Telefonu)
- Video Konferans

#### **3.1.1.1. Tasarım Programları**

Tasarım programları terimi, belli bir uzmanlık gerektiren ve iş üretmek üzere geliştirilmiş programların geneli için kullanılabilir. Alanında uzman olan mühendisler, mimarlar, masaüstü yayıncıları, grafik tasarımcılar, yapmak istedikleri işlemlere olanak sağlayan gelişmiş, grafik ve çoklu ortam programlarını kullanırlar. Bunlar bilgisayar destekli tasarım, masaüstü yayıncılık, resim/görsel işleme, fotoğraf işleme, video ve ses işleme, çoklu ortam ve web arayüzü geliştirme türü yazılımlardır. Bu programlar profesyonel kullanıcılar için üretilir ve oldukça pahalıdır (http://shop.adobe.com /store/adbeheu/tr\_TR/pd/ProductID.247439100/Currency.TRY). Ancak bazı grafik ve çoklu ortam programının arayüz ve kullanımı oldukça basit düzenlendiğinden profesyonel kullanıcı grubu haricinde ayrıca ev kullanıcıları ya da küçük ölçekli işletmelerce de kullanılmaktadır (Shelly & Vermaat, 2011).

|                             | Popüler Grafik ve Çoklu Ortam Programları (Tasarım Programları) |                               |  |  |  |  |
|-----------------------------|-----------------------------------------------------------------|-------------------------------|--|--|--|--|
| Uygulama Yazılımı           | Uretici                                                         | Program Ismi                  |  |  |  |  |
| Bilgisayar Destekli Tasarım | • Autodesk                                                      | · AutoCAD, Maya, 3ds Max      |  |  |  |  |
| (CAD)                       | • Chief Architect                                               | • Chief Architect             |  |  |  |  |
|                             | • Microsoft                                                     | $\overline{\bullet}$ Visio    |  |  |  |  |
| Masaüstü Yayıncılık         | $\bullet$ Adobe                                                 | · InDesign, Illustrator       |  |  |  |  |
|                             | $\overline{\bullet}$ Corel                                      | $\overline{\bullet}$ Ventura  |  |  |  |  |
|                             | $\overline{\text{Quark}}$                                       | • QuarkXPress                 |  |  |  |  |
| Boyama/Görsel İşleme        | • Adobe                                                         | • İllustrator, Photoshop      |  |  |  |  |
|                             | $\overline{\bullet}$ Corel                                      | • Painter                     |  |  |  |  |
|                             | • Microsoft                                                     | • Expression Design           |  |  |  |  |
| Fotoğraf İşleme             | • Adobe<br>$\bullet$ Arcadia<br>• Nik Software<br>• Adobe       | • Photoshop                   |  |  |  |  |
|                             |                                                                 | • PhotoPerfect Ultimate       |  |  |  |  |
|                             |                                                                 | • Nik Professional Suite      |  |  |  |  |
| Video ve Ses İşleme         |                                                                 | • Audition                    |  |  |  |  |
|                             |                                                                 | • Premiere Pro, After Effects |  |  |  |  |
|                             |                                                                 | • Soundbooth                  |  |  |  |  |
|                             | • Avid Technology                                               | · Avid Media Composer         |  |  |  |  |
|                             | $\bullet$ Cakewalk                                              | $\overline{\bullet}$ SONAR    |  |  |  |  |
|                             | $\bullet$ Sony                                                  | $\bullet$ ACID Pro            |  |  |  |  |
| Çoklu Ortam Geliştirme      | • Adobe                                                         | • Director, Flash             |  |  |  |  |
|                             | $\bullet$ Agilix                                                | $\bullet$ GoCourse            |  |  |  |  |
|                             | • Sum Total Systems                                             | • ToolBook Instructor         |  |  |  |  |
| Web Arayüzü Geliştirme      | $\bullet$ Adobe                                                 | • Dreamweaver                 |  |  |  |  |
|                             |                                                                 | • Fireworks                   |  |  |  |  |
|                             |                                                                 | $\overline{\bullet}$ Flash    |  |  |  |  |
|                             | $\bullet$ Microsoft                                             | • Expression Web              |  |  |  |  |
|                             |                                                                 | • SharePoint Designer         |  |  |  |  |

Tablo 2 *Popüler olarak kullanılan tasarım programlarının bir listesi.*

Yukarıdaki tabloda tasarım programlarına örnek olarak incelenebilecek çeşitli branş ve sektörlere hitap eden ve en çok tercih edilen uygulama programları ve üretici firmaları listelenmiştir. Bu programların tasarım programları olarak nitelenme sebeplerinin başında, tasarım ve üretim sürecinde gerekli olan pek çok özelliğe sahip olması, tasarımcıya pek çok kolaylık sunması ve hızlı bir biçimde tasarımın sonlandırılmasına yardımcı olmasıdır. Bu üretilen programların arayüzleri de kendi branşları içerisinde birbirine yakın özellik ve biçimlerde oluşturulmaktadır (Shelly & Vermaat, 2011).

#### **3.1.1.2. Tasarım Uygulama Programlarına Örnek Yazılımlar**

Tasarım programlarına örnek olarak gösterebilecek programların başında Adobe ailesine ait üç farklı yazılım gösterilebilir. Bunlar Photoshop, Illustrator ve Indesign programlarıdır. Bu programlar sektörde yaygın olarak kullanıldığından ve eğitim materyalleri açısından yeterli alternatif öğrenme kaynaklarına sahip olduğundan örnek gösterilebilir. Pek çok eğitim kurumu, grafik tasarım ile ilgili eğitimlerini Adobe'a ait bu yazılımların öğretilmesi üzerinden vermektedir.

#### **3.2. Tasarım Programlarını Öğrenme Gereksinimleri**

Grafik tasarım, görsel iletişim tasarımı gibi branşlarda bilgisayar üzerindeki programları iyi derecede kullanabilmek çok önemli hale gelmiştir. Bunun yanı sıra önemli olan başka bir konu da teknolojik yenilik ve alışkanlıkların ortaya koyduğu teknik çözümlerin öğrenilmesi ayrıca önem kazanmaktadır. Bu konuya Armstrong'un (2009) kitabının önsözünde Ellen Lupton şöyle dikkat çekmektedir; ''Bugün tasarım alanına adım atacak adaylar, akıl almaz teknolojilerde ustalaşmak ve kendilerini koşul ve talepleri daima değişecek bir kariyere hazırlamak zorundadırlar. Bir tasarımcının 'yapması' gerekenler artık her zamankinden daha fazla''dır (s.07).

Bilgisayarla tasarım, grafik tasarım ve görsel iletişim branşlarında oldukça yaygın bir biçimde kullanılmaktadır (Landa, 2010: 98). Tasarım öğrencileri ve tasarımcılar, bu programları ödevlerini ya da proje brieflerinde istenen işleri gerçekleştirmek üzere kullanırlar. Grafik tasarım sürecinde ihtiyaç duyulan teorik, görsel ve estetik bilginin yanında, teknik ve uygulama için tasarım programları yaygın bir biçimde

kullanılmaktadır. Bu programlar, kişinin uzmanlaşacağı branş doğrultusunda öğrenilir. Sektörün gereksinimleri doğrultusunda çoğu zaman bir grafik tasarımcı birden fazla programa ve grafik tasarımı ilgilendiren alt branşlara hakim olması gerekebilmektedir.

Bilgisayar programlarının kullanıldığı branş ve mesleklerde çalışan kişilerden, ofis içerisinde yapılacak işler için, hangi meslek dalında çalışılıyorsa o iş alanını ilgilendiren programları kullanabilmesi beklenmektedir. Tasarım branşlarında da bu durum aynıdır. Bir reklam ajansı veya bir matbaa, işe alacağı elamanları, kurum içinde yapılan tasarımları gerçekleştirebilmek için kullanılan tasarım programlarına hakim olan kişilerden seçmektedir. Bu durumu gazete veya internet üzerindeki iş ilanlarından görebilmek mümkündür. İşveren, kurum içinde yapılan işleri özetle anlattıktan sonra hangi özelliklerde birine ihtiyaç duyduğunu ve hangi programları bilmesi gerektiğini ilanlarında özellikle belirtir. Bir çok ilanda, işe alınmak istenen kişi ile ilgili program bilgisi kısmında, işe alınmak istenen kişilerden bir çok işi yapabiliyor olması ve bu amaçla birden fazla programı biliyor olması beklenebilmektedir.

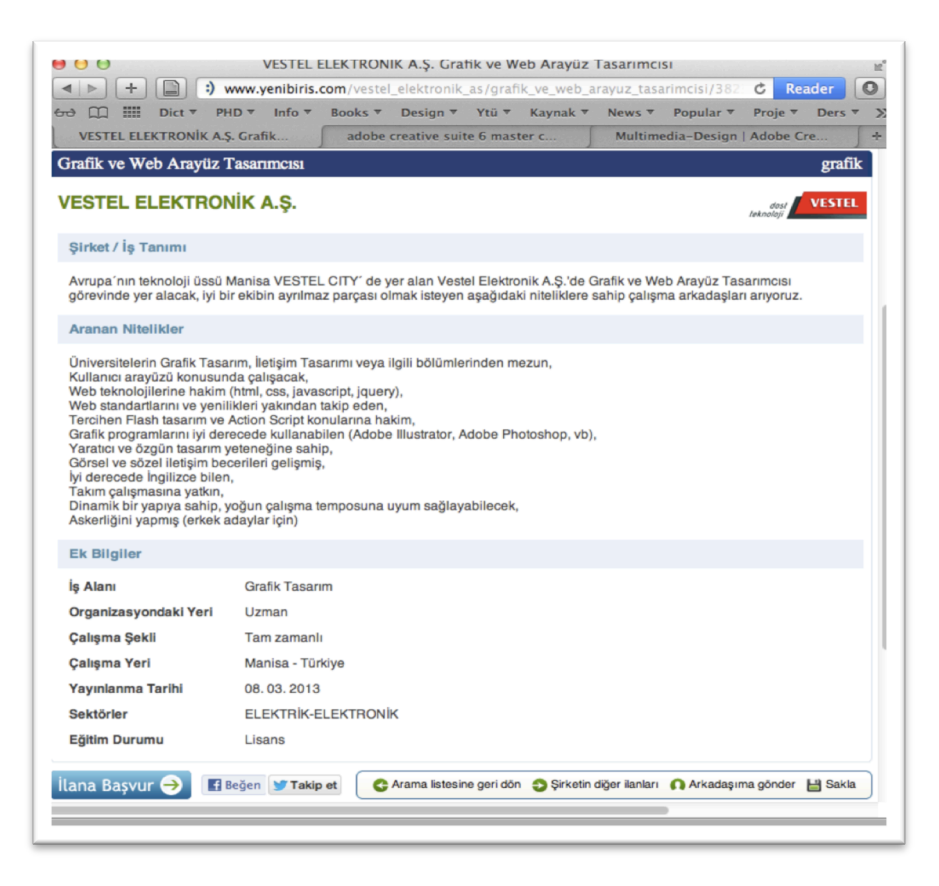

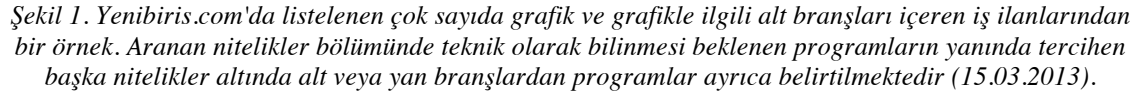

Şekil 1'de belirtilen özelliklerin yanında, son yıllarda internet olanaklarının ve teknolojik cihazların kullanımının ciddi oranda artması ile birlikte özellikle masaüstü yayıncılık, web tasarımı, fotoğraf, video ve etkileşimli ortamın uygulama ve yayınlama bakımından daha fazla önem kazandığı gözlemlenmektedir. Dergi, gazete ve kitapların dijital ortamlara aktarılması çoklu ortamın dahaetkin ve yaygın olarak kullanılmasına neden olmuştur. Günümüzde grafik tasarım ürünleri hem basılı hem de dijital olarak hazırlanmasına karşın, bazen dijitalin basılı ürünün yerini aldığı da görülmekte ve bazı ürünler yalnız dijital olarak tasarlanmaktadır. Bu konuda en belirgin olay dünyaca ünlü Newsweek dergisinin Ocak 2013'ten itibaren sadece dijital ortamda yayın yapması ve kağıt baskısına 31 Aralık 2012'de son vermiş olmasıdır ("Son kez basılı yayınlanan Newsweek artık dijitalde," n.d.). Teknoloji ile değişen bu iletişim alışkanlıkları üretim ve hazırlık süreçlerini de doğrudan etkilemekte ve hızını her geçen gün artırmaktadır.

Tasarım alanında yoğun olarak tercih edilen uygulama programlarının içerikleri tüm bu alışkanlıkların değişmesi ile bu sürece uygun bir biçimde güncellenmektedir. Artık ortamlar açısından tasarım programları, üretilen işlerin dijital veya baskı ortamlarına aktarılabilmesi yönünde kullanıcılara çoklu alternatifler sunmaktadır. Bu konuya Adobe ailesinin ürettiği ve bir arada entegre olarak çalışabilen programları örnek verilebilir. Adobe firması sektörün ve 21. yüzyıl insanının yaşadığı çağın yaşama biçiminde kullandığı tüm iletişim mecralarına yönelik uygulama programları geliştirmektedir. Bu programlar temelde iletişim şeklinin (mesajın) tasarımsal şeklini tasarımcının hazırlama sürecine hizmet etmek ve iletişimin sunulacağı/yayınlanacağı ortamlara göre teknik gereksinimlerine çözüm üretmektedir. Mecraların dijital altyapı ile daha fazla içeriği barındırabilmesi, görüntüden videoya, sesten etkileşimli ortamlara kadar geniş bir yelpazenin sunulabilmesi, bu aşamaların üretim kısmını da doğrudan etkilemektedir. Tüm bu gelişmeler sunum ve yayın ortamlarının çeşitliliğinin artması tasarımcıların yapmaları gereken işlerin süreç ve boyutlarını artırmış ve kısmen karmaşıklaşmıştır. Bu evreler tasarımcılara, bu programları daha nitelikli bir biçimde kullanabilmelerı için, var olan program öğrenme gereksinimlerinin yanında ayrı bir öğrenme ihtiyacını ''güncel kalabilmeyi'' beraberinde getirmiştir (http://www.adobe.com).

| $+$<br>$\leq$ $\geq$<br>621<br>www.adobe.com/tr/products/                    |                                                                                 | $\sim$<br>Reader                                                                                                    |
|------------------------------------------------------------------------------|---------------------------------------------------------------------------------|----------------------------------------------------------------------------------------------------|
| $\omega$ m<br>$\frac{1}{2}$<br>PHD <sup>+</sup><br>Info $#$<br>Dict <b>v</b> | Books <sup>#</sup><br>Design <b>v</b><br>Ytü <sup></sup><br>Kaynak <sup>y</sup> | News <b>v</b><br>Popular <sup>y</sup><br>Proje <b>v</b><br>Ders $\overline{\mathbf{v}}$<br>indir $\overline{\phantom{a}}$<br>$CFP$ $*$<br>Out $\overline{v}$<br>Tez <sup>y</sup> |
| adobe creative suite 6 master collection - Goo.                              | Adobe - Ürünler                                                                 | Adobe - 25th Anniversary Timeline                                                                                                    |
| A-D                                                                          | E-O                                                                             | $P-Z$                                                                                                    |
| <b>Acrobat XI Pro</b>                                                        | Edge                                                                            | PageMaker® 7.0                                                                                                    |
| <b>Acrobat XI Standard</b>                                                   | eLearning Suite 6.1                                                             | Adobe PDF Print Engine 2                                                                                                    |
| Acrobat.com                                                                  | Encore <sup>®</sup> CS6                                                         | PhoneGap™ Build                                                                                                    |
| AdLens                                                                       | <b>EchoSign®</b>                                                                | Photoshop CS6                                                                                                    |
| After Effects® CS6                                                           | <b>ExportPDF</b>                                                                | Photoshop CS6 Extended                                                                                                    |
| AIR®                                                                         | Fireworks® CS6                                                                  | <b>Photoshop Elements 11</b>                                                                                                    |
| AudienceManager                                                              | Adobe Access®                                                                   | Photoshop Elements 11 & Adobe                                                                                                    |
| AudienceResearch                                                             | Flash Builder 4.7                                                               | Premiere® Elements 11                                                                                                    |
| Audition® CS6                                                                | <b>Flash Media Playback</b>                                                     | Photoshop <sup>®</sup> Touch                                                                                                    |
| <b>Adobe Auditude</b>                                                        | <b>Flash Player</b>                                                             | <b>Adobe Premiere Elements 11</b>                                                                                                    |
| Authorware <sup>®</sup> 7                                                    | <b>Flash Professional CS6</b>                                                   | <b>Prelude CS6</b>                                                                                                    |
| <b>Bridge CS6</b>                                                            | Flash Video Akış Hizmeti                                                        | <b>Adobe Premiere Express</b>                                                                                                    |
| <b>BrowserLab</b>                                                            | Flex® 4.6                                                                       | <b>Adobe Premiere Pro CS6</b>                                                                                                    |
| <b>Business Catalyst®</b>                                                    | Fonts                                                                           | Presenter 8                                                                                                    |
| Adobe Captivate <sup>®</sup> 6                                               | Font Folio <sup>®</sup> 11.1                                                    | Publish                                                                                                    |
| <b>Central Pro Output Server</b>                                             | FormsCentral                                                                    | Reader <sup>®</sup> X                                                                                                    |
| <b>ColdFusion 10</b>                                                         | FrameMaker® 11                                                                  | Recommendations                                                                                                    |
| <b>ColdFusion Builder 2</b>                                                  | FrameMaker Publishing Server 11                                                 | <b>Revel™</b>                                                                                                    |
| <b>Adobe Connect</b>                                                         | FreeHand <sup>®</sup> MX                                                        | RoboHelp <sup>®</sup> 10                                                                                                    |
| <b>Content Server 4</b>                                                      | Genesis <sup>™</sup>                                                            | RoboHelp Server 9                                                                                                    |
| Contribute <sup>®</sup> CS6.5                                                | <b>HTTP Dinamik Akıs</b>                                                        | SendNow                                                                                                    |
| CQ Digital Asset Management                                                  | <b>Ideas</b>                                                                    | Scene7 <sup>®</sup>                                                                                                    |
| CQ Web Content Management                                                    | Illustrator® CS6                                                                | <b>SearchCenter</b>                                                                                                    |
|                                                                              |                                                                                 | Search&Promote                                                                                                    |
| <b>CS Live</b><br><b>CS Review</b>                                           | <b>InContext Düzenleme</b><br>InCopy <sup>®</sup> CS6                           | Shockwave <sup>®</sup> Player                                                                                                    |
| Creative Cloud™                                                              | <b>InDesign CS6</b>                                                             | <b>SiteCatalyst®</b>                                                                                                    |
| <b>CreatePDF</b>                                                             |                                                                                 | Social                                                                                                    |
|                                                                              | <b>InDesign CS6 Server</b>                                                      | Soundbooth <sup>®</sup> CS5                                                                                                    |
| <b>Creative Suite Extension Builder 2</b>                                    | Insight                                                                         | SpeedGrade CS6                                                                                                    |
| Creative Suite 6 Design & Web Premium                                        | JRun™ 4                                                                         | <b>Adobe Story Free</b>                                                                                                    |
| <b>Creative Suite 6 Design Standard</b>                                      | Kuler®                                                                          | Survey                                                                                                    |
| <b>Creative Suite 6 Master Collection</b>                                    | <b>Adobe LeanPrint</b>                                                          | <b>Technical Communication Suite 4</b>                                                                                                    |
| <b>Creative Suite 6 Production Premium</b>                                   | Lightroom 4                                                                     | Test&Target™                                                                                                    |
| <b>CRX</b>                                                                   | LiveCycle® Enterprise Suite 4                                                   | <b>Test&amp;Target 1:1</b>                                                                                                    |
| <b>Digital Editions</b>                                                      | <b>Adobe Marketing Cloud</b>                                                    | Yazı tipi ürünleri                                                                                                    |
| Digital Publishing Suite, Professional<br>Edition                            | Media Encoder CS6                                                               | Visual Communicator® 3                                                                                                    |
| Digital Publishing Suite, Single Edition                                     | Adobe Media Server on Amazon Web<br>Services <sup>™</sup>                       | <b>Web Output Pak</b>                                                                                                    |
| Digital Publishing Suite, Enterprise Edition                                 | <b>Adobe Media Server Extended</b>                                              |                                                                                                    |
| Director <sup>®</sup> 12                                                     | Adobe Media Server Professional                                                 |                                                                                                    |
| Discover <sup>™</sup>                                                        | <b>Adobe Media Server Standard</b>                                              |                                                                                                    |
| <b>Distiller Server 8</b>                                                    | OnLocation <sup>™</sup>                                                         |                                                                                                    |
| <b>Dreamweaver CS6</b>                                                       | <b>Output Designer</b>                                                          |                                                                                                    |
| Drive 4                                                                      | <b>Output Manager</b>                                                           |                                                                                                    |
|                                                                              | Output Pak for mySAP.com                                                        |                                                                                                    |
|                                                                              | <b>Ovation®</b>                                                                 |                                                                                                    |
|                                                                              |                                                                                 |                                                                                                    |
|                                                                              |                                                                                 |                                                                                                    |

*Şekil 2. Adobe firmasına ait olan ve tasarım süreçlerinde işevleri bulunan programların bir listesi. (http://www.adobe.com/tr/products/) (20.10.2013).*

Bu sebeple grafik tasarım branşlarında ihtiyaç duyulan iş süreçlerinin yürütülebilmesi için tasarımcıların bilgisayar üzerinde çalışmaları ve tasarımı gerçekleştirebilmek üzere geliştirilmiş uygulama programlarını aktif bir biçimde kullanabilmeleri önemlidir.

#### **3.3. Tasarım Programlarını Öğrenmek İçin Başvurulan Başlıca Kaynaklar**

Tasarım programlarını öğrenmek için yürütülen eğitimlerde iki temel ögenin farkındalığı bilinmelidir. Birincisi, eğitmen, öğretmen, usta merkezli aktarım yolu ile yürütülen eğitim şeklindeki eğitimci faktörünün; ikincisi ise bu eğitimci ve öğrencilerin güncel kalabilmelerini sağlayabilecek ve öğrenmenin kalitesini arttırıcı materyal ve kaynakların geliştirilmesini sağlayan içeriklerin oluşturulmasıdır.

#### **3.3.1. Tasarım Programlarını Eğitim Kurumları Yardımı ile Öğrenme**

Eğitimci statüsünde tasarım programlarını öğreten kişilerin güncel kalabilmesi ancak sektörün yeniliklerini aktif olarak takip edebilmekle mümkündür. Bu noktada ortaöğretim, meslek yüksek okulları, ön lisans, lisans eğitimlerinde ve piyasadaki özel eğitim kurumlarında yürütülen eğitimlerde, eğitimcinin güncelliği oldukça önemlidir. Grafik tasarım programlarını öğretmek üzere hazırlanan materyal ve içeriklerin kalitesi, doğruluğu, nitelikli bir içeriğe sahip olması, kişisel öğrenme faaliyetlerinde ve eğitimcilerin eğitim sürecinde bilgiyi tatbik edebilmeleri için denetlenmiş olması ve güncellenebilmesi de önem arzeden başka konular arasındadır.

Öğrenci ve tasarımcılar olarak grafik tasarım branşlarında kullanılan uygulama programlarının öğrenilmesi konusunda çeşitli kaynaklar, yollar ve yöntemler vardır. Bunlar incelendiğinde; usta-çırak ilişkisi ile yürütülen ve tasarım programlarının aktif olarak kullanıldığı ajans-matbaa gibi yerlerde yapılan stajlar yolu ile öğrenme, okullarda (lise, myo, üniversite) ilgili bölümlerin müfredatlarında yer alan derslerin bazıları ile öğrenme, özel kurslarda verilen program eğitimleri ile öğrenme, kurum ve işletmelerin kurumiçi düzenlediği eğitimler ile öğrenme, programlar için özel olarak hazırlanmış eğitim kitapları ve cdleri ile öğrenme, internet üzerinde paylaşılan kaynaklar ile öğrenme, tasarım programlarını üreten işletmelerin düzenlediği sanal (uzaktan) veya gerçek toplantılar ile öğrenme, video training siteleri ve bu sitelerdeki forumlarla öğrenme gibi başlıklar altında kategorilendirebilmek mümkündür.

Türkiye'de ön lisans ve lisans olmak üzere grafik tasarım eğitimi veren bir çok okulda grafik tasarım programlarını öğrenmek üzere dersler mevcuttur. Her bölüm kendi ders programında program eğitimi içeren dersleri uygun gördüğü şekilde müfredatına işlemektedir. Örnek olarak Plato Meslek Yüksek Okulu Grafik Tasarım Bölümü ders içeriğinde iki döneme yayılmış Bilgisayar I ve Bilgisayar II diye adlandırılan derslerde bilgisayar destekli tasarımlar ile ilgili program eğitimi verilmektedir (http://plato.edu.tr/bolum.aspx?id=3&s=dersler). Ayrıca derslerin içeriğindeki konu ve ödevlerin üretilmesi noktasında tasarım programlarından yararlanılıyorsa ders kapsamında programlarla ilgili eğitimlere de yer verilmektedir. Lisans bölümlerinde de bu durum aynıdır. Tasarım programları ile ilgili eğitimlere

lisans eğitimi veren üniversitelerin müfredatlarında da rastlanmaktadır (http://www.ilet.yildiz.edu.tr/category.php?id=7). Konu ile ilgili her eğitim programının sitesinin dersler bölümünde müfredatla ilgili bilgiye ulaşabilmek mümkündür.

Grafik tasarım programlarını öğrenmek üzere çeşitli kurum ve kuruluşlarca kurslar düzenlenmektedir. Bireysel ve kavramsal olmak üzere iki kategori ile, kişisel eğitimlerin verildiği ya da bir işletmenin çalışanlarına kurum olarak sunulacak şekilde hazırlanan özel kurslar mevcuttur. Milli eğitim bakanlığı tarafından onay alınarak özel dershanelerce açılan kurslar, bilgisayar programları üretici firmaları tarafından yetkilendirilen dershane ve kurslar, belediyelerin düzenlediği kurslar, çeşitli vakıf ve derneklerin bünyesinde düzenlenen kurslar, üniversitelerin sürekli eğitim merkezlerinde açılan kurslar ve alanında uzman ve yetkili eğitmenlerin organize ettiği özel kurslar buna örnek olarak gösterilebilir. Bu eğitim olanakları, belli tarihler arasında, belirli tasarım programlarını içeren bir eğitim içeriği ile öğrencilerine sunulmakta ve katılımcılara kursla ilgili sertifika verilmektedir. Büyük şehirler bu noktada küçük şehirlere oranla eğitimci desteği ve dershane çeşitliliği açısından daha avantajlı olabilmektedir. Bu noktada bazı eğitim kurumları internet üzerinden uzaktan eğitim yolu ile kurslar düzenlemektedir.

|                                                          |                                                                                                    | +   2 training.adobe.com/training/partner-finder.html#p=1&country=1urkey |                                                               |                                                                             |                                                    | G   <b>Keade</b><br>v   |  |  |  |  |
|----------------------------------------------------------|----------------------------------------------------------------------------------------------------|--------------------------------------------------------------------------|---------------------------------------------------------------|-----------------------------------------------------------------------------|----------------------------------------------------|-------------------------|--|--|--|--|
| m:<br>ക മ<br>Interaction <b>v</b><br>meb onavlu kurslar. | Bilgisavar Dersleri                                                                                                    | Dict " PHD " Info " Books " Design " Ytü "<br><b>About Graphics Sof</b>  | Kaynak <sup>*</sup> Proje *<br>How to Become a G.             | Ders * CFP * Out * Tez * Proffessoren * Ev * Ders *<br>Government solutio.  | Vidobu   online, vid                               | Adobe Partner Find<br>÷ |  |  |  |  |
|                                                          | <b>Adobe Training Services</b>                                                                                                    | Training<br>Certification                                                | <b>Resources</b><br>About                                     |                                                                             |                                                    | W                       |  |  |  |  |
|                                                          |                                                                                                    |                                                                          |                                                               |                                                                             | Contact Us                                         | Adobe                   |  |  |  |  |
|                                                          | Home / Training /                                                                                                    |                                                                          |                                                               |                                                                             |                                                    |                         |  |  |  |  |
|                                                          | Partner finder                                                                                                    |                                                                          |                                                               |                                                                             |                                                    |                         |  |  |  |  |
|                                                          | Courses offered through Adobe Authorized Training Partners<br>Don't see what you're looking<br>Our global network of Adobe Authorized Training Partners offers training courses on a variety of Adobe products.<br>for? Adobe offers training on<br>Instructors are authorized by Adobe and must meet ongoing certification requirements to maintain their status.<br>other products.<br>Whether at an Adobe Authorized Training Center or on-site at your company, our Adobe Authorized Training Partners<br>See course catalog ><br>deliver the highest quality education and training worldwide.<br><b>Clear filters</b> |                                                                          |                                                               |                                                                             |                                                    |                         |  |  |  |  |
|                                                          | <b>Training partner</b>                                                                                                    | Product expertise                                                        | <b>Training methods</b>                                       | Location                                                                    | Partner type                                       |                         |  |  |  |  |
|                                                          | $\alpha$<br>Search partner name                                                                                                    | $\ddotmark$<br><b>ALL</b>                                                | <b>ALL</b><br>$\checkmark$                                    | <b>Turkey</b><br>$\ddotmark$<br><b>Province/State (ALL)</b><br>$\checkmark$ | <b>ALL</b>                                         |                         |  |  |  |  |
|                                                          | Atlantik Ltd.                                                                                                    | <b>Fd Fx</b><br>l Cf I<br>ct<br>P <sub>5</sub>                           | Classroom, On-site classroom,<br>Web-based, Customized        | Ankara, Ankara<br>Turkey                                                    | Authorized training center<br>Visit website        |                         |  |  |  |  |
|                                                          | <b>Bilge Adam</b>                                                                                                    | Ai                                                                       | Classroom, On-site classroom,<br>Web-based, Customized        | Istanbul, Istanbul<br>Turkey                                                | Authorized training center<br><b>Visit website</b> |                         |  |  |  |  |
|                                                          | <b>Bilişim Eğitim Merkezi</b>                                                                                                    | Ai                                                                       | Classroom, On-site classroom,<br>Web-based, Video, Customized | stanbul, Istanbul<br>Turkey                                                 | Authorized training center<br>Visit website        |                         |  |  |  |  |
|                                                          | Medyasoft                                                                                                    | Ct Dw<br><b>FL AL</b>                                                    | Classroom, On-site classroom,<br>Web-based, Video, Customized | Istanbul, Istanbul<br>Turkey                                                | Authorized training center<br><b>Visit website</b> |                         |  |  |  |  |
|                                                          | Vidobu                                                                                                    | Lr.                                                                      | Classroom, On-site classroom,<br>Web-based, Video, Customized | Istanbul, Istanbul<br>Turkey                                                | Authorized training center<br>Visit website        |                         |  |  |  |  |
|                                                          | Cem Karahanoglu                                                                                                    | <b>Id Ps</b>                                                             | Classroom, On-site classroom,<br>Web-based, Video, Customized | Istanbul, Istanbul<br>Turkey                                                | Certified instructor<br>Visit website              |                         |  |  |  |  |
|                                                          | <b>Erhan Meydan</b>                                                                                                    | Ai                                                                       | Classroom                                                     | Istanbul, Istanbul<br>Turkey                                                | Certified instructor<br>Visit website              |                         |  |  |  |  |

*Şekil 3. Adobe firmasının Türkiye'de yetki verdiği kişi ve kurumlar, adobe sitesi tarafından listelenmektedir. http://training.adobe.com/training/partner-finder.html#p=1&country=Turkey (07.10.2012)*

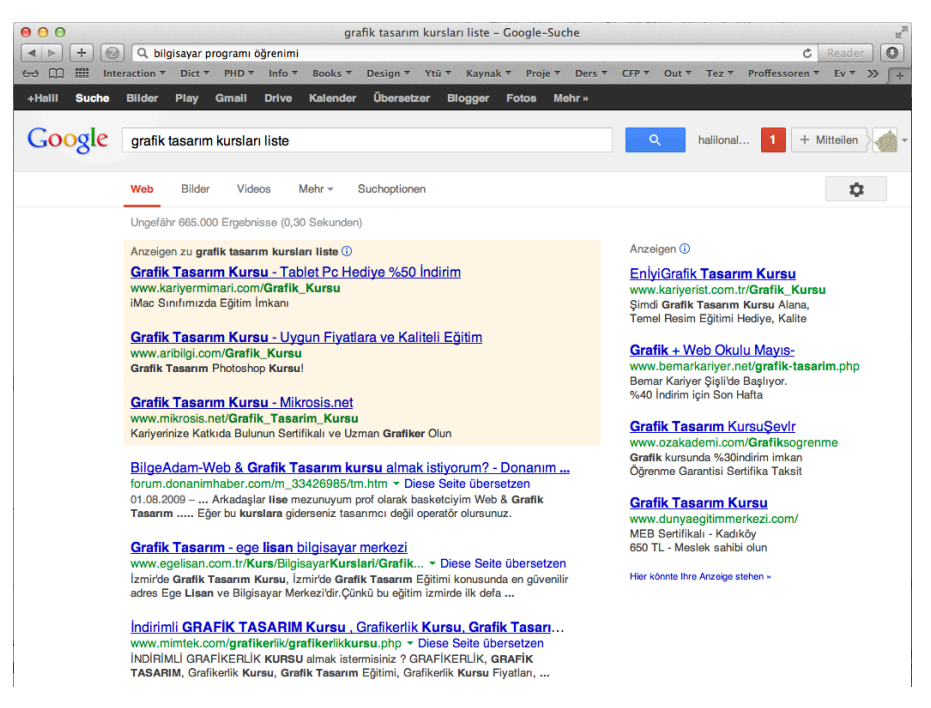

*Şekil 4. Google arama motoru ile yapılan arama sonucunda kurum olarak listelenen kurslardan bazıları. (15.03.2013)*

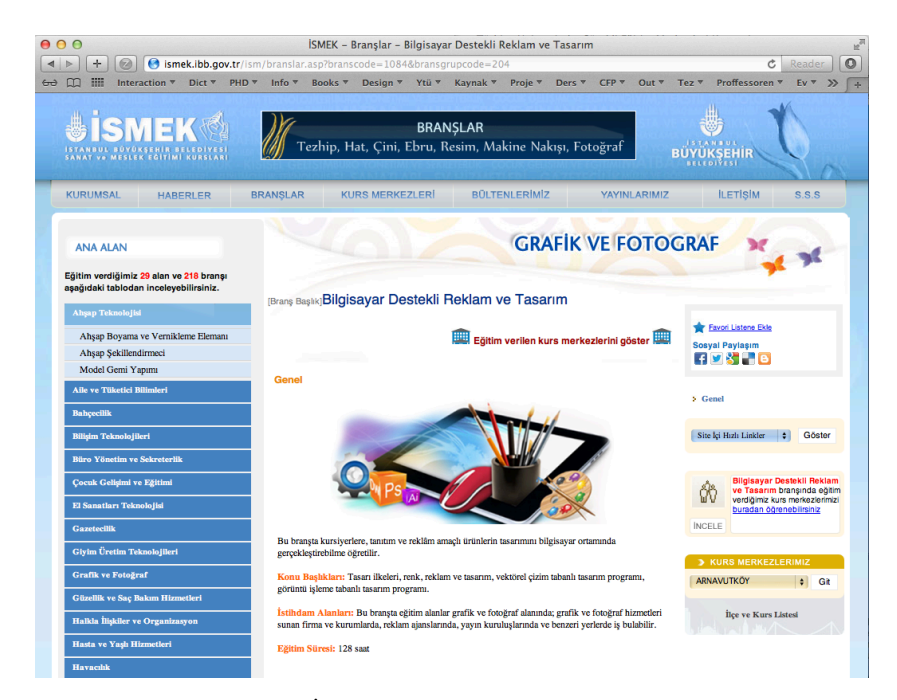

*Şekil 5. İstanbul Büyükşehir Belediyesi İsmek'in düzenlediği Bilgisayar Destekli Reklam ve Tasarım dersi. Türkiye'de bir çok belediyenin sunmuş olduğu kurslar içerisinde tasarım programlarını öğrenmek üzere hazırlanmış dersler mevcuttur (07.10.2012).*

Tasarım programlarının aktif olarak kullanıldığı ve bu programlarla sektörde iş yapan kuruluşlar, çeşitli zaman dilimlerinde staj ilanı vererek, sektörde çalışmak isteyen öğrencileri kurumlarında istihdam ederler. Bu kurum içindeki tecrübeli tasarımcıların, işi öğrenmek isteyen kişilere bilgilerini aktardığı bir süreçtir. Bu aktarım aşamasında sektörün ihtiyaçları doğrultusunda yapılması planlanan işlerin bilgisayar ortamında çözüldüğü durumlarda stajyerler bu işlemleri birebir olarak takip etme fırsatına erişmektedirler.

|                                          | 0.00<br>Stajyer grafik iş ilanları   Jooble                                                                               |                     |              |                                                  |  |                 |                                                   |                     |                               |                    |                  |
|------------------------------------------|----------------------------------------------------------------------------------------------------|---------------------|--------------|--------------------------------------------------|--|-----------------|---------------------------------------------------|---------------------|-------------------------------|--------------------|------------------|
| $\blacktriangleleft$<br>$\triangleright$ | ÷<br>j jooble-tr.com/search-iş_ilanları-tr/kw-stajyer-grafik<br>$\circ$                                                   |                     |              |                                                  |  |                 |                                                   |                     | $CFP =$                       |                    |                  |
| $\omega \in$                             | E<br>Interaction ▼ Dict ▼ PHD ▼<br>grafik tasarım staj ilanları - Google-Suche                                            | Info $\overline{v}$ | Books ▼      | Design ▼ Ytü ▼<br>Kariyer.net - Staj İş İlanları |  | Kaynak <b>v</b> | Proje ▼<br>Öğrenci Arayanlar - Grafikerler - Türk | Ders $\overline{v}$ |                               | Out $\overline{v}$ | Tez <sup>y</sup> |
|                                          |                                                                                                    |                     |              |                                                  |  |                 |                                                   |                     |                               |                    |                  |
|                                          | Pozisyon                                                                                                    |                     | <b>Bölge</b> |                                                  |  |                 |                                                   |                     |                               |                    |                  |
|                                          | stajyer grafik                                                                                                    |                     |              |                                                  |  |                 | <b>Ara!</b>                                       |                     |                               |                    |                  |
|                                          | örneğin: stajyer                                                                                                    |                     | Yer. Sehir   |                                                  |  |                 |                                                   |                     |                               |                    |                  |
| R                                        | Google Reklamları<br>Grafiker İş İlanı<br>www.kariyer.net/ Online CV'nizi Oluşturun, İş Fırsatlarını Yakalamaya Başlayın! |                     |              |                                                  |  |                 |                                                   |                     | reklam                        |                    |                  |
|                                          | Grafik Ve Yazılım Stajyeri                                                                                                |                     |              |                                                  |  |                 |                                                   |                     | <i><b>İstanbul</b></i>        |                    |                  |
| 1                                        | elemanonline.com - 14 Nisan - [ Ayrıntıları görmek ] - [ Kaydet ]                                                         |                     |              |                                                  |  |                 |                                                   |                     | görüşülür                     |                    |                  |
| $\overline{2}$                           | Stajyer Grafik Tasarımcı                                                                                                  |                     |              |                                                  |  |                 |                                                   |                     | İstanbul                      |                    |                  |
|                                          | globalcv.com - 15 Nisan - [ Ayrıntıları görmek ] - [ Kaydet ]                                                             |                     |              |                                                  |  |                 |                                                   |                     | görüşülür                     |                    |                  |
| 3                                        | Grafik Tasarım Stajyeri                                                                                                   |                     |              |                                                  |  |                 |                                                   |                     | <i>stanbul</i>                |                    |                  |
|                                          | secretcv.com - 19 Nisan - [ Ayrıntıları görmek ] - [ Kaydet ]                                                             |                     |              |                                                  |  |                 |                                                   |                     | görüşülür                     |                    |                  |
| 4                                        | <b>Stajyer</b>                                                                                                    |                     |              |                                                  |  |                 |                                                   |                     | <i>stanbul</i>                |                    |                  |
|                                          | elemanonline.com - 22 Nisan - [ Ayrıntıları görmek ] - [ Kaydet ]                                                         |                     |              |                                                  |  |                 |                                                   |                     | görüşülür                     |                    |                  |
| 5                                        | Stajyer                                                                                                    |                     |              |                                                  |  |                 |                                                   |                     | <i><u><b>Izmir</b></u></i>    |                    |                  |
|                                          | secretcv.com - bugün - [ Ayrıntıları görmek ] - [ Kaydet ]                                                                |                     |              |                                                  |  |                 |                                                   |                     | görüşülür                     |                    |                  |
| 6                                        | <b>Stajyer Grafiker</b>                                                                                                   |                     |              |                                                  |  |                 |                                                   |                     | <b>Izmir</b><br>görüşülür     |                    |                  |
|                                          | secretcv.com - 2 Mayıs - [ Ayrıntıları görmek ] - [ Kaydet ]                                                              |                     |              |                                                  |  |                 |                                                   |                     |                               |                    |                  |
| $\overline{7}$                           | <b>Grafik Stajyeri</b><br>yenibiris.com - 12 Nisan - [ Ayrıntıları görmek ] - [ Kaydet ]                                  |                     |              |                                                  |  |                 |                                                   |                     | Ankara<br>görüşülür           |                    |                  |
|                                          | <b>Grafiker Stajyer</b>                                                                                                   |                     |              |                                                  |  |                 |                                                   |                     | <i>stanbul</i>                |                    |                  |
| 8                                        | elemanonline.com - 1 Mayıs - [ Ayrıntıları görmek ] - [ Kaydet ]                                                          |                     |              |                                                  |  |                 |                                                   |                     | görüşülür                     |                    |                  |
|                                          | Web & Grafik Tasarım Stajyeri                                                                                             |                     |              |                                                  |  |                 |                                                   |                     | <i><b>İstanbul</b></i>        |                    |                  |
| 9                                        | elemanonline.com - 14 Nisan - [ Ayrıntıları görmek ] - [ Kaydet ]                                                         |                     |              |                                                  |  |                 |                                                   |                     | görüşülür                     |                    |                  |
|                                          | Web Tasarım Stajyeri                                                                                                    |                     |              |                                                  |  |                 |                                                   |                     | <i><u><b>Istanbul</b></u></i> |                    |                  |
| 10                                       | elemanonline.com - 26 Nisan - [ Ayrıntıları görmek ] - [ Kaydet ]                                                         |                     |              |                                                  |  |                 |                                                   |                     | görüşülür                     |                    |                  |
|                                          | <b>Stajyer Grafiker</b>                                                                                                   |                     |              |                                                  |  |                 |                                                   |                     | <i><b>Istanbul</b></i>        |                    |                  |
| 11                                       | secretov.com - 8 Nisan - [ Ayrıntıları görmek ] - [ Kaydet ]                                                              |                     |              |                                                  |  |                 |                                                   |                     | görüşülür                     |                    |                  |
| 12                                       | <b>Stajyer Grafiker</b>                                                                                                   |                     |              |                                                  |  |                 |                                                   |                     | Antalya                       |                    |                  |
|                                          | elemanonline.com - 14 Nisan - [ Ayrıntıları görmek ] - [ Kaydet ]                                                         |                     |              |                                                  |  |                 |                                                   |                     | görüşülür                     |                    |                  |
| 13                                       | Grafiker Ve Stajyer                                                                                                    |                     |              |                                                  |  |                 |                                                   |                     | <i><b>İstanbul</b></i>        |                    |                  |
|                                          | elemanonline.com - 9 Nisan - [ Ayrıntıları görmek ] - [ Kaydet ]                                                          |                     |              |                                                  |  |                 |                                                   |                     | görüşülür                     |                    |                  |

*Şekil 6. Çeşitli ajans ve işletmelerin internet ortamında yayınlamış oldukları staj ilanları (07.10.2012).*

Uygulama programları üreticileri, kendi bünyelerinde, ürettikleri programın satış ve eğitim ağlarını kurumsal bir biçimde sunmaktadırlar. Çeşitli kategorilerde eğitim destekleri sunarak bireysel ve kurumsal anlamda çözümler geliştirmektedirler. Kendi ekipleri ve onay verdikleri kurumlarla eğitim organizasyonunu yürütmektedirler. Bu eğitimlerin içerisinde sertifika programı başlığında bulunan eğitimlere katılan kişilere eğitimle ilgili sertifikalar verilmektedir (Şekil 7).
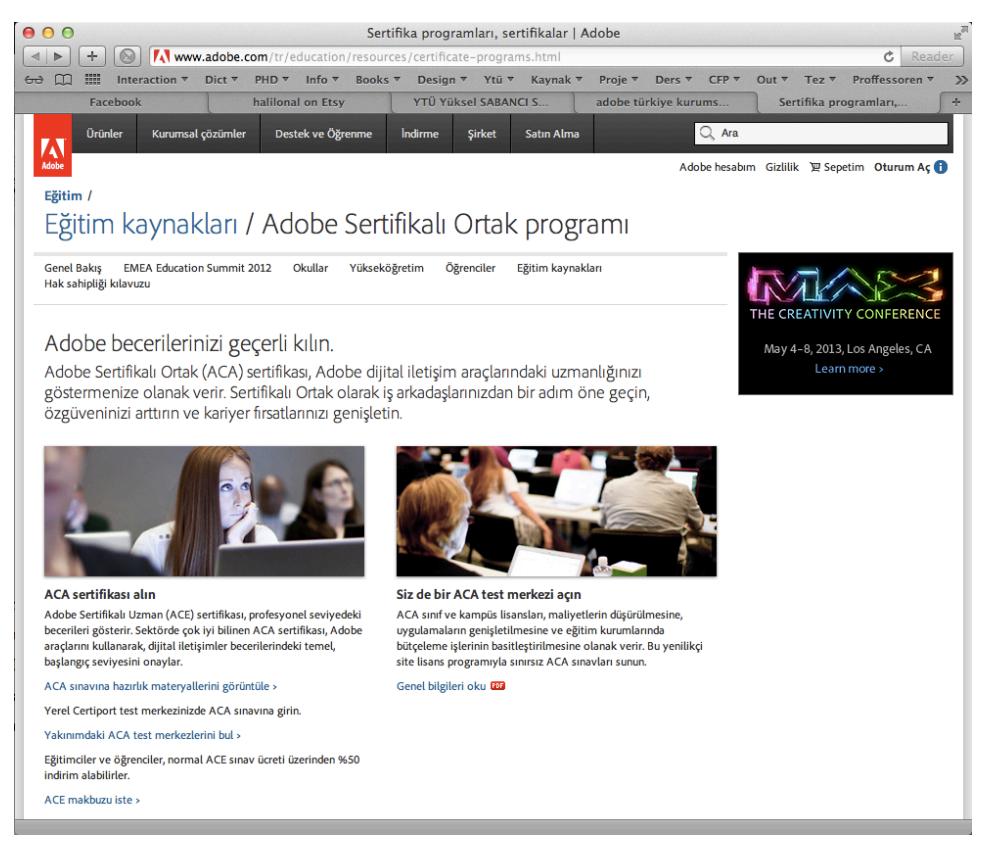

*Şekil 7. Adobe firmasının sitesinde Türkiye bölümündeki eğitim imkanları (07.10.2012).*

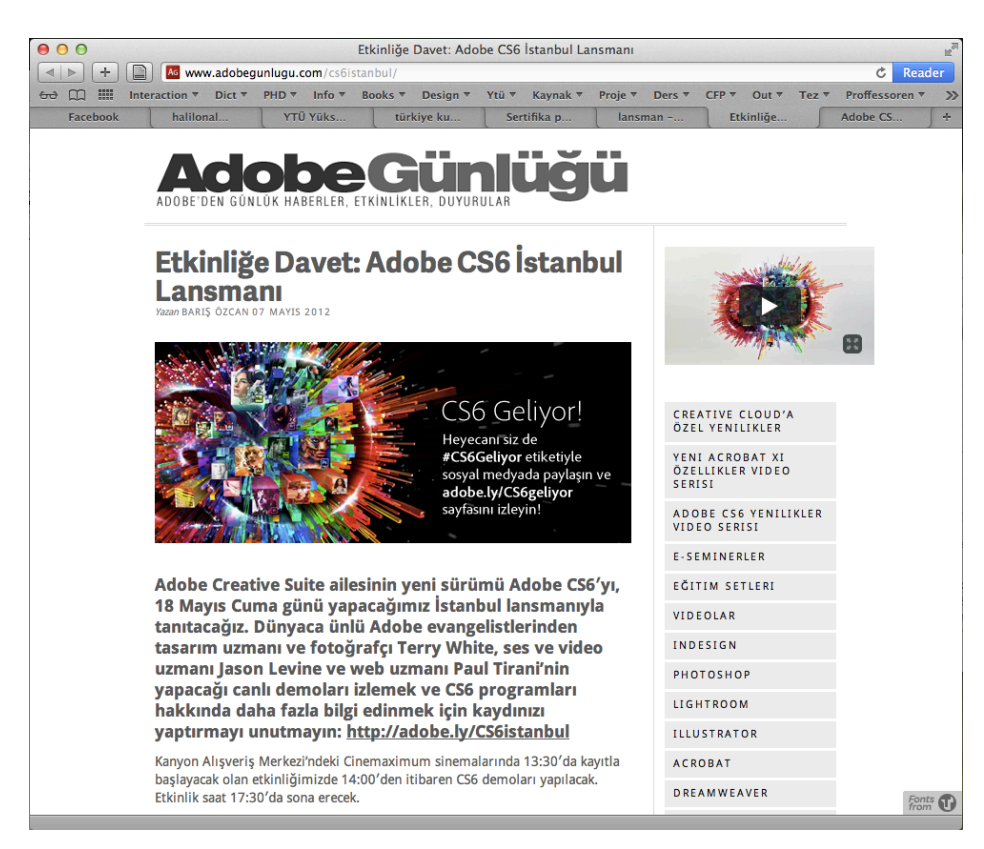

*Şekil 8. Adobe Türkiye olarak Adobe Günlüğü başlıklı sitede Adobe CS ailesinin yeni sürümünün lansman toplantısı daveti (07.10.2012)*

Bir yazılıma ait yeni teknolojiler geliştirildiğinde, yazılım firmaları farklı lansman ve bilgilendirme toplantıları düzenlenleyerek bu yenilikler tanıtılmaktadır. Bu toplantılarda sektörde hedeflenen kitleye (öğrenciler, web tasarımcılar, ajans yöneticileri, sanat yönetmenleri vb.) özel davetler gönderilerek katılımcılar yeni teknolojiler konusunda bilgilendirilmektedir (Şekil 8).

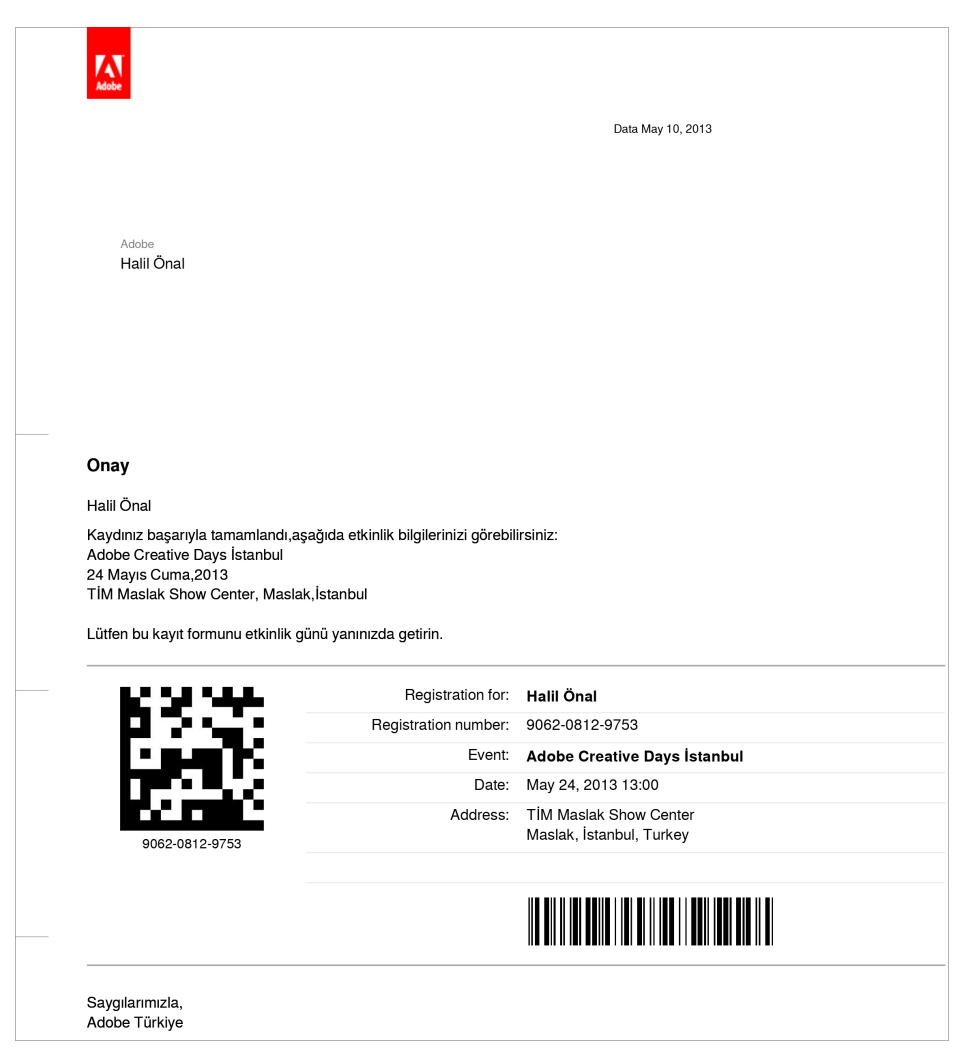

*Şekil 9. Adobe firmasına ait bir toplantıya internet üzerinden yapılan kayıt işleminin onay belgesi. (Halil Önal Arşivi)*

24 Mayıs 2013 tarihinde İstanbul Tim Maslak Show Center'da düzenlenen Adobe Creative Days İstanbul etkinliği internet üzerinde tasarım branşları ile ilgili sitelerde etkinlik öncesinde duyurulmuştur. Etkinlik ile alakalı olarak ilgilenen kişiler online olarak sisteme kayıt yaptırmışlardır. Sisteme üye olmak için gönderilen e-posta adresine etkinliğe katılabilmek için organizasyon tarafınden dijital kayıt formu gönderilmiştir. Bu formu bastırarak, etkinlik tarihinde formu ibraz ederek etkinliğe katılmak mümkündür (Şekil 9). Bu etkinliklerde program ve yazılımların tanıtımları yapılmakta ve yenilikler konusunda kullanıcılar bilgilendirilmektedir.

## **3.3.2. Tasarım Programlarını Yardımcı Materyal Desteği ile Öğrenme**

Tasarım programlarının öğrenimine yönelik geliştirilen çok sayıda kaynak materyal vardır. Basılı materyal olarak kitaplar ve dergiler tasarım programlarının kullanılmaya başlanmasından itibaren yayınlanmıştır. Gelişen teknoloji ile paralel olarak bu basılı materyallerin yanında disket ve cd içerikleri de kitap veya dergilerin yanında müşterinin kullanımına sunulmuştur (www.bookfinder.com). Son dönemlerde tasarım programlarını öğrenmek üzere hazırlanan kitapların yanında kitap içeriğinde bulunan örnek derslerde kullanılacak dökümanları içeren cd veya dvd'ler kullanıcının konuya daha hakim olabilmesini sağlayabilmektedir.

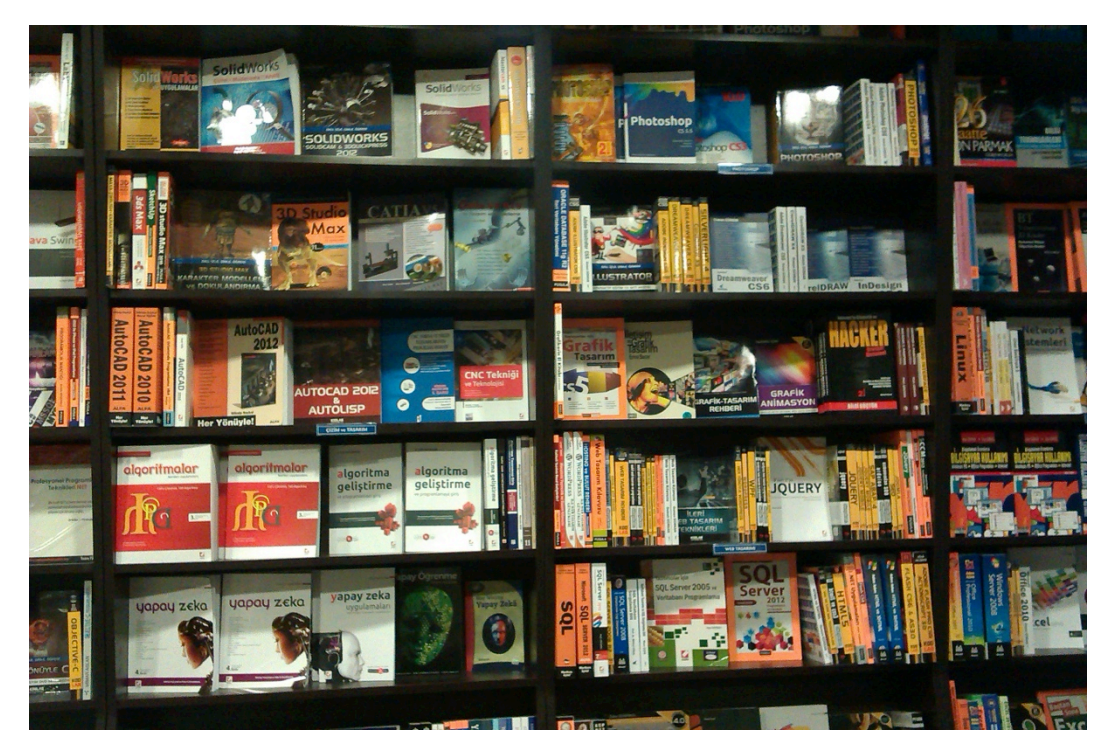

*Şekil 10. Ankara'da Dost kitabevinde satılmak üzere raflarda yerini almış ve program öğrenmek isteyenler için hazırlanmış çeşitli program öğrenme kitapları. Pek çok kitapevi ve internet üzerinden satış yapan kitap sitelerinden bu tür kitapları temin etmek mümkündür (12.12.2012).*

Özel yayıncıların geliştirdiği kitapların yanında bir de programları üreten firmaların özel olarak hazırladıkları kitaplar da bulunmaktadır. İnternetin yaygın olarak kullanımı ile birlikte, internetin olanaklarından yararlanarak bilginin paylaşımı ve bilgiye ulaşabilmek oldukça kolay hale gelmiştir. Bu konuya örnek olarak Adobe firması gösterilebilir. Programların eğitimlerine yönelik hazırlanan kitaplar, CD-DVD içerikleri ile birlikte satılmakta, ayrıca kitabın içerisindeki konulara ilave diğer konular internet üzerinden müşteriye sunulmaktadır.

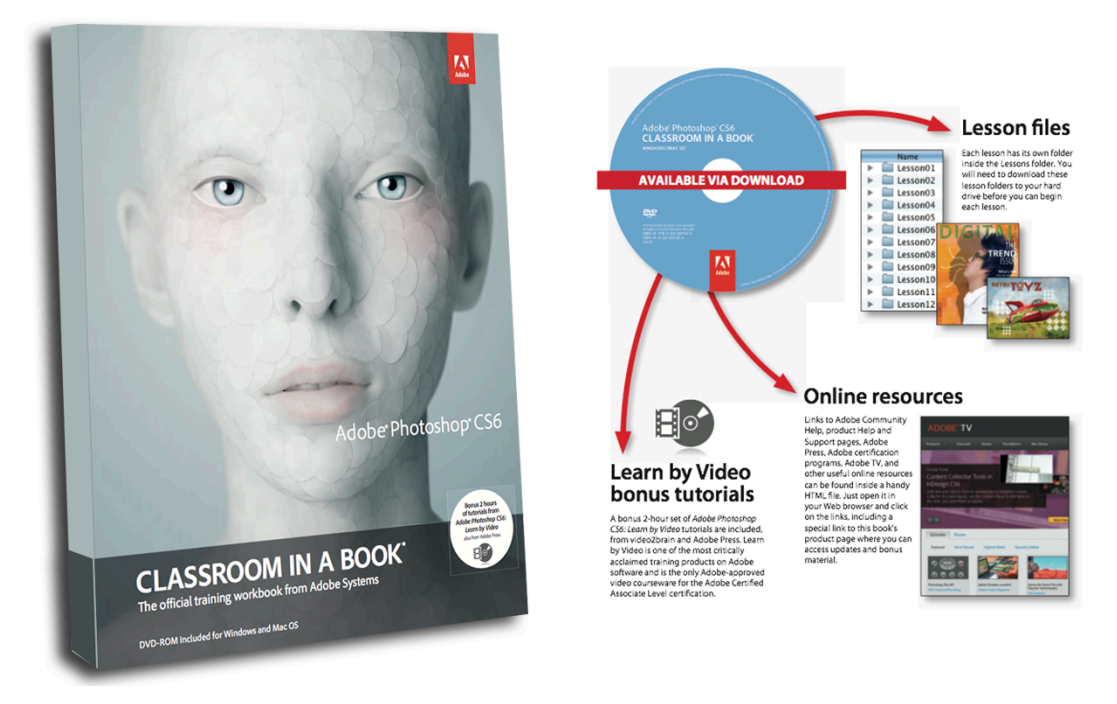

*Şekil 11. Adobe CS6 sürümü için ''Adobe yayınlarına ait çalışma kitabı'' kapak görüntüsü ve kitabın çalışma şeklini tarif eden bir sayfa (Team, 2012).*

Şekil 11'de gösterilen kitabın ekindeki cd desteğinde bulunan ders materyali ile kitapta anlatılan ve tarif edilen bilgileri kullanıcı uygulayabilmektedir. Böyle bir seti kullanan kişiler, kitap içerisinde bulunan özel kod ve şifrelerle internet üzerinden bu set için sunulan ek kaynak ve materyallere de erişim sağlayabilmektedir.

Bilgisayar üzerinde yaygın olarak kullanılan her türlü yazılım ile ilgili eğitim içeriklerine internet üzerinden ulaşabilmek mümkündür. Her yazılım üreticisi, ürettiği yazılımın nasıl kullanılacağıyla ilgili bir kılavuz oluşturmaktadır. Bazı yazılım firmaları, yardımcı kılavuzla kalmayarak oluşturduğu siteler üzerinde ilgili programların kullanımını öğretmek amacı ile platformlar, siteler, forumlar veya bloglar oluşturmaktadır. Bu siteler üzerinden kullanıcılarına erişim olanağı sağlayarak, yazılımın kullanımı ile ilgili bilgileri paylaşmaktadır. Bazı yazılım üreticileri, ürettiği programların kullanıldığı ülkelerde, o ülkenin dili ile ayrıca alt platformlar oluşturarak kullanıcılarına kendi dillerinde destek olanağı sağlamaktadır. Bu destek birimleri de yerel olarak o ülkede yaşayan uzmanların istihdamı ile sağlanmaktadır. Adobe firması bu konuya örnek olarak gösterilebilir (http://helpx.adobe.com/tr/support/).

İnternet üzerinde bulunan farklı kaynak çeşitlerinin arasında, yaygın olarak kullanılan programlar ile ilgili, yazılıma hakim olan kullanıcılarca programı tarif edici içeriklerin bireysel olarak hazırlanarak internet üzerinden paylaşılmasıdır. Bu hazırlanan içerikler genelde tutorial başlığında forumlar, kişisel siteler, bloglar, özel olarak oluşturulan ve herkesin paylaşımda bulunabileceği tutorial siteleri ve hazırlanan içeriklerin paylaşılabileceği tüm video paylaşma siteleri aracılığı ile paylaşıma açılmaktadır. Bu paylaşımların büyük çoğunluğu kısa ve özet olarak programlarda yapılabilecek bazı küçük problemlerin nasıl çözülebilecekleri ile ilgili bilgilerle sınırlıdır. Bu tür eğitim materyalleri programın tüm özelliklerinin kullanımını içermemekte ve belli bir müfredat içeriği ile oluşturulmamaktadır.

Kişisel ve kurumsal oluşumların altında insanlar, paylaşımda bulunmak istedikleri konularda siteler, bloglar ve çeşitli platformlar geliştirmektedirler. İnsanların bilgi alabilmek üzere sorular sorabildiği ve aynı işle uğraşan diğer insanların sorulan problemleri yanıtladıkları forumlar ve bloglar tasarım programlarını öğrenmek için alternatif kaynaklar arasındadır (Şekil 12).

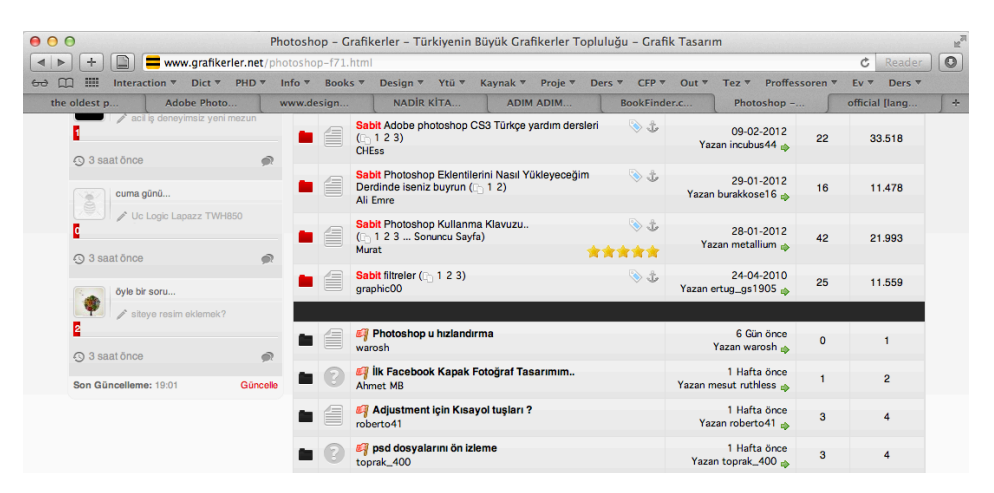

*Şekil 12. Pek çok grafikerin üye olduğu ve bilgi paylaşımında bulunduğu forumlara bir örnek (05.04.2013).*

Şekil 12'de görülen foruma üye olanların paylaşımda bulundukları sayfada bir çok başlık açıldığı görülebilir. Herhangi bir konu bütünlüğü ve sıralaması olmaksızın genel başlıkların içeriğinde farklı konular gönderim tarihine göre alt alta sıralanmaktadır. Konuya dahil olabilmek, yorum yazabilmek her konuya erişim sağlayabilmek siteye yapılacak ücretsiz üyeliğin ardından mümkün hale gelmektedir.

Konularına göre farklı kategoriler içeren ve programlarda bazı uygulamaları deneyimleyerek bir sonuca ulaşan tasarımcılar, yaptıkları uygulamaları ''tutorial'' olarak sitelerde paylaşmaktadır. İnternet üzerinden arama yapıldığı takdirde pek çok tutorial sitesine ulaşmak mümkündür. Genel itibari ile gösterim açısından iki çeşit tutoriale rastlanır. Birinci çeşit; yapılan aşamaların belli aralıklarla fotoğraflarının kaydedilmesi ve bu fotoğrafları yazılı bir biçimde açıklayarak uygulamanın başka kişiler tarafından tekrar yapılabilmesini sağlayan çalışmalardır. İkinci çeşit ise yapılan uygulamanın baştan sona video ortamında kayıt altına alınarak kaydedilmesidir. Bu türde sadece spesifik bir konu herhangi bir müfredata bağlı kalmadan hazırlanmış, sadece tutoriali hazırlayan kişinin yaptığı bir adet uygulamayı içeren uygulama bulunmaktadır. Tek bir uygulama problemi seçilerek bir parça halinde yayınlanır. İlgili uygulamalar, tasarımcının üyelik sistemi ile dahil olabileceği her türlü platforma (örn. Youtube, tutorial siteleri, bloglar, kişisel siteler) eklenebilmektedir (Meeting & Sciences, 2006).

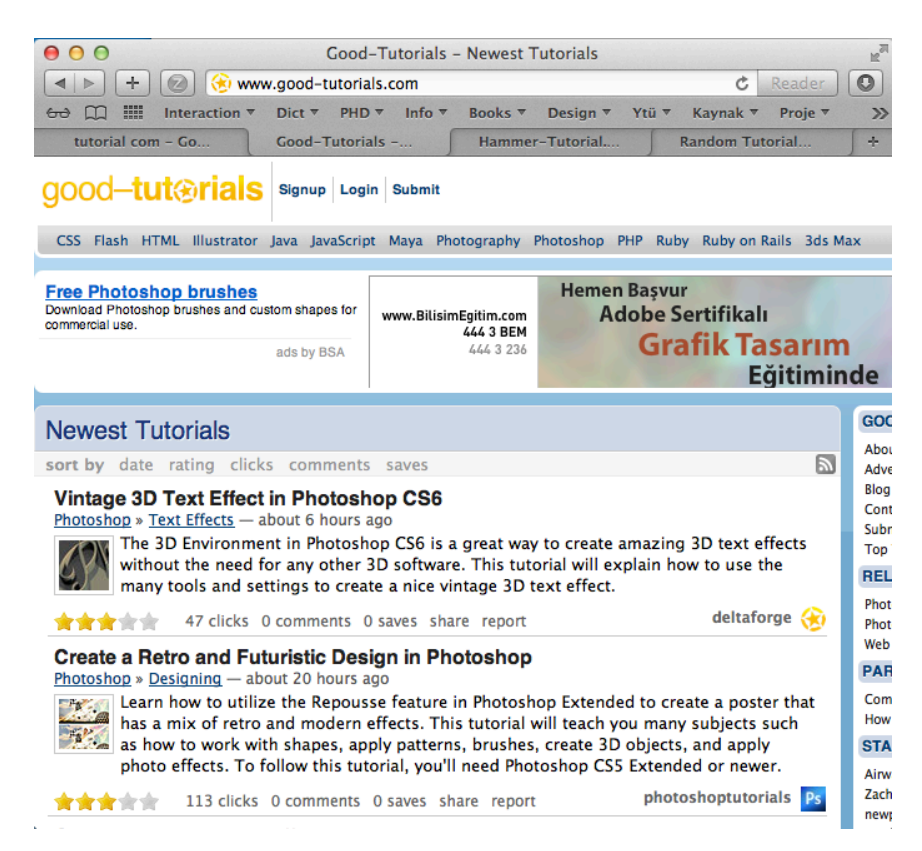

*Şekil 13. Tutorial türünde eğitim içeriklerinin bulunduğu sitelere bir örnek (05.04.2013).*

Şekil 13'de görülen web sitesinde tutorial başlıklarında seçilen bir işlemin ilgili programda nasıl çözüldüğünü aşamalarıyla gösteren konular listelenmiştir. Başlıklarda konuların içerdiği bilgiler yazılarak, kısa bir anlatımla içerik hakkında bilgi verilmiştir. Anahtar kelimelerle de testeklenen konu başlıklarında kullanıcılar konu hakkında daha detaylı bir fikre sahip olabilmektedirler. Tutorialin izlenme sayısı ve puanlamanın bulunduğu bölümden tutoriali daha önce izleyen kişilere ait yorum ve beğeni oranları gösterilir. Bir çok tutorial farklı sitelerde bulunabilmekte bu da her tutorial başlığının sağ alt köşesinde gösterilmektedir. Tutoriale tıklayan kullanıcı otomatik olarak ilgili sayfaya yönlendirilmektedir.

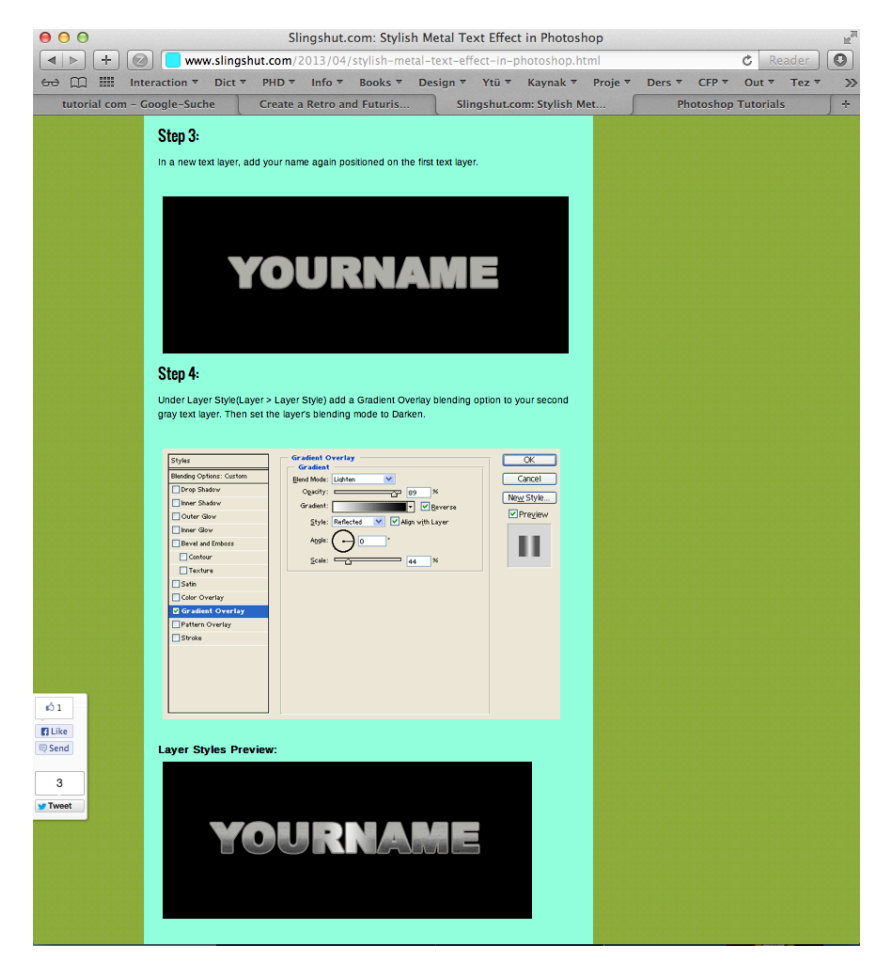

*Şekil 14. Bir tutorialin aşama aşama tarif ederek bir konuyu anlatması (05.04.2013).*

Şekil 14'de şekil 13'de bulunan bir tutorial konusuna tıklandığında karşılaşılan örnek bir ekran görülmektedir. Her sitenin kendi tasarım biçimi farklılık gösterebilmektedir. Aşama aşama ilerleyen ve her bir adımda bir aşamanın anlatıldığı ve gerekli adımlarda uygulamanın neye dönüştüğünü göstermek için görselinin paylaşıldığı ve uygulandığında aynı sonuca ulaştırmayı hedefleyen bir anlatım biçimi resimli anlatım tutoriallerin genel mantığını oluşturmaktadır.

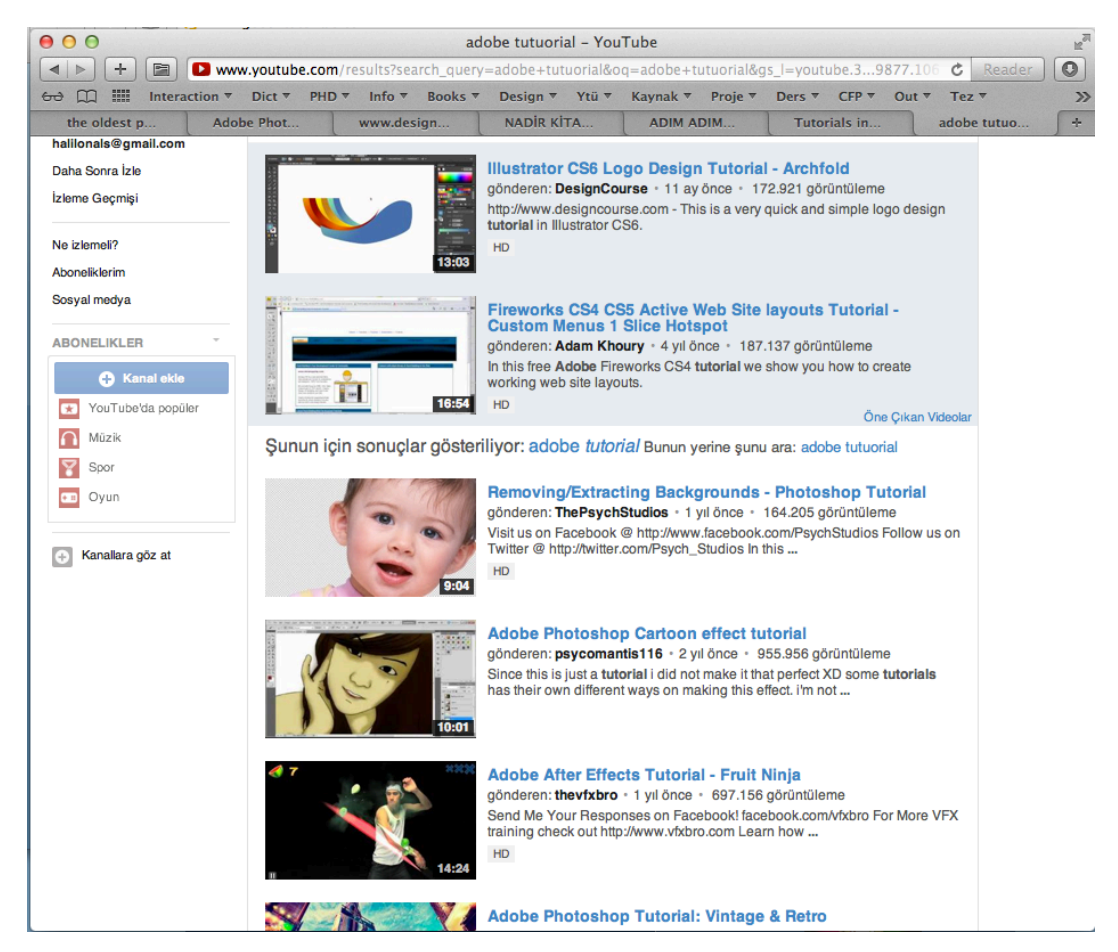

*Şekil 15. Youtube ve benzeri video paylaşım sitelerinde de çeşitli tutorial derslerini izlemek ve bu yolla ilgilenilen konuyu öğrenebilmek mümkündür (13.02.2013).*

Şekil 15'e bakıldığında bir çok video anlatım (tutorial) görülmektedir. Her biri bir başka kullanıcı tarafından hazırlanmış olabilen, amatör ve profesyonel herkesin oluşturabildiği ve paylaşabildiği bu eğitici tutoriallere herkesin erişimi mümkündür. Bu video anlatımlarda başlıkta bulunan konular videoyu hazırlayan kişinin belirlediği doğrultuda oluşturulmaktadır. Herhangi bir denetimin olmadığı bu içeriklerde iyi ve kötü örnekler görebilmek mümkündür.

Yazılım geliştiricilerinin bölgesel olarak desteklediği organizasyonlar kendi ülkelerinde çeşitli etkinlikler düzenlemektedir. Bu etkinlikler ilgili organizasyonlar tarafından açılan siteler üzerinden yürütülmekte ve güncel olarak yeni duyurularla kullanıcılara açık bir kaynak oluşturmaktadır. Çeşitli tanıtım ve lansman toplantılarının yanında e-seminerler düzenlenmekte, program yenilikleri ile ilgili tanıtımlar yapılmakta ve çeşitli konularda video desteği ile bilgi paylaşımında bulunulmaktadırlar. Bu konuya adobe günlüğü başlığında hizmet veren site örnek olarak gösterilebilir.

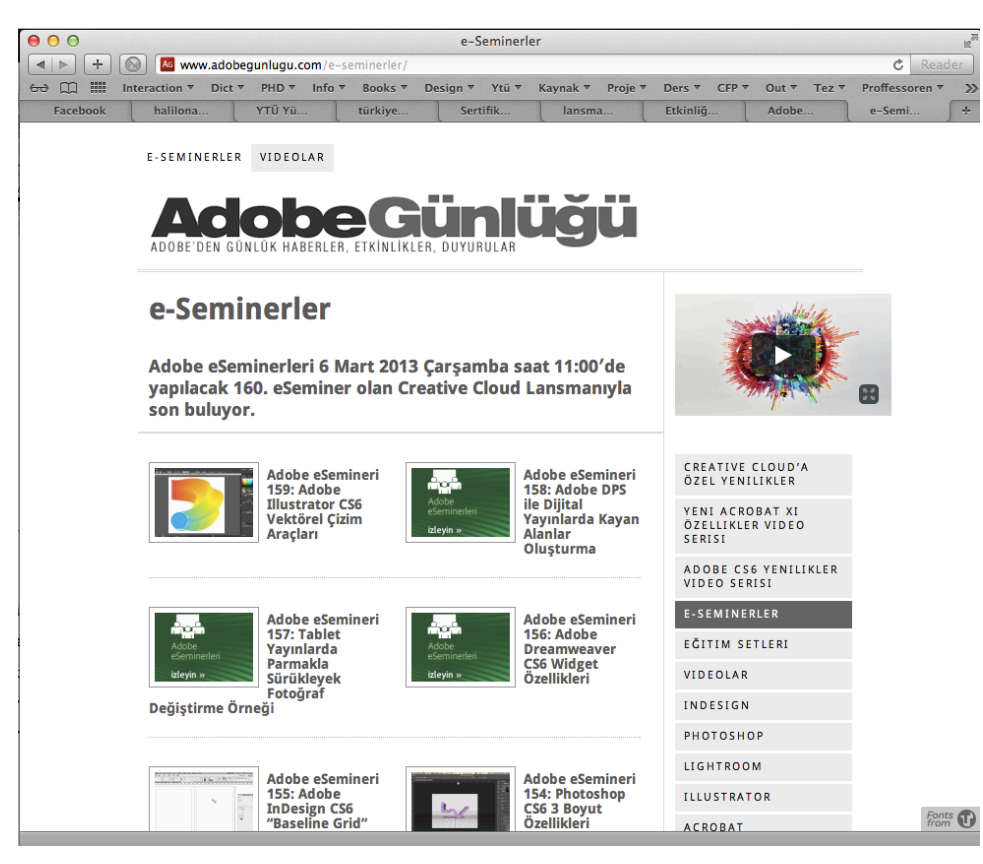

*Şekil 16. Adobe Günlüğü'nün yapmış olduğu ve toplam 160 hafta süren ve internet üzerinden canlı olarak yayınlanan e-seminer etkinlilerinin listesi (02.03.2013).*

Sitede 6 Mart 2013 tarihine kadar her çarşamba saat sabah 10:00'da adobe türkiye sorumlusunun sunumu ile piyasadan davet edilen bir uzmanın belirlenen konu ile ilgili bilgilendirme seminerine yer verilmiştir. Toplamda 160 e-seminer düzenlenmiş ve canlı olarak internet üzerinden erişilebilen bu seminerlere, katılan katılımcılar bu seminerlerde sorular sorabilmiş ve sorularına cevap alabilmişlerdir. Bu seminerler sitede kaydedilmekte, ilgilenen ve canlı yayın esnasında izleyemeyenler için depolaanmaktadır (Şekil 16).

İnternet'in olanakları ile çeşitli bilgi içeriklerine ulaşmak, çeşitli bilgi içerikleri oluşturabilmek ve coğrafi konum açısından yer sınırını ortadan kaldırarak geniş kitlelere ulaşabilmek mümkündür. İçeriklerin internet üzerinde depolanabilmesi sebebiyle de, izleyici ve kullanıcıların belli bir zaman sınırlamasına gerek duymadan, istediği vakitte bilgiye erişim sağlayabildiği gerçeği, interneti vazgeçilmez bir kaynak haline getirmektedir.

## **3.4. Online Video Training Siteleri / Online Video Eğitim Platformları**

Online video training siteleri bir tasarım programının nasıl çalıştığını tarif eden video eğitim setlerinin bulunduğu platformlardır. Bu sitelerde bireysel eğitim ve öğrenim faaliyetleri yürütülür. Popüler olarak kullanılan tasarım programlarının işleyişleri ve nasıl kullanıldıkları ile ilgili detaylı anlatımlarla hazırlanmış video setleri bulunmakta ve kullanıcılarına öğrenme faaliyetinde bulunmaları için hizmet vermektedir. Kullanıcı bu sitelere doğrudan bir bilgiye ulaşabilmek ve bir eksiğini giderebilmek amacı ile giriş yapmaktadır. Eğitim setleri, bir başlık altında kategorilere ayrılarak, cd ortamında veya site üzerinden yayın yapan platformlarda kullanıcıya sunulmaktadır. Her bir eğitim seti, içeriğinde konu edilen tasarım programının kullanım biçimlerinin ayrıntılı bir biçimde açıklanmasından oluşur. Bu setler; tasarım programına hakim, bu programı uzun seneler kullanmış veya ilgili programın üreticisinden özel eğitim izni ve sertifikasına sahip bir hoca veya uzman tarafından oluşturulmaktadır. Dersin hazırlanışı esnasında hoca veya uzman; Tasarım programını birebir olarak uyguladığı, bu eylemlerin ekran görüntülerini ve işlem süreçlerini video yolu ile kayıt ettiği ve sözlü olarak neleri nasıl çözümlediğini tarif ettiği alternatif bir öğrenme türüdür. Bu setlerin hazırlanışında bazı aşamalar göze çarpmaktadır. Öncelikle konu edilen tasarım programıyla ilgili içerik, eğitimi hazırlayan hoca veya uzman tarafından, kullanıcıların seviye ve branşına göre planlanmakta, hazırlanan bu içerik, site çalışanları tarafından değerlendirilmekte, üzerinde düzenleme ve değişiklikler varsa düzenleme yaparak belirlenmektedir (lynda.com). Yapılan incelemelerde online video eğitim, video anlatım içeriğinde hazırlanan sitelerin birbirlerine biçim ve form olarak çok benzediğini söyleyebilmek mümkündür.

# **3.4.1. Online Video Eğitim Platformlarının Genel Özellikleri**

Online video eğitim sitelerinin altyapıları ve çalışma biçimleri işleyiş biçimi bakımından aynıdır. Menülerden ilgili program eğitimlerinin kaydedildiği video setlerine ulaşılır. Kullanıcı eğitimini almak istediği derse tıklayarak konuyu izler ve

öğrenme faliyeti bu şekilde gerçekleşir. Sitelerin ana sayfalarında derslere çeşitli başlıklar üzerinden ulaşabilmek mümkündür.

#### **3.4.1.1. Zengin İçerik**

Online video eğitim platformlarına kayıtlı üyeler, hazırlanan içeriklerin hepsinden sınırsız bir biçimde yararlanabilmektedirler. Site içindeki kitaplıklarda bulunan tüm eğitim setlerinden faydalanılabilmektedir. Bu içerikler periyodik olarak yeni eğitim setlerinin eklenmesi ile sürekli güncellendiğinden kullanıcıya kaynak açısından ciddi bir katkı sağlanmaktadır.

#### **3.4.1.2. Kalite**

Eğitim setlerinin hazırlanma sürecinde teknolojik olanakların el verdiği ölçüde kaliteli ses ve kaliteli ekran formatları kullanılır. Teknik donanıma ait kaliteli altyapıların kullanılmasının yanında, hazırlanan eğitimler, içerik bakımından da, daha anlaşılabilir olmaları için, özet tablolar, şekiller, karşılaştırma türü bilgilendirici içerikler, alt bantlarda yönlendirici not ve bilgiler gibi, bir çok unsurdan yararlanmaktadır. Tüm bu çabaların sonucunda ortaya çıkan işlerde teknik ve içerik açısından kullanıcıya verimliliği yüksek ürünler sunmak hedeflenmektedir.

#### **3.4.1.3. Uzman Eğitimciler**

Online eğitim platformlarında oluşturulan eğitim setlerini hazırlayan eğitimciler, site yetkilileri tarafından farklı kriterleri yerine getirebilmiş kişilerden seçilmektedir. Eğitim verecek eğitimcide aranan niteliklerin başında, program bilgisine hakimiyetleri, geçerliliği yüksek belgelerinin olması, yazılımı profesyonel olarak sektörde uzun yıllar kullanmış olması, diksiyonlarının düzgün olması gibi kriterler aranmaktadır. Nitelikleri yerine getiren eğitimciler uzman oldukları alanda eğitim içeriği ve dersler oluşturmakta bu da sitenin içerisindeki eğitimlerin niteliklerini ve kalitesini sürekli yüksek tutmayı hedeflemektedir.

#### **3.4.1.4. Erişim Kolaylığı**

Kullanıcı yerleşim olarak nerede olursa olsun, internet bağlantısı ve bilgisayar türü bir cihaz aracılığı ile sisteme giriş yapabilmekte ve ilgili eğitim videosunu takip ederek ihtiyaç duyduğu bilgiye erişebilmektedir. Bu durumun avantajlarına örnek olarak; küçük bir kasabada yaşayan ve bilgisayar programlarının eğitimine ihtiyaç duyan kullanıcıların internet yolu ile problemin çözümüne ulaşabilmeleri veya işbaşında programla ilgili bir soruya cevap arayan kişinin, anlık olarak ilgili problemi çözebilmek için bu platformlara başvurabilmesi gibi kolaylıklar gösterilebilir. Mobil olarak akıllı telefon ya da tablet türü cihazlarla da, herhangi bir yerden internet aracılığı ile erişimin mümkün olması kullanıcıya çok iyi bir alternatif sunmaktadır.

# **3.4.1.5. Güncel İçerik**

Online video eğitim platformları, içeriğini sürekli güncel tutmaktadır. Programlarla ilgili temel özelliklerin ve gelişmiş özelliklerin öğretilmesi için geliştirilen içerikler sürekli güncellenmektedir. Bir programın yeni bir sürümü çıktığında, program içeriğinde yenilenen bölümlerin öğrenilebilmesi için site içinde konu ile ilgili eğitim oluşturulmaktadır. Örneğin Adobe Indesign programının en son sürümlerinde (CS5, CS5.5, CS6) tablet bilgisayarlar için yeni nesil E-dergi uygulamaları için yeni bir içerik geliştirilmiştir. Bu geliştirilen içerikle ilgili kullanım özelliklerini anlatmak üzere vidobu.com veya benzeri video eğitim platformları Indesign programı ile Dijital Dergi tasarımının nasıl yapılacağına ilişkin bir eğitim oluşturarak kullanıcılara sunmuştur. Böyle bir güncelleme biçimi farklı kitap, kurs gibi bir platformda online video eğitim platformlarında olduğu gibi hızlı bir biçimde gerçekleşmemektedir. Gerek yeni bir program, ya da yeni ihtiyaçların belirmesi veya bir ustanın gelişmiş olarak kullandığı kendi teknikleri bu platformlara yeni eğitim setleri olarak sürekli eklenmektedir. Bu da kullanıcının sürekli güncel kalabilmesine olanak sağlamaktadır.

# **3.4.1.6. Örnek Dosya Desteği**

Online video eğitim platformları (siteleri) videoda işledikleri derslerin anlatımında kullanılan görsel ve diğer materyalleri kullanıcının işlemi tekrar edebilmeleri için eğitim paketinin bulunduğu bölümde yayınlarlar. Kullanıcı oradaki

döküman ve materyalleri bilgisayarlarına indirerek, tarif edilen dersi birebir tekrar eder ve konu hakkında bilgi edinirler. Bu tekrar etme durumu video eğitimin en önemli özelliklerinden birini oluşturduğundan, dersi anlatan kişinin anlattığı konu ile ilgili materyalleri kullanıcıyla paylaşması önemlidir.

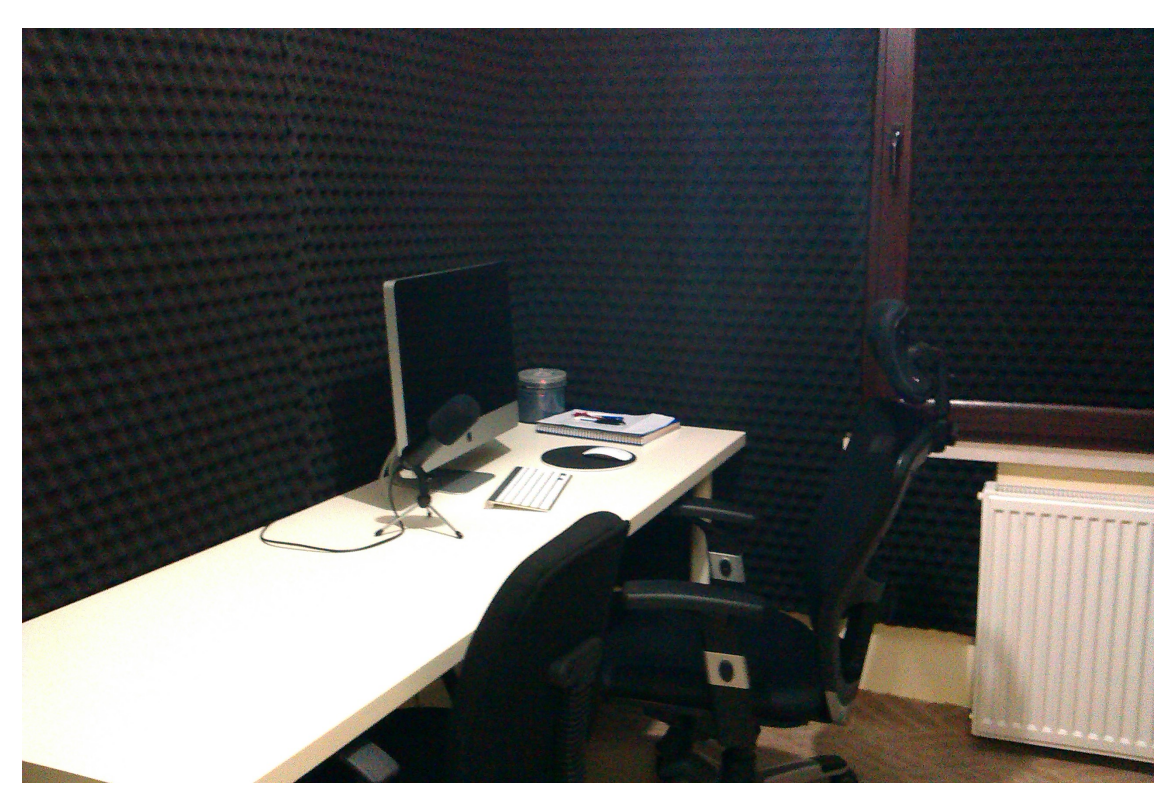

# **3.4.2. Online Eğitim Platformları için Ders Hazırlama Süreci**

*Şekil 17. Vidobu.com eğitim platformunda oluşturulan eğitim setlerinin, ofis içerisindeki ders kayıt stüdyosu (Halil Önal arşivi).*

Derslerin hazırlanışı esnasında ses kaydının dış etkenlerden etkilenmeden kaliteli bir biçimde oluşturulabilmesi için kayıt ortamının gereken özelliklerde olmasına önem verilir. Bilgisayar, mikrofon ve bilgisayar içinde kullanılan yazılımların da kayıt işleminin kaliteli olmasında etkisi oldukça önemlidir.

Bu site veya platformlarda, çeşitli video eğitim setleri arşivlenir. Kütüphanelerdeki kitap arşivleme sistemleri gibi, bu sitelerin de ilgili eğitim setleri; konuya, tasarım programlarının isimlerine ve eğitimcinin isimlerine göre kategorilendirerek kullanıcının erişimine sunulur. Kullanıcı aradığı bilgiye bu yollarla ulaşır.

İlk olarak 1985 yılında Amerika'da (lynda.com) bu yöntem ile oluşturulmuş eğitim setlerinin sunulduğu bir site hizmet vermeye başlamıştır. Zamanla internet ve teknolojik gelişmeler bu sitelerin sayısının artmasına olanak sağlamış ve çok sayıda video eğitim sitesi erişime açılmıştır. Site içinde hazırlanan eğitim videolarının hazırlanmasında önemli olan bazı kriterler zamanla belli prensiplere göre netleştirilmiş ve bazı değişikliklerle şu anki formuna kavuşmuştur. Her uzman, hazırlayacağı eğitim setinin öncelikle bir planını oluşturur, anlatacağı bilgilerle ilgili çeşitli örnek dökümanlar hazırlar ve screenrecording (ekrankayıt) yöntemi ile konuları birebir uygulamak sureti ile dersini videoya kaydeder. Bu kayıt sırasında yaptığı uygulamaları sözlü anlatımla destekleyerek, site aracılığı ile kullanıcıların erişimine açar. Kullanıcı ilgilendiği tasarım programı ile ilgili eğitime, listelenen eğitim setlerinden ulaşır ve öğrenmek istediği konuları zaman ve mekan sınırlaması olmadan izleyebilir. Zaman ve mekan sınırlamasının olmaması, sitelere erişim için ödenen ücretlerin, piyasasına göre uygun miktarlarda olması, onu diğer öğrenme faaliyetinden ayıran üstünlükleridir. Bu öğrenme biçiminde kullanıcı açısından önemli olan en önemli gereksinim; kullanıcının öz-disiplin (self-discipline) sahibi olmasıdır.

Eğitim setleri, temel olarak, bir tasarım programının nasıl kullanılacağını anlatmak üzere hazırlanır. Bu nedenle eğitim setinin içeriği başlık olarak açık bir biçimde adlandırılır. Hazırlanan eğitim içeriği örn. Photoshop programını kapsıyorsa; programın hangi branş açısından ya da hangi seviyedeki kullanıcılar için hazırlandığı eğitim setinin başlığında ve eğitim setinin bulunduğu sayfada küçük bir paragraf ile açıklanır. Bu başlıklandırma ve açıklama, kullanıcıların program hakkındaki bilgi seviyesine göre veya ilgili programı hangi branş için kullanacağı ile ilgili olarak açıklama içerir. Seviye olarak programın çeşitli seviyelerde ayrı eğitim setleri, derslerin bulunduğu menü ve kategorilerde listelenir. Eğitim setleri genel olarak dört ayrı seviyeye hitap eden eğitim seviyeleri altında; başlangıç (beginner), orta düzey (intermediate), ileri seviye (advanced), herkese uygun (appropriate for all) gibi kategorilerde ele alınabilmektedir. Lynda.com'da bu seviyeler, eğitim setlerinin listelendiği menüde kategori tercihi olarak gösterilmektedir. Benzer sitelerde de bu seviye kategorilendirmeleri benzer biçimlerde kullanıcının anlayacağı biçimde ayrıştırılmıştır.

Giriş seviyesinde eğitimler programın hangi amaçla ve nasıl kullanıldığı ile ilgili temel bilgileri içermektedir. Bu kategori altında temel ve gerekli program bilgileri detaylıca ele alınarak anlatılır. Örneğin Türkçe dilinde faaliyet gösteren video eğitim sitesi vidobu.com, giriş seviyesindeki bir program setinden sözederken, ''başlangıç rehberi'' olarak isimlendirmektedir. Açıklamaya ayrılan bölümde ise eğitim setinin, bu programa yeni başlayanlar için temel özellikleri içerdiğini ve bu seti tamamlayan kullanıcıların ilgili programın temellerini öğrenmiş olacaklarını; programı öğrendikten sonra da bu programla neler yapabilecekleri hakkında bilgi verilmektedir.

Bir programı farklı branştan bireyler kullanabildiğinden, bu programın hangi branşta nasıl kullanıldığı ile ilgili ayrıca eğitim setleri hazırlanmaktadır. Örneğin Photoshop programını bir fotoğrafçı fotoğraf işlemek için, ya da bir web tasarımcısı web arayüzü oluşturabilmek için kullanabilmektedir. Bu branşları kapsayan eğitim setleri ayrı bir kategori altında farklı eğitim setleri olarak hazırlanır. Belli bir uzmanlık veya branşta hazırlanan eğitim setleri ''Fotoğrafçılar için Photoshop kullanımı'' ya da ''Photoshop ile Temel Fotoğraf Düzenleme Teknikleri'' gibi özel başlıklarda hazırlanır ve sadece ilgili branşı kapsayan bir eğitim içeriği oluşturulur. Örneğin Lynda.com sitesinde sadece Photoshop ile ilgili 166 ayrı eğitim seti mevcuttur (Şekil 18). Bu setlerin içerisinde en temel bilgilerden en gelişmiş uygulama türlerine kadar çeşitli eğitim setleri bulunmaktadır. Aynı site içerisinde InDesign programı ile ilgili ders seti 69 adettir (Şekil 19).

| Photoshop Tutorials from lynda.com<br>U ∪ ∪<br>$\circ$<br>Www.lynda.com/Photoshop-training-tutorials/279-0.html?sort=2<br>Ċ<br>Reader<br>÷ |                                                                                                    |                                                                                                    |  |  |  |  |
|----------------------------------------------------------------------------------------------------|----------------------------------------------------------------------------------------------------|----------------------------------------------------------------------------------------------------|--|--|--|--|
| ::::<br>m<br>Info $\overline{v}$<br>60<br>Dict $\overline{\mathbf{v}}$<br>PHD T                                                            | Books <sup>v</sup> Design v Ytü v Kaynak v News v<br>Popular <sup>V</sup><br>Proje v<br>Ders $\overline{\mathbf{v}}$ | Proffessoren <sup>T</sup><br>indir $\overline{v}$<br>$CFP$ $\tau$<br>Out $\overline{v}$<br>Tez $\overline{v}$<br>$\gg$ |  |  |  |  |
| <b>Skill level</b>                                                                                                    | 指目<br>166 courses                                                                                                    | sort by: course title (a-z)<br>÷                                                                                       |  |  |  |  |
| Beginner (25)<br>Intermediate (124)                                                                                                    | <b>Advanced Photoshop 6</b>                                                                                          | <b>IIII</b> Advanced<br>8h 19m                                                                                         |  |  |  |  |
| Advanced (8)<br>Appropriate for all (9)                                                                                                    | After Effects 7 and Photoshop CS2 Integration                                                                        | 4h 44m<br><b>III</b> Intermediate                                                                                      |  |  |  |  |
|                                                                                                    | <b>Artistic Video with Photoshop</b>                                                                                 | 3h 10m<br><b>III</b> Intermediate<br><b>CC</b>                                                                         |  |  |  |  |
| <b>Subject</b><br>Photography (103)                                                                                                    | <b>Bert Monroy: Dreamscapes</b>                                                                                      | 4h 38m<br><b>III</b> Intermediate<br><b>CC</b>                                                                         |  |  |  |  |
| Design (88)<br><b>Web</b> (14)                                                                                                    | Bert Monroy: The Making of Times Square, The People                                                                  | $\circ$<br>3h 18m<br><b>III</b> Intermediate<br>cc                                                                     |  |  |  |  |
| Video(13)<br>$3D +$ Animation (9)                                                                                                    | Bert Monroy: The Making of Times Square, The Techniques                                                              | 4h 56m<br><b>III</b> Intermediate<br>$\circ$<br>cc                                                                     |  |  |  |  |
| Audio (1)                                                                                                    | Bert Monroy: The Making of Times Square, The Tools                                                                   | $\circ$<br>5h 56m<br><b>III</b> Intermediate<br><b>CC</b>                                                              |  |  |  |  |
| Author                                                                                                    | Beyond Skin: Going Deeper with Photoshop CS3                                                                         | 3h 57m<br><b>III</b> Intermediate<br><b>CC</b>                                                                         |  |  |  |  |
| Deke McClelland (38)<br>Chris Orwig (28)                                                                                                   | Creating Game Environments in Maya and Photoshop                                                                     | 5h 10m<br><b>III</b> Intermediate<br><b>CC</b>                                                                         |  |  |  |  |
| Jan Kabili (12)<br>Nigel French (11)                                                                                                    | <b>Deke's Techniques</b>                                                                                             | <b>III</b> Intermediate<br>30h 24m<br>cc                                                                               |  |  |  |  |
| Bruce Heavin (7)                                                                                                    | Designing a Book Cover                                                                                               | 2h 46m<br><b>III</b> Intermediate<br>cc                                                                                |  |  |  |  |
| Michael Ninness (7)<br>Richard Harrington (7)                                                                                              | Designing a CD Cover                                                                                                 | <b>III</b> Intermediate<br>3h 10m<br><b>CC</b>                                                                         |  |  |  |  |
| <b>b</b> show more                                                                                                    | Decission o Monogine Count                                                                                           | <b>BBI</b> Intermediate<br>$2h \pm E$<br><b>POST</b>                                                                   |  |  |  |  |

*Şekil 18. Lynda.com sitesinde sadece Photoshop programı ile ilgili hazırlanmış 166 adet ders setlerinin bazıları. Başlığında içerikte ne olduğu, süresi, seviyesi, sol bölümde de özel olarak seçilebilen ayrı kategori seçenekleri ile kullanıcıların istedikleri dersi seçmelerine olanak sağlamaktadır (02.03.2013).*

| U O O<br>InDesign Tutorials from lynda.com                                                   |                                                                                                    |                      |                                        |                          |  |  |
|----------------------------------------------------------------------------------------------|----------------------------------------------------------------------------------------------------|----------------------|----------------------------------------|--------------------------|--|--|
| B<br>$\leq$<br>÷                                                                             | Www.lynda.com/InDesign-training-tutorials/233-0.html                                                                                           |                      |                                        | $\bullet$<br>Ċ<br>Reader |  |  |
| :::<br>$60$ $\Box$<br>PHD $\overline{v}$ Info $\overline{v}$<br>Dict $\overline{\mathbf{v}}$ | Books ▼ Design ▼ Ytü ▼ Kaynak ▼ News ▼<br>Popular $\Psi$<br>Proje $\overline{v}$<br>Ders $\overline{\mathbf{v}}$ indir $\overline{\mathbf{v}}$ | $CFP$ $\overline{v}$ | Out $\overline{v}$ Tez $\overline{v}$  | Proffessoren ▼<br>$\gg$  |  |  |
| <b>Skill level</b>                                                                           | 指目<br>69 courses                                                                                                    |                      | sort by: release date (newest first) : |                          |  |  |
| Beginner (13)<br>Intermediate (49)                                                           | <b>InDesign FX</b>                                                                                                    | 6h 31m               | <b>III</b> Intermediate                | <b>CC</b>                |  |  |
| Advanced (1)<br>Appropriate for all (6)                                                      | <b>InDesign Secrets</b>                                                                                                    | 7h 53m               | <b>III</b> Intermediate                | <b>CC</b>                |  |  |
|                                                                                              | Multilingual Publishing Strategies with InDesign                                                                                               | 2h 52m               | <b>IIII</b> Advanced                   | $\circ$<br><b>CC</b>     |  |  |
| <b>Subject</b><br>Design (69)                                                                | <b>Developing Brand Identity Collateral</b>                                                                                                    | 58m 21s              | <b>III</b> Beginner                    | <b>CC</b>                |  |  |
| Web $(6)$<br>Business (2)                                                                    | Up and Running with Adobe Creative Cloud                                                                                                    | 48m 37s              | Appropriate for all                    | <b>CC</b>                |  |  |
| Audio (1)<br>Video(1)                                                                        | InDesign CS6 to EPUB, Kindle, and iPad                                                                                                    | 7h 33m               | <b>III</b> Intermediate                | ø<br><b>CC</b>           |  |  |
|                                                                                              | <b>InDesign for Web Design</b>                                                                                                    | 5h 7m                | <b>III</b> Intermediate                | <b>CC</b>                |  |  |
| Author<br>Nigel French (15)                                                                  | Designing a Magazine Cover                                                                                                    | 2h 45m               | <b>III</b> Intermediate                | CC <sub>3</sub>          |  |  |
| Anne-Marie Concepcion (14)<br>David Blatner (12)<br>Deke McClelland (3)                      | <b>InDesign Typography</b>                                                                                                    | 8h 20m               | <b>III</b> Intermediate                | <b>CC</b>                |  |  |
|                                                                                              | <b>Print Production Fundamentals</b>                                                                                                    | 4h 26m               | <b>III</b> Beginner                    | <b>CC</b>                |  |  |
| Michael Murphy (3)<br>Mike Rankin (3)                                                        | Add Your jQuery Project to a Digital Magazine                                                                                                  | 16m 43s              | <b>III</b> Intermediate                | <b>CC</b>                |  |  |
| Brian Wood (2)<br>$\blacktriangleright$ show more                                            | InDesign CS6: Interactive Documents                                                                                                    | 5h 11m               | <b>III</b> Intermediate                | <b>CC</b>                |  |  |
|                                                                                              | <b>InDesign CS6 Essential Training</b>                                                                                                    | 8h 24m               | <b>III</b> Beginner                    | $\circ$<br><b>CC</b>     |  |  |
| <b>More options</b><br><b>Closed captioning</b><br>$10 - 10 = 10$                            | InDesign CS6 New Features                                                                                                    | $3h$ $21m$           | Appropriate for all                    | <b>CC</b>                |  |  |
|                                                                                              |                                                                                                    |                      |                                        |                          |  |  |

*Şekil 19. Lynda.com sitesinde sadece inDesign programı ile ilgili hazırlanmış 69 adet ders setlerinin bazıları. Başlığında içerikte ne olduğu, süresi, seviyesi, sol bölümde de özel olarak seçilebilen ayrı kategori seçenekleri ile kullanıcıların istedikleri dersi seçmelerine olanak sağlamaktadır (02.03.2013).*

Bu sitelerin temel hedefi kullanıcıya, seviyesine göre, öğrenilmek istenen uygulama programlarını, programın temellerini bilen-bilmeyen ya da mesleki olarak bir branşta uzman olan ya da olmayan kişilerden oluşan her kesime hitap eden çeşitli içeriklerde eğitim ve öğrenme imkanı sunmaktır. Ayrıca bazı online video anlatım sitelerinde, popüler olan bir tasarımcı, popüler olan bir tasarımını nasıl hazırladığı ile ilgili eğitim setleri oluşturmakta ve kendi kullandığı teknikler hakkında izleyiciye bilgi vermektedir. Bir program bir çok açıdan öğrenilebilmektedir. Kullanılan program ile ne yapılabileceği konusunda iyi tasarımcıların neleri nasıl yaptıklarını izleyebilmek kullanıcılara yeni fikirler edinmelerini sağlayabilmek için iyi bir alternatif olarak görülmektedir. Bu işlem usta çırak ilişkisinde ustanın maharetli ellerinden çıkan özel işçiliğin çırağın yetişmesindeki katkıya benzetilebilir. Bir çok açıdan bu öğrenme biçimi usta çırak ilişkisine benzemektedir. Usta elindeki işi uygularken çırak bunu izleme fırsatı bulur. Usta yaptığı işçilikte püf noktalara dikkat çekerek anlattığında çırak da bunları dikkatle izler. Belli bir aşamadan sonra çırak ustanın yaptığı işleri taklit etmek üzere benzer ekipman ve aletleri kullanmaya başlar. Bu işlemlerin tümünde karşılaşılan aşamalara video anlatımlarda rastlayabilmek mümkündür.

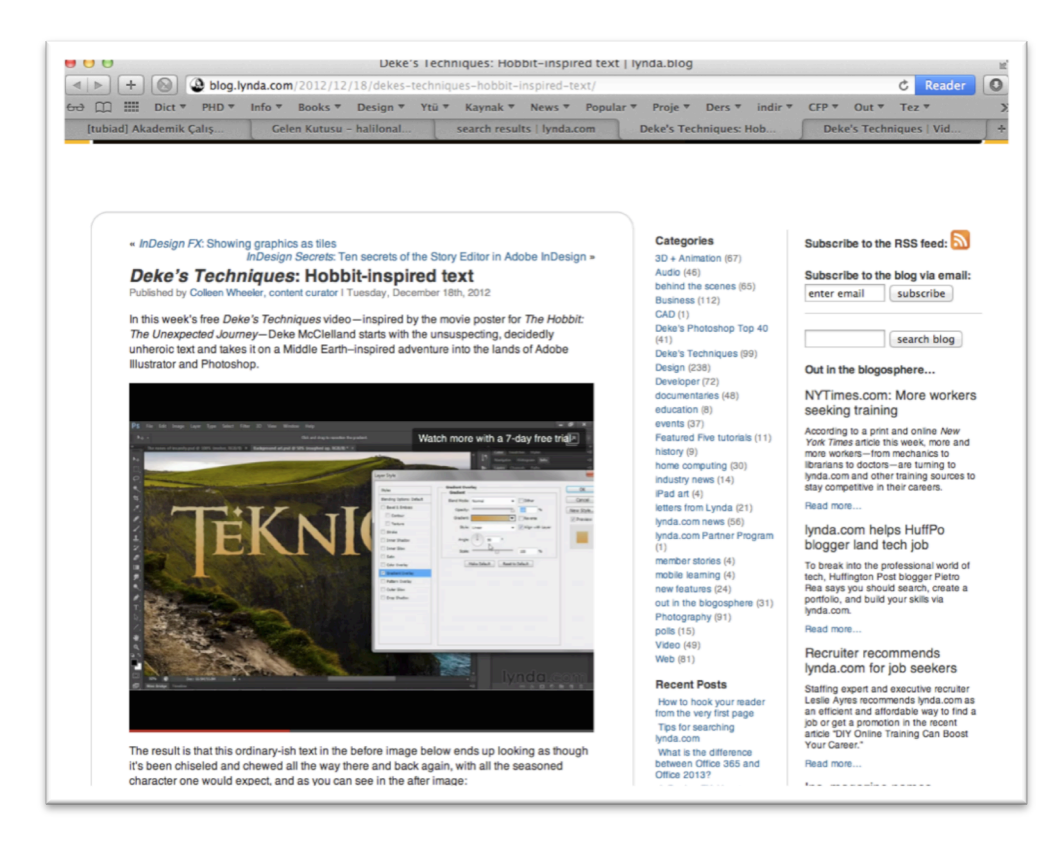

*Şekil 20. Lynda.com'un blogunda yayınlanan ve Hobbit filmine ait posterlerin nasıl hazırlandığını gösteren örnek bir ders (02.03.2013).*

Şekil 20'de Hollywood yapımı Hobbit filminin posterinin yapım sürecini, tasarımcısı Deke McClelland, ''Deke's Techniques'' (Dake'in teknikleri) isimli eğitim setlerinden birinde lynda.com aracılığı ile site kullanıcılarına ders olarak hazırlamıştır. Siteye üye olan kullanıcılar, Hobbit film afişinde kullanılan tekniklerin hangi program ve yöntemlerle hazırlandığını, tasarımcısından birebir olarak izleme, görme ve işitme şansına sahip olabilmektedir.

Tüm bu yönleri ile bakıldığında, tasarım programlarını öğrenmek üzere hazırlanmış bu video eğitim software training sitelerinin temel mantığının, usta-çırak ilişkisinde gerçekleşen süreçlere benzediği söylenebilir. Usta birebir olarak yaptığı eseri sözlü ve görsel olarak uygulamakta, çırak ise yapılan iş ve eylemleri birebir olarak takip etmekte ve bu yolla gözlem, taklit ve uygulama yolu ile ustanın yaptıklarını öğrenilmektedir. Burada usta-çırak ilişkisinde bulunmayan tek şey, usta ve çırağın aynı ortamda bulunmaması ya da diğer bir deyişle eğitimi uzaktan yürütmeleridir. Bu eğitim türünde usta olan kişi yaptığı işi herkesin anlayabileceği şekilde, sadece bir kişiye

anlatıyormuş gibi hazırlamakta, izleyiciler de bireysel olarak takip ettikleri videolarda bireysel bir öğrenme gerçekleştirebilmektedir.

#### **3.4.3. Popüler Video Eğitim Sitelerinden Bazıları**

Dünya üzerinde profesyonel ve kurumsal olarak faaliyet gösteren bir çok site mevcuttur. Bu araştırmaya örnek gösterilebilecek siteler;

www.lynda.com (İngilizce Eğitim - Amerika Birleşik Devletleri) www.video2brain.com (İngilizce, Almanca, Fransızca, İspanyolca Eğitim - Avrupa) www.vidobu.com (Türkçe Eğitim - Türkiye)

Bahsi geçen platformlarlardan sayıca çok fazla olmasına karşın, genel özellikleri itibari ile bu araştırmada global, lokal ve yerel şeklinde üç platformun özellikleri incelenmiştir. İnternet üzerinde global, lokal ve yerel kategorilendirmesi yer bakımından değil; site içerisinde kullanılan dil bakımından kullanılmıştır. Nitekim herkes internet yoluyla dünyanın bir diğer bölgesindeki siteye erişim yapabilmektedir. Buradaki kategorilendirme, kullanılan eğitim dili bakımından yapılmıştır. Lynda.com ingilizce olarak eğitim vermekte olup, ingilizceyi bilen tüm kullanıcılara ulaşabildiğinden ve ingilizcenin kullanım bakımından dünyanın en yaygın dili olması sebebiyle global kategorisinde değerlendirilmiştir. Lokal eğitim veren video2brain.com Avrupa'da yaygın olarak kullanılmaktadır. Avrupa'da faaliyet gösteren bu platformun içerisinde aynı web isminin altında dört ayrı platformda İngilizce, Almanca, Fransızca ve İspanyolca olmak üzere hazırlanmış dört ayrı dilde eğitimler mevcuttur. Her dile ait eğitimler farklı alt siteler aracılığı ile ayrıştırılmıştır. Eğitim setleri de yerel olarak ilgili dili kullanan hocalar ve uzmanlar tarafından oluşturulmuştur. Kullanıcı kullandığı dile göre sitenin o bölümüne üye olmakta ve ilgilendiği ders ve eğitimlere bu sayede erişebilmektedir. Türkiye'de faaliyet gösteren vidobu.com Türkçe eğitim içeriği olarak en fazla içerik ve üyeye sahip online video eğitim platformudur.

#### **3.4.3.1. Lynda.com**

Lynda.com Online Training Library (Online Training Kütüphanesi) 1995 yılında Amerika'nın California eyaletinde kurulmuş ve 1997 yılında şirketleşmiştir. Lynda.com ilk olarak programların kullanımı ile ilgili eğitimlere kitaplar ve program öğrenme setleri hazırlamakla başlamıştır. Bu süreçte internetin yaygın olarak kullanılması ile de video kayıt yöntemi ile program eğitimi vermeye başlamıştır. Video kayıt yöntemi ile program eğitimi veren ilk platform lynda.com'dur. 3 Boyutlu eğitim, animasyon, ses, tasarım, fotoğraf, video, web ve interaktif tasarım vb. alanlarında eğitimler vermektedir. Sitenin başka bir özelliği de kreatif tasarımcıların belgesellerini oluşturarak, alanında uzman tasarımcıların hayatları ve çalışma biçimleri ile ilgili belgeseller oluşturmasıdır.

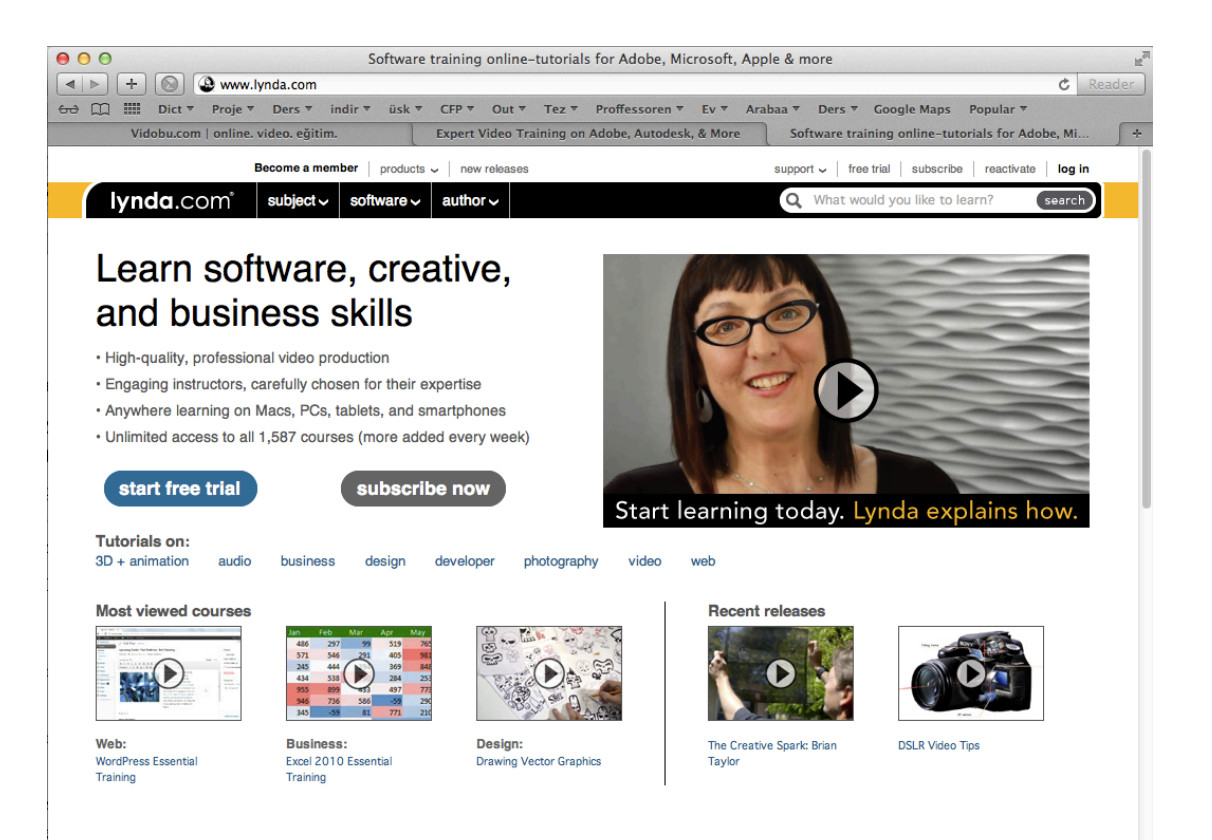

*Şekil 21. Lynda.com'a ait anasayfa görünümünden bir bölüm (09.06.2013).*

## **3.4.3.2. Video2brain.com**

2002 yılında faaliyetine başlayan video2brain.com uzman eğitimcilerle video training/video eğitim hizmeti vermektedir. İngilizce, Almanca, Fransızca ve İspanyolca eğitimleri bulunan sitede web tasarımı, video üretimi, fotoğraf, web ve mobil geliştirme, 3B programları vb eğitimlerde içerik hazırlamaktadır. İngilizce kütüphanesinde 252 konu ve 993 saati aşkın eğitim seti bulunan sitede sürekli yeni içerikler oluşturulmaktadır (http://www.video2brain.com/en/training-solutions/about-us/introduci ng-video2brain).

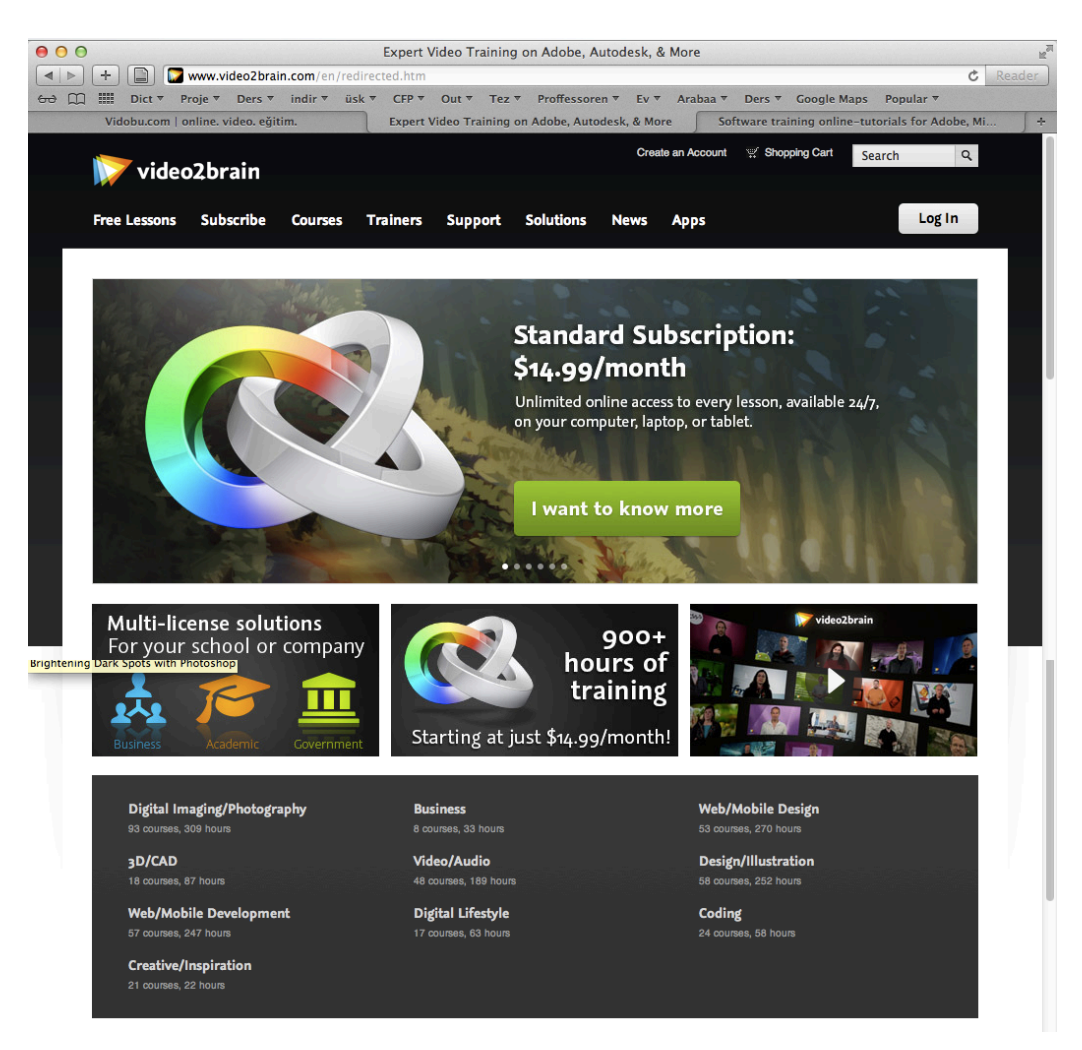

*Şekil 22. Video2brain.com'a ait anasayfa görünümünden bir bölüm (09.06.2013).*

# **3.4.3.3. Vidobu.com**

Vidobu.com Türkçe eğitim dili bulunan ilk video eğitim platformudur. 2010 yılında kurulan bu platform kullanıcılarına Türkçe olarak program eğitimi setleri hazırlamaktadır. Türkçe dil desteği bulunan ve alanında Türkiye şartlarında kaliteli içeriğe sahip ve güncel olarak sürekli yenilenen bir platformdur.

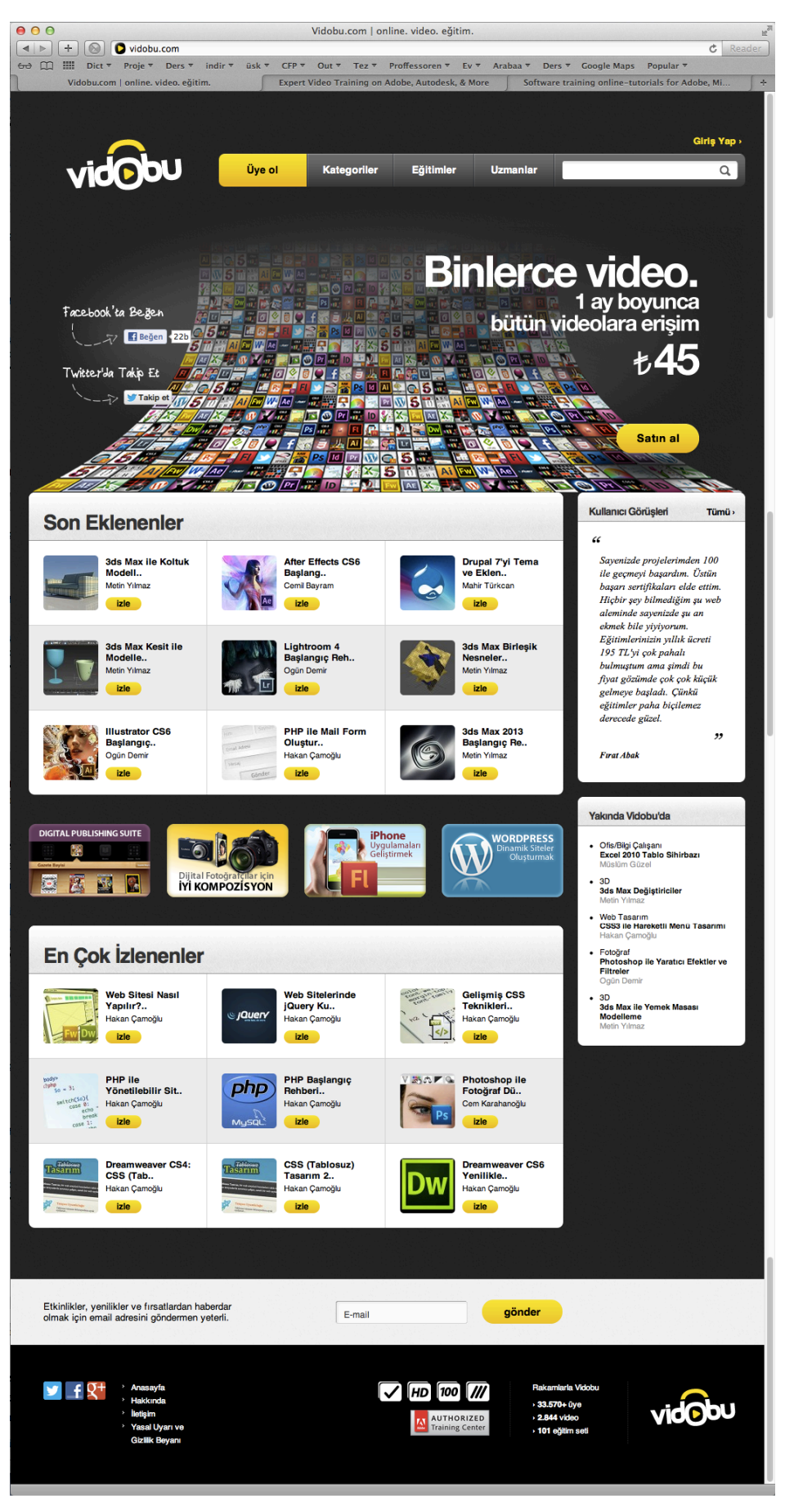

*Şekil 23. Vidobu.com'a ait anasayfa ekranı (10.06.2013).*

# **3.4.3.4. Abonelik ve Ücretlendirmeler**

Online video eğitim siteleri kullanıcılarından ücret talep ederek hizmet vermektedir. Bu ücretlendirmenin her site için farklı seçenekleri mevcuttur. Örneğin vidobu.com sitesi yıllık ve aylık olmak üzere iki seçenek ile sitedeki eğitimlere erişim izni vermektedir (https://www.vidobu.com/satinal.php).

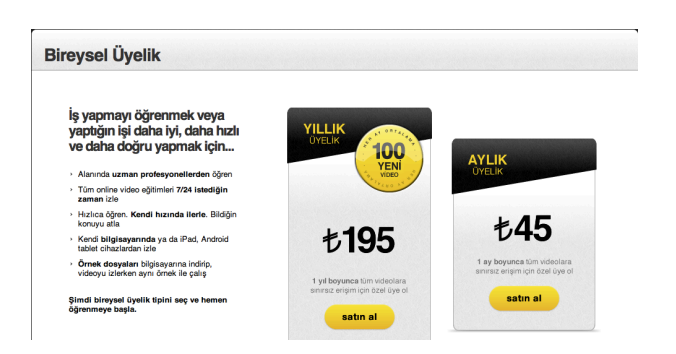

*Şekil 24. Vidobu.com sitesine üye olabilmek için sitenin sunduğu iki seçenek (https://www.vidobu.com/satinal.php)(10.06.2013).*

Buna bir başka örnek olarak daha farklı seçenekleri bulunan lynda.com sitesinden de örnek verilebilir. Siteye aylık ve yıllık olarak erişim imkanı sağlanabilmekte, ek bir ücret karşılığında bu aylık ve yıllık seçeneklere daha özel hizmet ve olanaklar eklenmektedir.

|                                                      | <b>Monthly</b> | <b>Monthly Premium</b> | Annual                      | <b>Annual Premium</b> |
|------------------------------------------------------|----------------|------------------------|-----------------------------|-----------------------|
| lynda.com                                            | \$25,00/month  | \$37.50/month          | \$250.00/year               | \$375.00/year         |
| Access over 1,690 courses                            |                |                        |                             |                       |
| Yearly access with savings*                          |                |                        | $\frac{\text{Save}}{\$50*}$ | <b>Save</b><br>\$75*  |
| Month-to-month subscription                          | ✓              |                        |                             |                       |
| Access instructors' exercise files                   |                |                        |                             |                       |
| <b>Closed Captioned tutorials</b>                    |                |                        |                             |                       |
| <b>Access Creative Inspirations</b><br>documentaries |                |                        |                             |                       |
| Searchable transcripts                               |                |                        |                             |                       |
| Earn Certificates of Completion                      |                |                        |                             |                       |
|                                                      | select         | select                 | select                      | select                |
| *Yearly access with savings:                         |                |                        |                             |                       |

*Şekil 25. Lynda.com'a üye olabilmek için sunulan seçenekler ve bu seçeneklerin neleri kapsadığını gösteren bir çizelge (https://www.lynda.com/home/Registration/ ConsumerRegistrationStep1.aspx?bnr=topbeamember\_newsite) (04.06.2013).*

Çizelgede görülebileceği gibi, aylık ve yıllık üyelikler ve aylık ve yıllık premium (ayrıcalıklı, özel) hizmetleri kapsayan seçenekler, kullanıcıya sunulmaktadır. Premium seçenekleri normal üyelikten ayıran özellik, dersi sunan hocanın dersi anlatırken kullandığı görseller ve program materyallerinin kullanıcı tarafından indirilebilmesi seçeneğidir.

Video2brain.com sitesinde almanca eğitim içeriklerinin üyelik seçenekleri de benzer bir biçimde kategorilendirilerek kullanıcılara sunulmuştur. Üyelik seçenekleri eğitim, aylık standart, standart ve özel (premium) olarak kategorilendirilmiştir.

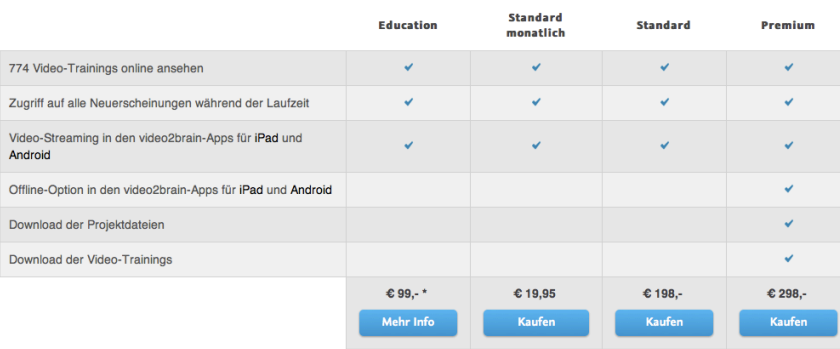

Die Abos im Vergleich

*Şekil 26. Video2brain.com sitesinin kullanıcılara sunduğu eğitim içeriklerinin seçeneklerle ayrılmış listesi (http://www.video2brain.com/de/abonnieren)(09.06.2013).*

# **3.5. Online Video Eğitim Platformlarının Eğitim Kurumları Tarafından Kullanımı**

Dünyanın pek çok yerinde online olarak uzaktan eğitim denemeleri ve teşebbüsleri farklı biçimlerde yürütülmektedir. Üniversiteler, bünyelerinde internet tabanlı video anlatım içerikli platformlarda bulunan eğitim setlerini, ilgili platformlar ile kurumsal anlaşmalar düzenleyerek ücretsiz bir biçimde öğrenci ve çalışanlarının erişimine açmaktadırlar.

Amerikada faliyet gösteren Lynda.com internet tabanlı eğitim platformu bir çok amerikan üniversitesinin kurumsal aboneliği ile, üniversite mensuplarının erişimine abonelik tercihlerinde belirtilen anlaşmalar çerçevesinde ücretsiz olarak hizmet vermektedir. Üniversitelere özel teklifler sunan farklı abonelik seçenekleri ile birlikte bireysel kullanıma göre daha uygun fiyatlandırmalar ile üniversite çalışanları, program öğrenmek ile ilgili ihtiyaçlarını bu biçimde gerçekleştirebilmektedirler. Massachusetts Institute of Technology, University of Waterloo, Penn State University gibi üniversiteler örnek olarak gösterilebilir (http://www.lynda.com/lyndaCampus).

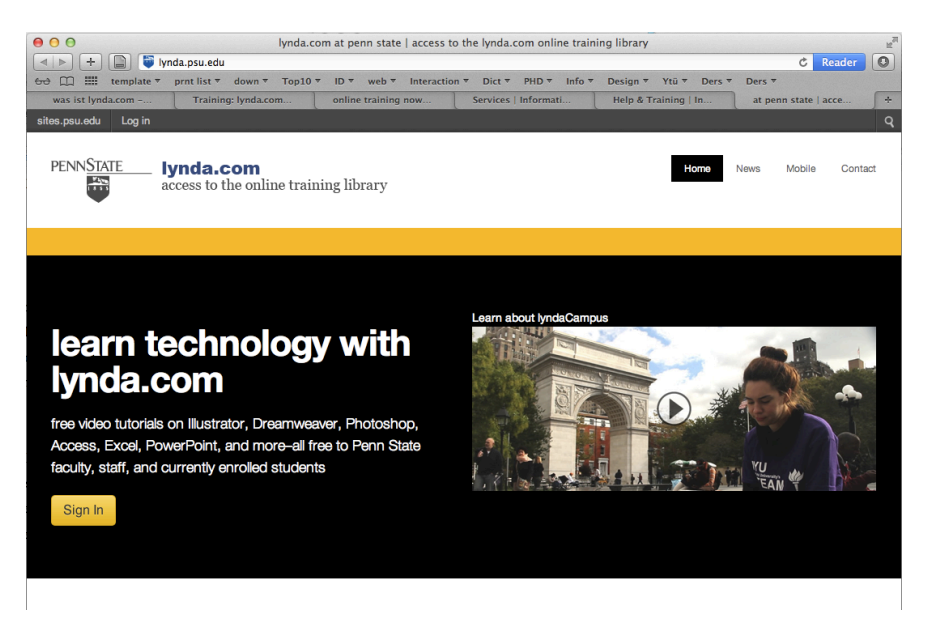

*Şekil 27. Penn State Üniversitesinin web sitesinde bulunan lynda.com haberi (01.09.2013).*

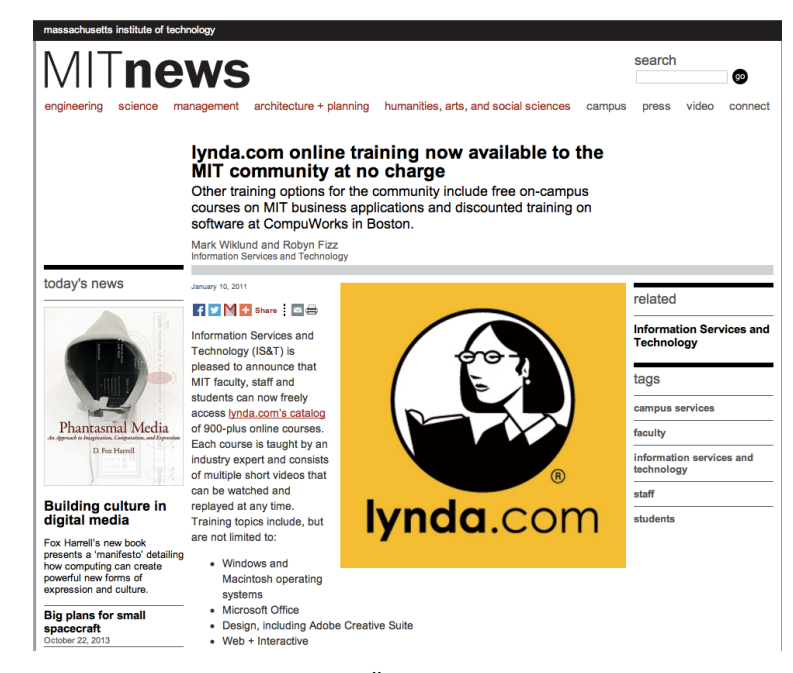

*Şekil 28. Massachusetts Institute of Technology Üniversitesinin web sitesinde bulunan lynda.com haberi (01.09.2013).*

İçeriği avrupadan yönetilen ve Almanca, İngilizce, Fransızca ve İspanyolca eğitim içeriklerine sahip video2brain.com sitesi incelendiğinde; Almanya ve Avusturya'da bulunan bazı üniversitelerce üniversite içi internet erişimlerinde ücretsiz olarak öğrenci ve üniversite çalışanlarının kullanımına açıldığı görülmektedir. Video2brain.com/de/edu-login linkine tıklandığında site içine eğitim kurumlarına özel bir erişim sağlandığı görülmektedir. Eğitim kurumlarının sağladığı bu olanaktan yararlanabilmek için listedeki okullarda öğrenci veya çalışan olma gerekliliği bulunmaktadır. Üniversiteler bu video training/video eğitim sitesi ile özel bir anlaşma ve sözleşme yaparak; eğitim gören öğrencilerinin ve çalışanlarının uygulama programlarını etkili bir biçimde öğrenmelerini ve kullanabilmelerini amaçlamaktadır.

| video2brain                                                                                                    | <b>ED</b> International<br>Warenkorb<br>Registrieren<br>Suchbegriff<br>$\alpha$                                                         |
|----------------------------------------------------------------------------------------------------|----------------------------------------------------------------------------------------------------|
| a lynda.com brand<br><b>Gratis Videos</b><br><b>Abonnieren</b><br><b>Trainings</b><br><b>Trainer</b><br>Lösungen | Einloggen<br><b>Support</b><br><b>News</b><br><b>Apps</b>                                                                               |
| <b>Edu Login</b><br>auf video2brain.com umgeleitet.                                                              | Wählen Sie aus der Liste Ihre Bildungseinrichtung, um auf deren Login-Seite zu gelangen. Nach erfolgreicher Anmeldung werden Sie wieder |
| Lörrach<br><b>DHBW</b>                                                                                           | <b>DHBW Lörrach</b><br><b>Einloggen</b>                                                                                                 |
| <b>DHBW</b><br>Mannheim                                                                                          | <b>DHBW Mannheim</b><br><b>Einloggen</b>                                                                                                |
| <b>DH</b> BW Stuttgart                                                                                           | <b>DHBW-Stuttgart</b><br>Einloggen                                                                                                    |
|                                                                                                    | FH Düsseldorf<br><b>Einloggen</b>                                                                                                    |
| OBERÖSTERREK                                                                                                    | FH Oberösterreich<br>Einloggen                                                                                                    |
| HOCHSCHULE H                                                                                                    | <b>HS Furtwangen</b><br><b>Einloggen</b>                                                                                                |
| <b>Hochschule Offenburg</b><br><b>University of Applied Sciences</b>                                             | <b>HS Offenburg</b><br><b>Einloggen</b>                                                                                                 |
| Hochschule<br>Ravensburg-Weingarten<br>Wirtschaft   Sozialw                                                      | <b>Einloggen</b><br><b>HS Weingarten</b>                                                                                                |
| ٠<br><b>JADEHOCHSCHULE</b><br>$\bullet$<br>¢                                                                     | Jade Hochschule<br>Einloggen                                                                                                    |
| kunstuniversitätlinz<br>Universität für künstlerische und industrielle Gestaltung                                | Kunstuniversität Linz<br><b>Einloggen</b>                                                                                               |
| <b>RUB</b>                                                                                                    | Ruhr-Universität Bochum<br><b>Einloggen</b>                                                                                             |
| U Clausthal                                                                                                    | <b>Einloggen</b><br><b>TU Clausthal</b>                                                                                                 |
| TECHNISCHE UNIVERSITÄT                                                                                           | <b>TU Kaiserslautern</b><br><b>Einloggen</b>                                                                                            |

*Şekil 29. Video2Brain.com/de sitesinde eğitim kurumlarına özel girişlerin bulunduğu bölüm. (https://www.video2brain.com/de/edu-login ) (20.10.2013)*

Bu okullarda çalışan eğitimciler ve eğitim gören öğrenciler, üniversitenin kendilerine vermiş olduğu kullanıcı adı ve şifreleri ile video2brain.com sistemine erişim sağlamaktadırlar. Bu kullanıcı adı ve şifreleri Türkiye'de de bağlı bulunan üniversitenin kendi personel ve öğrencilerine vermiş olduğu ve internet üzerinden yapılan birçok özel işlem ve erişimlerin desteklendiği kullanıcı adı ve şifreleri gibidir. İşte bu kullanıcı adı ve şifreler yoluyla şekil 29'da listelenen üniversite ve meslek yüksek okulu öğrenci ve çalışanları; sunulan tüm internet üzeri hizmetlerden yararlanabildikleri gibi kendileri için özel olarak erişime açık olan video2brain.com/de hesabından da ayrıca yararlanabilmektedirler. Bu tür video training siteleri normal kullanıcılar için ücretlidir. Aylık, altı aylık veya senelik abonelikler ile kullanıcı; site içerisindeki tüm eğitim videolarına ve setlerine erişim sağlayabilmekte ve bu içerikten faydalanabilmektedir. Yukarıda adı geçen üniversiteler bu aboneliği üniversite olarak özel koşullarda alabilmekte ve üniversitenin tüm mensuplarının kullanımına ücretsiz olarak sunmaktadır.

Türkiyedeki yükseköğretim kurumlarında, Almanya ve Avusturya örneklerinde belirtilen nitelikte teşebbüsler bu araştırma doğrultusunda yapılan çalışmalarda rastlanmamıştır. Ancak bir çok üniversitede online video eğitim siteleri ile ilgili tanıtımlar gerçekleştirilmiştir. Site yetkilileri bir çok üniversitede eğitimler düzenlemiştir. Bu eğitimlerin altyapılarını kullanarak çeşitli laboratuvar çalışmaları ve incelemeler de yapılan çalışmalar arasındadır.

| 000                         |                                                                                                    |                                                                          | İSTANBUL ÜNİVERSİTESİ - DÖNER SERMAYE İSLETME MÜDÜRLÜĞÜ - İHALE DETAY                                      |                                        |                                                    |                                                                                                    |                              |         |
|-----------------------------|----------------------------------------------------------------------------------------------------|--------------------------------------------------------------------------|----------------------------------------------------------------------------------------------------|----------------------------------------|----------------------------------------------------|----------------------------------------------------------------------------------------------------|------------------------------|---------|
| $\blacktriangleleft$<br>1 b | dsim.istanbul.edu.tr/ihale_goster.aspx?ihale=2012004038<br>÷                                                                                                    |                                                                          |                                                                                                    |                                        |                                                    |                                                                                                    | Ċ<br>Reader                  | $\circ$ |
| ArA<br>m                    | =<br>prnt list $\overline{\tau}$ down $\overline{\tau}$ Top10 $\overline{\tau}$ ID $\overline{\tau}$ web $\overline{\tau}$ Interaction $\overline{\tau}$ Dict $\overline{\tau}$<br>template $\overline{ }$ |                                                                          |                                                                                                    | PHD $\overline{v}$ Info $\overline{v}$ | Design ▼ Ytü ▼ Ders ▼                              | Ders <sup>T</sup>                                                                                                    |                              |         |
|                             | İSTANBUL ÜNİVERSİ<br>istanbul üniversites                                                                                                    | aves.istanbul.edu.tr                                                     | Vidobu - Etkinlik.co                                                                                       |                                        | Hakan Camoŭlu - Et                                 |                                                                                                    | <b>Istanbul University (</b> | $\Phi$  |
|                             | MÜDÜRLÜĞÜMÜZ<br><b>ANASAYFA</b>                                                                                                    | <b>İSTANBUL ÜNİVERSİTESİ</b><br><b>IHALE SONUCLARI</b><br><b>ALIMLAR</b> | DÖNER SERMAYE İSLETME MÜDÜRLÜĞÜ<br><b>IHALE ARAMA</b>                                                      | <b>IHALE ARSIV</b>                     | <b>HIZLI ERISIM</b>                                | <b>İLETISİM</b>                                                                                                    | LİNKLER                      |         |
|                             |                                                                                                    |                                                                          |                                                                                                    |                                        |                                                    |                                                                                                    |                              |         |
|                             | <b>HAFTANIN İHALELERİ</b>                                                                                                    | <b>Thale Kayıt No</b>                                                    | 5248                                                                                                    | <b><i>IHALEYE AIT BILGILER</i></b>     |                                                    |                                                                                                    |                              |         |
|                             | <b>U REZIBILI</b>                                                                                                    | İhale Sekli                                                              | Doğrudan Temin                                                                                             |                                        |                                                    |                                                                                                    |                              |         |
|                             | llac Kapli Koroner Stent                                                                                                    | <b>Thale Konu</b>                                                        | <b>EĞİTİM HİZMET BEDELİ</b>                                                                                |                                        |                                                    |                                                                                                    |                              |         |
|                             | Ilac Kapli Koroner Stent Temini                                                                                                    | <b>thale Tarih</b>                                                       | 05.07.2012                                                                                                 |                                        |                                                    |                                                                                                    |                              |         |
|                             | Rack Dedktör Karti(Koagülasyon Cihazı<br>l <sub>cin</sub>                                                                                                    | <b>Thale Saat</b><br><b><i>Ihale Birimi</i></b>                          | 10:30<br>AÇIK VE UZAKTAN EĞİTİM FAKÜLTESİ DEKANLIĞI / AÇIK VE UZAKTAN EĞİTİM<br><b>FAKÜLTESİ DEKANLIĞI</b> |                                        |                                                    |                                                                                                    |                              |         |
|                             |                                                                                                    | <b>Thale Yeri</b>                                                        | İ.Ü.D.S. İsletme Müdürlüğü Horhor Cad. Babahasan Alemi Mah. Kavalalı Sok.<br>No:3/2 Fatih - İSTANBUL       |                                        |                                                    |                                                                                                    |                              |         |
|                             |                                                                                                    |                                                                          | İhale Yönetmelik 4734 Savılı K.İ.K.'un 22(D). Maddesi                                                      |                                        |                                                    |                                                                                                    |                              |         |
|                             |                                                                                                    | İlgili Memur<br><b><i>İhale Durumu</i></b>                               | <b>AHMET COSKUN</b><br>Sonuclanmis                                                                         |                                        |                                                    |                                                                                                    |                              |         |
|                             |                                                                                                    | Açıklama                                                                 |                                                                                                    |                                        |                                                    |                                                                                                    |                              |         |
|                             |                                                                                                    | <b>Thale</b><br><b>Dökümanları</b>                                       | Malzeme / Hizmet Listesi                                                                                   |                                        | Thale Ilani <b>El</b> Teknik Sartname <sup>7</sup> |                                                                                                    |                              |         |
|                             | <b>DUYURULAR</b>                                                                                                    |                                                                          | <b>MALZEME / HİZMET / YAPIM LİSTESİ</b>                                                                    |                                        |                                                    |                                                                                                    |                              |         |
|                             |                                                                                                    | S.No                                                                     | <b>Malzeme Adı</b>                                                                                         | Miktar Süre Birim                      | Fiyat                                              | Firma Adı                                                                                                    |                              |         |
|                             | MAL VE HIZMET ALIMLARI<br>SATINALMA IC HIZMET TALIMATI<br>$\overline{P}$                                                                                                    | EĞİTİM HİZMET BEDELİ                                                     |                                                                                                    | 85                                     |                                                    | Saat 189.4118 TUVIDOBU EĞİTİM<br>DANISMANLIK VE<br><b>İNTERNET</b><br><b>HİZMETLERİ LTD</b><br>STI. (0530 643<br>5778 |                              |         |

*Şekil 30. Vidobu.com'dan alınan eğitim hizmet bedeli ile ilgili bir döküman (06.09.2013).*

Örneğin İstanbul Üniversitesi Açık ve Uzaktan Eğitim Fakültesi bünyesinde vidobu.com ile çeşitli eğitim ve öğretim faliyetleri yürütülmüştür. Bu maksatla siteden eğitim hizmet bedeli alınarak ilgili süreçler takip edilmiştir (Şekil 30).

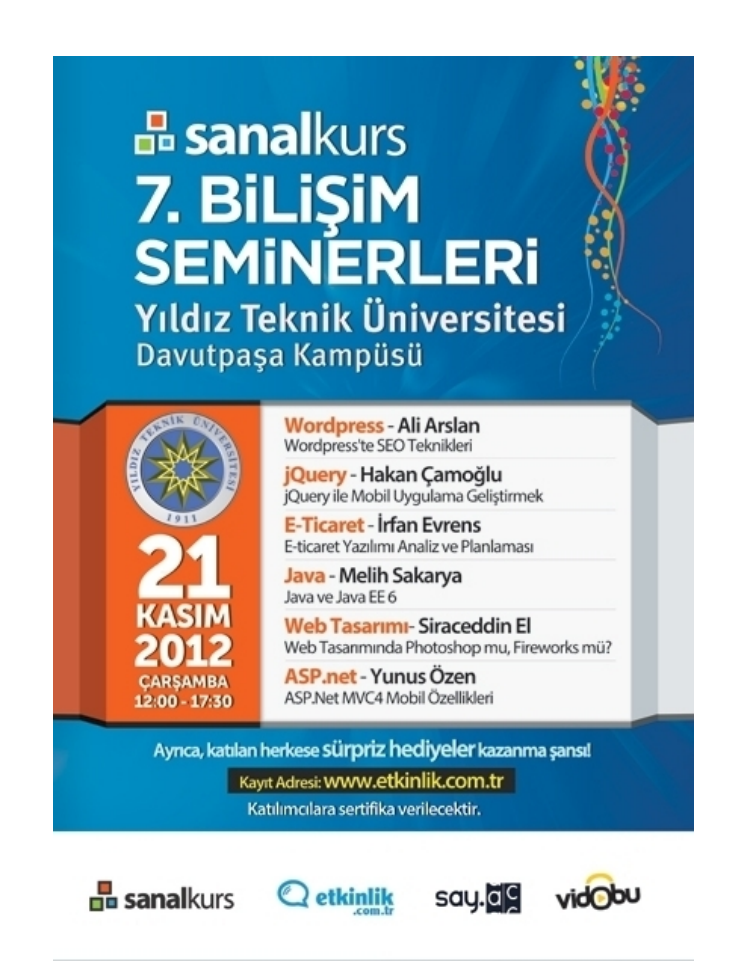

*Şekil 31. Bilişim seminerleri kapsamında Yıldız Teknik Üniversitesi'nde yapılmış bir etkinlik (04.06.2013).*

Şekil 31'de 21 Kasım 2012 tarihinde Yıldız Teknik Üniversitesi'nde gerçekleştirilmiş ve çeşitli başlık ve konularda eğitimler düzenlenmiştir. Sanal olarak internet üzerinden eğitimleri bulunan firmalar tarafından desteklenen bu seminerlerde alanında uzman hocalar tarafından bilgilendirme eğitimleri düzenlenmektedir. Bu ve benzeri etkinliklere zaman zaman rastlamak mümkündür.

Milli Eğitim Bakanlığı'nın uzaktan eğitimlerinde, KursiyerNet başlığı altında online video eğitim setlerine ait temel eğitimler bulunmaktadır. Kullanıcılar ücretsiz olarak ilgili siteye erişim sağlayarak, programların temelleri hakkında bilgi sağlayabilmekte ve programların temel kullanımlarını öğrenebilmektedirler. Bu gibi alternatif eğitimler henüz lisansüstü eğitim müfredatlarında kaynak olarak kullanılmamaktadırlar.

| 000                                                                                                    | <b>KursiyerNET</b>                                                                                                    |                       |        | $\mathbb{R}^{\overline{\mathbb{Z}}^2}$     |  |  |  |
|----------------------------------------------------------------------------------------------------|----------------------------------------------------------------------------------------------------|-----------------------|--------|--------------------------------------------|--|--|--|
| $\Rightarrow$<br>⋒<br>÷<br>$\blacktriangleleft$<br>$\triangleright$                                                             | kursiyernet.meb.gov.tr/Default.aspx                                                                                                    |                       | Ċ      | $\circ$<br>Reader                          |  |  |  |
| m<br>$+$ Flip it<br>m<br>template $\overline{v}$                                                                                | prnt list $\overline{v}$ down $\overline{v}$ Top10 $\overline{v}$ ID $\overline{v}$<br>web $\overline{v}$<br>Interaction ▼<br>Dict $\overline{v}$<br>PHD <sup>T</sup><br>Info $\overline{v}$ | Design $\overline{v}$ | Ytü ▼  | Ders $\overline{v}$<br>Ders $\overline{v}$ |  |  |  |
|                                                                                                    | uzaktanegitim.meb.gov.tr<br><b>KursiyerNET</b>                                                                                                    |                       |        | I<br>÷                                     |  |  |  |
| <b>KursiyerNet</b><br>Toplam Ziyaretçi Toplam zlenme<br><b>Online Zivaretçi</b><br>$\bullet$<br>7.691.488<br>3.762.168<br>1.406 |                                                                                                    |                       |        |                                            |  |  |  |
| Uzaktan Eğitim Platformu<br><b>DERSLER</b>                                                                                      | <b>Adobe Photoshop Temel</b>                                                                                                    |                       |        |                                            |  |  |  |
| Adobe<br>⊡                                                                                                    | <b>Toplam Izlenme</b><br><b>Toplam Ders Sayısı</b><br>Toplam Ders Süresi Arama:<br>ليلسا<br>02:18:27<br>431.012<br>53                                                                        |                       |        | Q                                          |  |  |  |
| <b>Adobe Connect</b>                                                                                                    | Konu                                                                                                    | Süre                  | zienme | Değerlendirme                              |  |  |  |
| Adobe Fireworks CS6                                                                                                    | Giris                                                                                                    | 00:04:15              | 16.706 | *****                                      |  |  |  |
| Adobe Flash CS5 Professional<br>Adobe Illustrator CS5                                                                           |                                                                                                    |                       |        |                                            |  |  |  |
|                                                                                                    | Yeni Belge Oluşturma                                                                                                    | 00:02:50              | 10.711 | ★★★☆☆                                      |  |  |  |
| Adobe Photoshop CS6 Yenilikler                                                                                                  | Adobe PhotoShop CS5 Ileri Düzey<br>Kaydetme Islemleri                                                                                                    |                       |        |                                            |  |  |  |
| <b>Adobe Photoshop Temel</b>                                                                                                    | File Menüsü                                                                                                    | 00:02:42              | 8.913  | *****                                      |  |  |  |
| <b>Adobe Soundbooth</b>                                                                                                    | Edit Menüsü                                                                                                    | 00:04:19              | 8.562  | ★★★☆☆                                      |  |  |  |
|                                                                                                    | Image Menüsü                                                                                                    | 00:02:39              | 8.359  | ★★★☆☆                                      |  |  |  |
|                                                                                                    | <b>Layer Penceresi</b>                                                                                                    | 00:04:58              | 8.414  | ★★★★☆                                      |  |  |  |
|                                                                                                    | Select Menüsü                                                                                                    | 00:04:28              | 7.708  | ★★★☆☆                                      |  |  |  |
| Bilgi ve Sistem Güvenliği<br>$\overline{\phantom{a}}$                                                                           | <b>Tool-Secim Aracları</b>                                                                                                    | 00:03:51              | 8.090  | *****                                      |  |  |  |
| Grafik ve 3D Yazılımları<br>$\overline{\mathbf{v}}$                                                                             | Arka Plan Rengi Değiştirme                                                                                                    | 00:03:20              | 10.314 | ★★★☆☆                                      |  |  |  |
| M.E.B. - Doküman Yönetim Sistemi -                                                                                              | Ayna Yansıması Örneği                                                                                                    | 00:02:13              | 9.587  | ★★★☆☆                                      |  |  |  |
| MEBBIS - Projeler<br>$\overline{\mathbf{v}}$                                                                                    |                                                                                                    |                       |        |                                            |  |  |  |
| <b>Microsoft Office</b><br>$\overline{\phantom{a}}$                                                                             | Bölgesel Aydınlatma, Diş vb Bölgelerin Beyazlatılması                                                                                                    | 00:03:38              | 8.505  | ★ ★ ★ ☆ ☆                                  |  |  |  |
| Uzaktan Eğitim Faaliyetleri<br>$\overline{\phantom{a}}$                                                                         | Duran Nesnelere Hareketli Görünüm Efekti Verme                                                                                                    | 00:01:55              | 8.709  | ★★☆☆☆                                      |  |  |  |
| Yazılım Dilleri<br>$\overline{\mathbf v}$                                                                                       | Resim Üzerinde Bölgesel Renk Değiştirme                                                                                                    | 00:02:21              | 8.556  | ★ ★ ★ ☆ ☆                                  |  |  |  |

*Şekil 32. Milli Eğitim Bakanlığı kursiyetnet platformuna ait bir web sayfası (05.10.2013).*

Kursiyernet platformunda sol menüde bulunan dersler kısmından site içerisine eklenmiş bir çok derse erişim mümkündür. Daha çok temel eğitimleri kapsayan bu bölümden kullanıcılar temel bir takım program bilgilerini öğrenebilmektedirler.

Bireysel gayret ve çalışmalar sonucunda bazı kurumlarda yürütülen çeşitli çalışmalar bulunmaktadır. Örneğin 2012 yılında Van'ın Çaldıran ilçesinde bulunan Osmanlı İlköğretim Okulu'nda Öğretmen Müslüm Güzel vidobu.com'u arayarak okullarında vidobu.com aracılığı ile ders işlemek istediklerini belirtmiş, bu talep üzerine vidobu.com'dan bir senelik ücretsiz erişim hakkı hediye edilmiştir. Okulda bir sınıf içerisinde barkovizyon aracılığı ile vidobu.com sitesi üzerinden tüm öğretmenler, 2 saat 8 dakikalık ''Excel'de Bilinmesi Gereken 30 Temel Fonksiyon'' başlıklı vidobu.com dersini izleyerek, program eğitimi almışlardır.

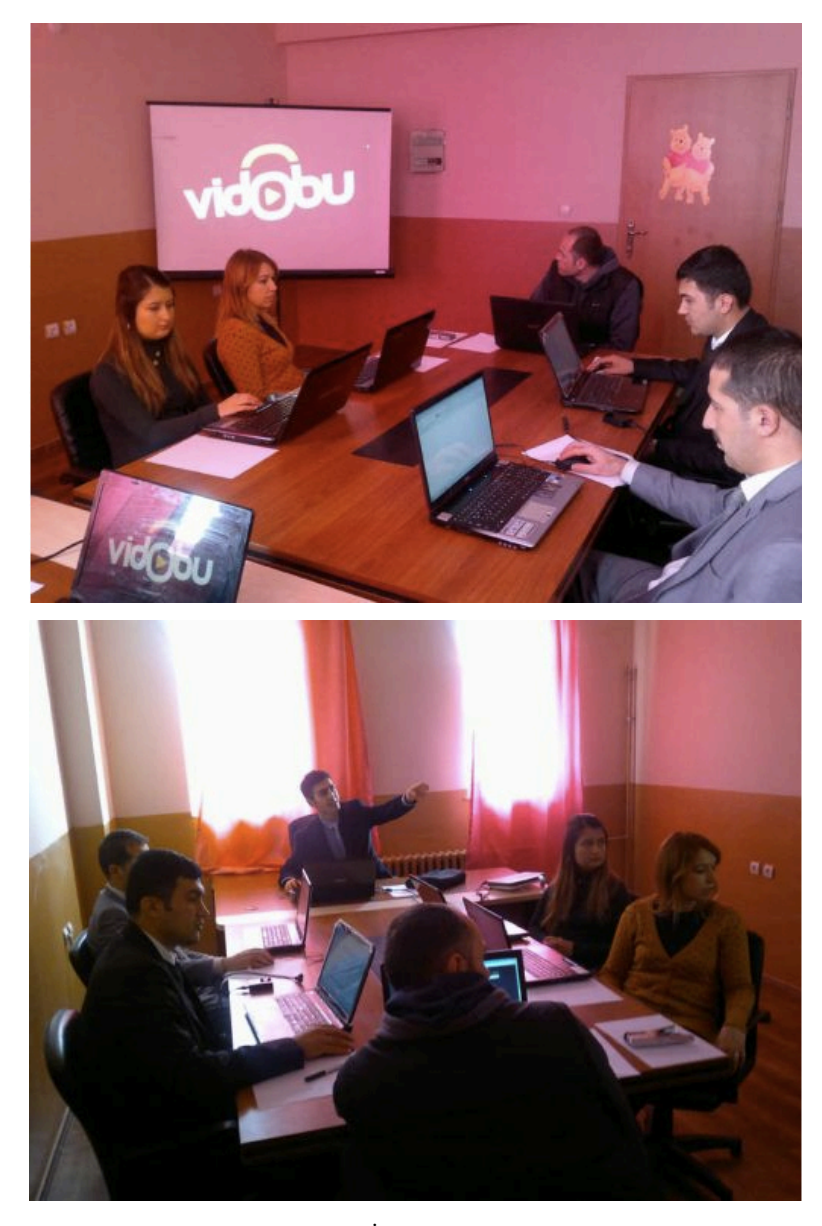

*Şekil 33. Van Çaldıran'da bulunan Osmanlı İlköğretim Okulu öğretmenlerinin kendi bünyelerinde düzenlemiş oldukları vidobu.com eğitiminden kareler. (http://www.osmanliioo.k12.tr/anasayfa.html 02.01.2012).*

# **3.6. Vidobu.com'un Çalışma Biçimi**

Video tutorial/Video Eğitim sitelerine erişim her sitede olduğu gibi anasayfa ile başlar. Bu anasayfada, eğitim paketlerinin bulunduğu yönlendirme linkleri, sitenin tanıtımına ayrılmış bölümler ve üye olabilmek için ayrı sayfaya yönlendirmek için menüler vardır. Eğitim setlerinin bulunduğu kitaplığa A'dan Z'ye sıralama şeklinde, program isimleri olarak, mesleki branş kategorilendirmesi ile veya uzmanların isimleri üzerinden erişim sağlanabilmektedir. Anasayfada yeni yayınlanmış eğitim setlerinin tanıtımı veya en çok izlenen eğitimler gibi bölümler de eklenebilmektedir. Kullanıcı ilgilendiği eğitime ilgili bölümlerin herhangi birinden erişim sağlayarak, eğitim setine ayrılmış özel sayfaya yönlendirilir.

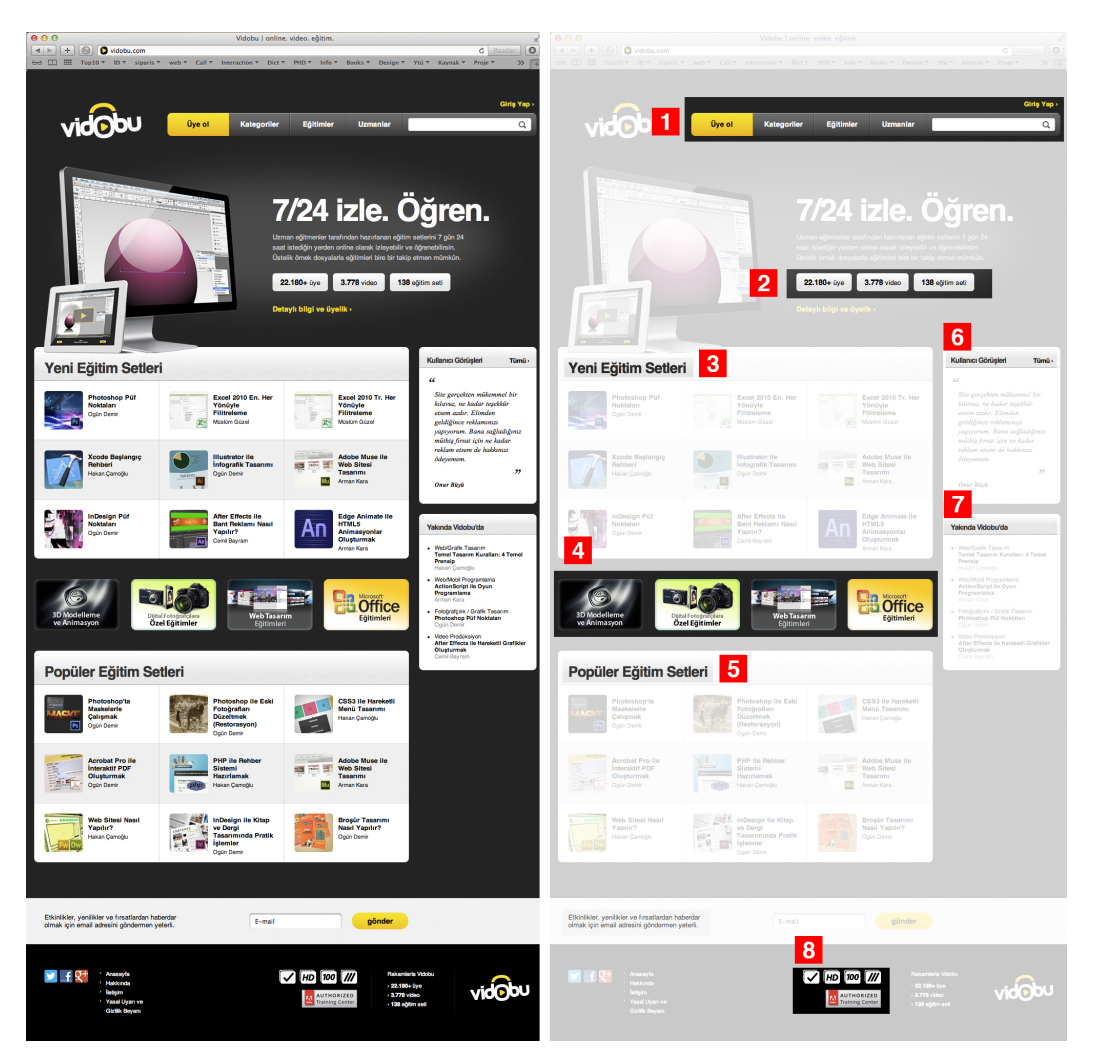

# **3.6.1. Anasayfa**

*Şekil 34. Vidobu.com'a ait anasayfa (sol) ve anasayfanın bölümleri (sağ) (25.09.2013).*

Web sitelerinde sayfaların tamamının yönlendirildiği ana ekrana anasayfa denmektedir. Sitenin ismi arama motoruna yazıldığında ilk olarak sitenin anasayfası açılır. Kullanıcılar ilgili siteye ait tüm unsurları ekranlarında görerek, yapmak istedikleri işlemleri gerçekleştirirler. Genel olarak bir web sitesi anasayfasında üst menü, gövde, alt menü ve bu bölümlerin üzerinde sitenin amacına yönelik çeşitli menü ve yönlendirmeler içeren bir çok alt unsurlar bulunur. Şekil 34'te vidobu.com'a ait anasayfa

ve bu anasayfanın kendi içinde bölümlere ayrılmış kısımları mevcuttur. Bu ayrılan kısımlar çalışmanın devamında sırasıyla ele alınmıştır.

Şekil 34'te görülen birinci menüde; Üye olmak, üye olunmuş ise sisteme giriş yapmak gibi yönlendirmelerin yanında, eğitim setlerine ulaşabilmek için üç ayrı sınıflandırma yapılmıştır. Bu sınıflandırmanın ilki Kategoriler başlığı ile adlandırılarak altında; 3D, Dijital Yayınlar, Fotoğraf, Grafik Tasarım, İnteraktif Tasarım, İnternet/Sosyal Medya, İşletim Sistemi, Mobil Programlama, Ofis/Bilgi Çalışanı, Video Prodüksiyon, Web Programlama, Web Tasarım gibi branşlaşma şeklinde kategorize edilmiştir. İkinci sınıflandırmanın başlığı Eğitimler olarak adlandırılarak içeriğinde program ve yazılımların isimlerine şu sıra ile yer verilerek, kullanıcıların ilgili eğitimlere erişimini sağlamaları hedeflenmiştir; 3ds Max, Acrobat, Action Script, After Effects, Audition, Bridge, Dreamweaver, Drupal, Edge, Encore, Excel, Facebook, Fireworks, Flash, Flash Catalyst, HTML ve CSS, Illustrator, InDesign, JavaScript ve jQuery, Keynote, Lightroom, Mac OS, Media Encoder, Muse, Outlook, Photoshop, PHP, Powerpoint, Premiere Pro, Sancha Animator, Soundbooth, Teorik, Twitter, Word, Wordpress, Xcode. Üçüncü başlıkta eğitimlere ulaşabilmek için Uzmanlar başlığı altında vidobu.com'da oluşturulmuş eğitim setlerini hazırlayan eğitimcilerin isimleri üzerinden eğitimlere erişim amaçlanmıştır. Uzmanlar kategorisindeki alt başlıklar altında bulunan isimler eğitim içeriklerini hazırlayan hocalardan oluşmakta ve alfabetik sıra ile sıralanmaktadırlar; Ali Arslan, Arman Kara, Cem Karahanoğlu, Cemil Bayram, Devrim Gümüş, Erhan Meydan, Erol Demirer, Hakan Çamoğlu, Halid Özgür, Mahir Türkcan, Metin Yılmaz, Mustafa Can, Müslüm Güzel, Ogün Demir, Zühal Avdan Karakoç.

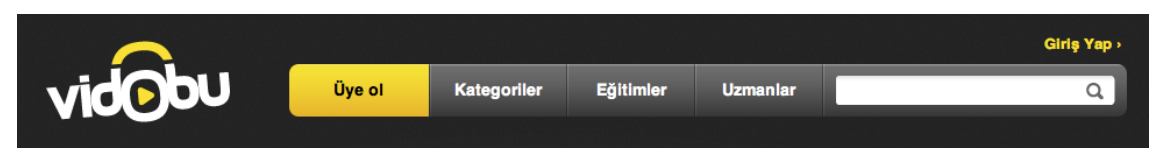

*Şekil 35. Vidobu.com'un üst menüsü (23.10.2013).*

Şekil 36'da site içeriğinde bulunan istatistiki bilgileri gösteren orta bölüm bulunmaktadır. Bir bilgisayar ekranı ve tablet cihazının üzerinde vidobu.com derslerinin göründüğü bir görselin desteklediği bu bölümde siteye kayıt yaptırmış üye sayısı, sitedeki video sayısı ve sitedeki eğitim seti, siteyi ziyaret edenlerle paylaşılmaktadır.

Ayrıca sitenin bu bölümünde spot bir bilgilendirme ile sitenin ayrıcalıklı içeriği ziyaretçilere özet bir açıklama ile sunulmakta, detaylı bilgi ve üyelik bölümüne geçiş yapmayı sağlayan bir yönlendirme bulunmaktadır.

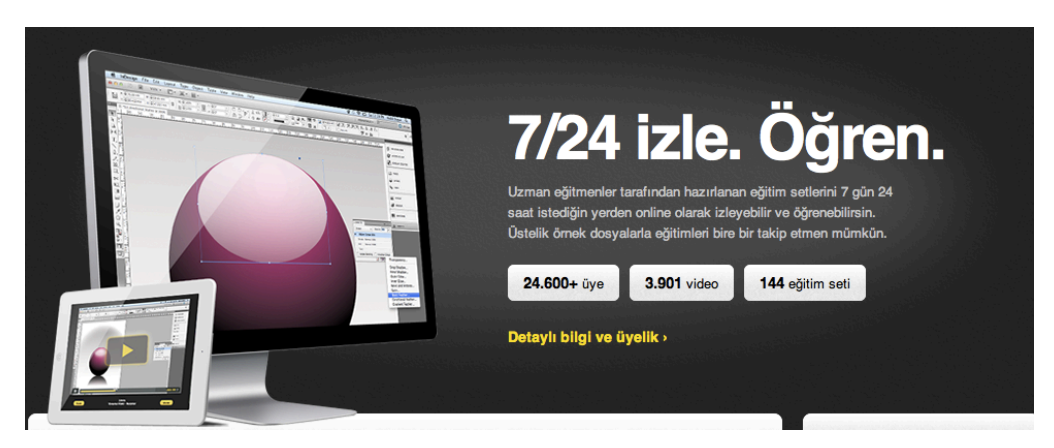

*Şekil 36. Ortabölümde (Gövde) yer alan bilgi ve unsurlar (23.10.2013).*

Kullanıcı detaylı bilgi ve üyelik kısmına tıkladığında üyelik sayfası açılmakta, site ile ilgili tanıtım, üyelik seçenekleri ve ücretlendirmenin olduğu bölüm ziyaretçileri karşılamaktadır (Şekil 37).

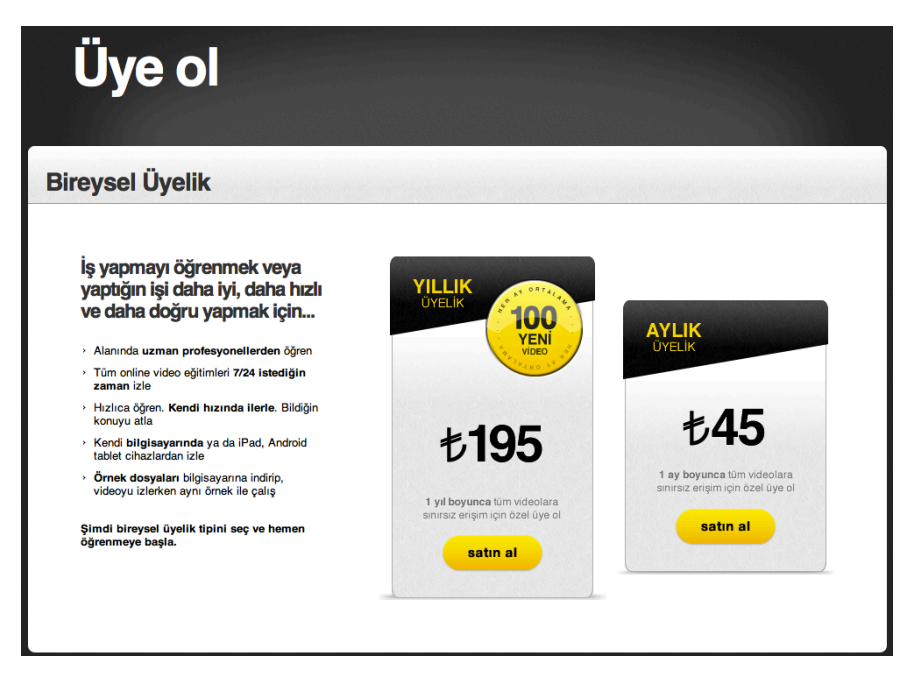

*Şekil 37. Anasayfadan yönlendirilen bilgilendirme ve üyelik kısmına geçiş yapıldığında ziyaretçileri karşılayan bölüm (23.10.2013).*

Site üzerine eklenen en yeni eğitim setlerinin sergilendiği bölümde (şekil 30), hazırlanan ve siteye eklenen yeni konular ilgili başlıkta kullanıcılara tanıtılmakta, kullanıcının erişimine sunulmaktadır. Yeni eğitim setleri her eğitim platformunda farklı güncelleme sürelerine sahip olabilmekte; vidobu.com sitesinde haftada en az bir adet yeni eğitim seti hazırlanarak kullanıcılara sunulmaktadır (Şekil 38).

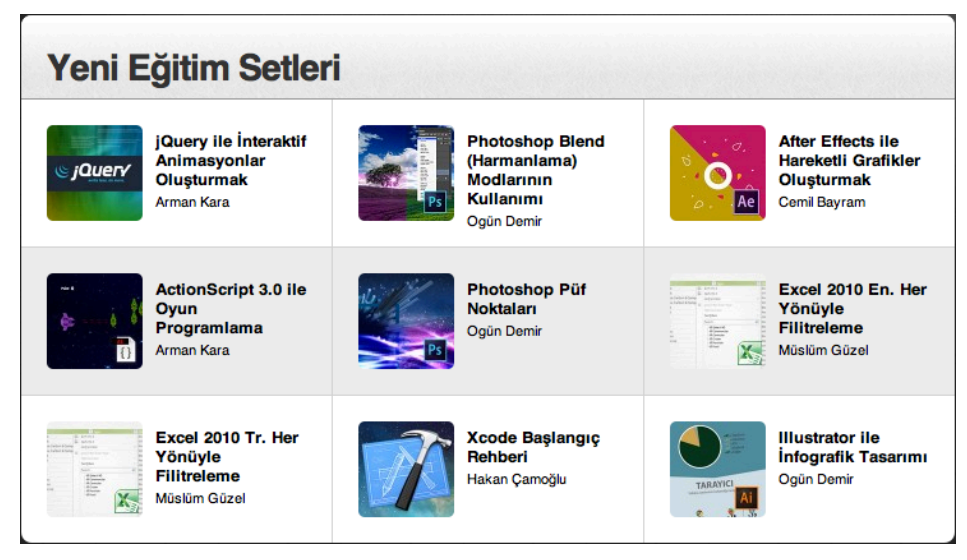

*Şekil 38. Yeni eğitim setlerini gösteren bölüm (19.10.2013).*

Şekil 39'da banner şeklinde dört farklı branşın tanıtımlarına yer verilerek, ilgili kategorilerdeki eğitim setlerine yönlendirme yapan bölüm görülmektedir. Bu bölümde sektörde adapte olunması merak uyandırbilen dört ayrı temel branşa yönlendirilecek şekilde eğitim setleri kategorilendirilmiştir. Bu bölümler; 3 boyutlu modelleme ve animasyon, dijital fotoğrafçılara özel eğitimler, web tasarım eğitimleri ve microsoft office eğitimleri olarak sıralanmıştır.

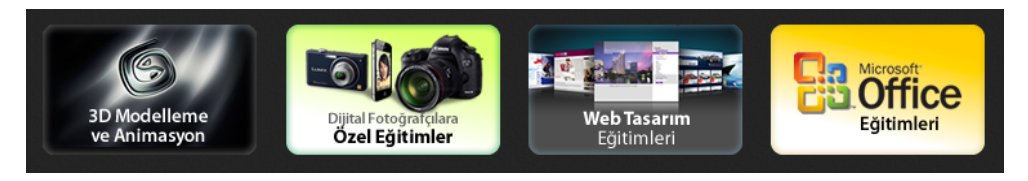

*Şekil 39. Dört farklı branşa ait eğitimler için kullanıcıların anasayfadan ilgili eğitimlere geçiş yapabilmelerini sağlayan yönlendirme linkleri (19.10.2013).*

Popüler olan eğitim setleri bölümünde site kullanıcılarının en çok hangi eğitim setlerini izlediği bilgisinden yola çıkarak oluşan sıralama sunulmaktadır. Siteye aktif olan üyeler tarafından sıklıkla izlenen eğitimler sitenin altyapısında bulunan veriler aracılığı ile kayıt altına alınabilmekte ve bu sayede hangi eğitimin daha çok izlendiği konusunda bir sıralama yapılabilmektedir. Bu bölümde site içerisindeki bu bilgi tüm kullanıcılara açık olarak paylaşılmakta ve kullanıcıların bir fikir edinebilmelerine yardımcı olunmaktadır (Şekil 40).

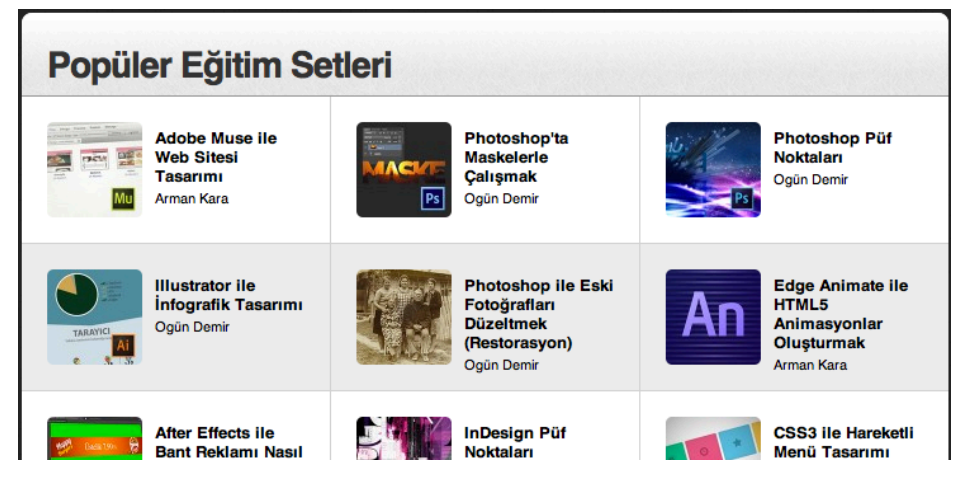

*Şekil 40. Kullanıcıları en çok izlenen eğitim setleri hakkında bilgilendiren bölüm (19.10.2013).*

Kullanıcıların site hakkında yapmış oldukları yorum ve önerilerin yayınlandığı bölümde site yetkilileri ile yapılan görüşmelerde, tarafımıza yöneltilen en önemli bilgi; bu bilgilere özel olarak ulaşmadıklarını, kullanıcıların memnuniyetlerini gönüllü olarak e-posta yolu ile gönderdiklerini, biriken bu memnuniyet ve yorumların zamanla çoğaldığını ve çoğalan bu yorumların bir kısmını yayınladıklarını belirtmişlerdir. Burada dikkat çekilmeye çalışılan nokta, konu hakkında olumlu tepkilerinin ölçümü için sitenin talep ve çalışması olmadan, kullanıcıların gönüllü olarak dönüş yapmalarıdır (Şekil 41).

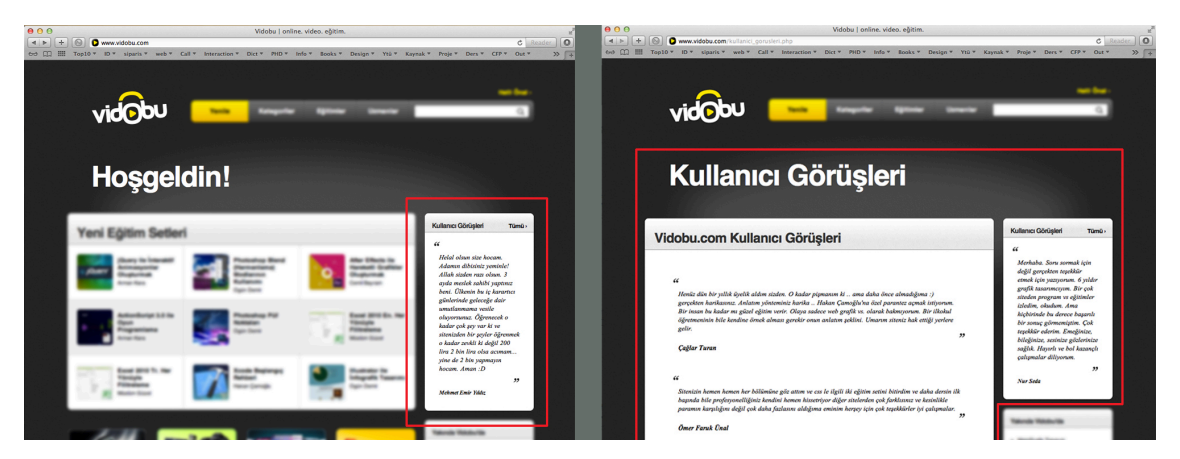

*Şekil 41. Anasayfada bulunan kullanıcı görüşleri bölümü (sol). Tıklandığında geçiş yapılan ve bir çok kullanıcı görüşlerine yer veren bölüm (sağ) (19.10.2013).*

Siteye eklenmek üzere vidobu.com stüdyolarında oluşturulmaya başlanan eğitim setlerinin önceden ilan edildiği bölüm gövdenin sağ alt tarafında bulunmaktadır. Burada vidobu.com sitesinde eğitim olarak oluşturulmasına karar verilen setlerin hazırlık süreçlerinde kullanıcılara duyurulduğu bölüm bulunmaktadır. Yakında Vidobu'da denerek dörde yakın eğitim seti kullanıcılara duyurulmaktadır. Bu rakam çeşitlilik arzedebilmektedir (Şekil 42).

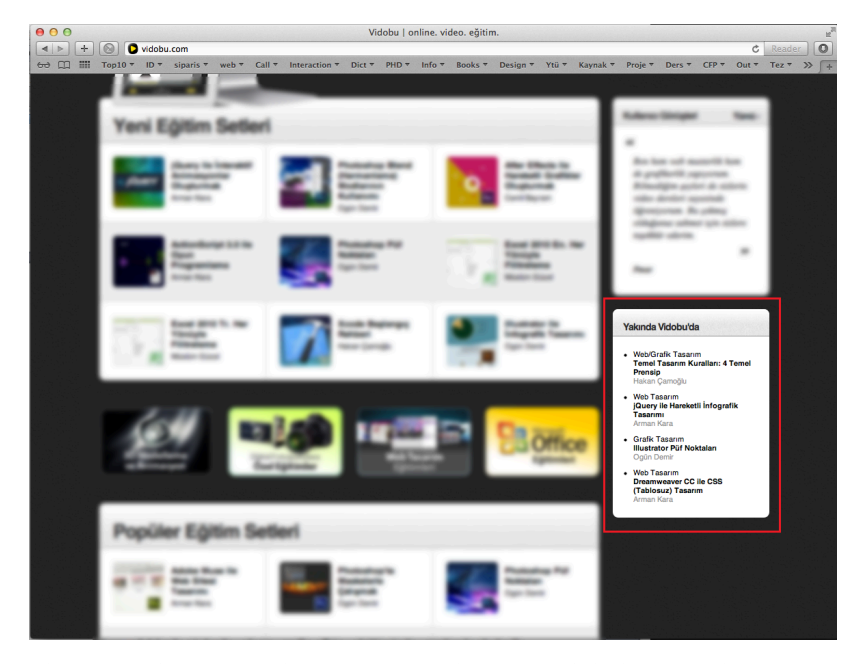

*Şekil 42. Yakında vidobu'da olacak eğitim setleri ile ilgili ön bilgilendirme bölümü. Herhangi bir yönlendirmesi olmayan bu bölüm kullanıcıları özet bir biçimde bilgilendirmeyi amaçlamaktadır (19.10.2013).*

Sitenin teknik özelliklerinin ve lisans özelliklerinin gösterildiği bölüm sitenin en altında bulunmaktadır. Bu bölümde özellikle Adobe firmasına ait eğitim merkezi yetkisine sahip lisans ve izinlerin bulunduğu gösterilmektedir. Ayrıca vidobu.com ile ilgili etkinlikler, yenilikler ve fırsatlardan haberdar olmak isteyenlerin e-posta adreslerini siteye kayıt ettirecekleri bir bölüm de bu bölümün hemen üstünde yer almaktadır. Sitenin üst bölümlerinde bulunan bazı menüler künyede de eklenmiştir. Ayrıca künye bölümünde facebook, twitter ve google+ yönlendirmeleri mevcut olup, kullanıcıların vidobu.com'u sosyal medya aracılığı ile takip edebilmeleri amaçlanmıştır (Şekil 43).

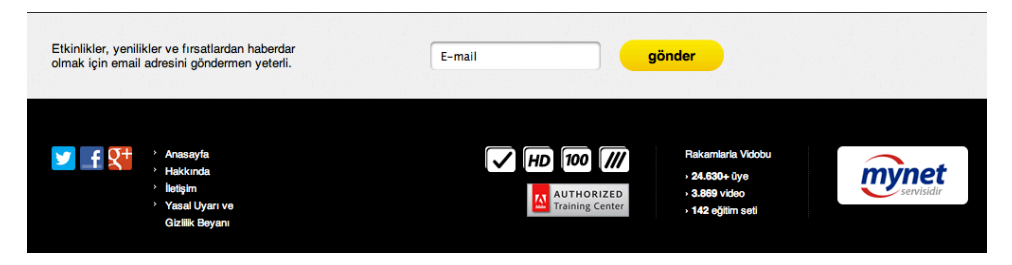

*Şekil 43. Sitenin en alt bölümünde bulunan etkinliklerden haberdar etme ve künye bölümleri (19.10.2013).*

Kullanıcının site üzerinde siteyi kullanım amaçlı ihtiyaç duyabileceği tüm bilgiler anasayfada yukarıda tarif edildiği biçimiyle düzenlenmiştir.

# **3.6.2. Eğitim Setlerine Erişim**

Daha önce de belirtildiği gibi eğitim setlerine anasayfa üzerinde çeşitli yönlendirmeler aracılığı ile ulaşabilmek mümkündür.

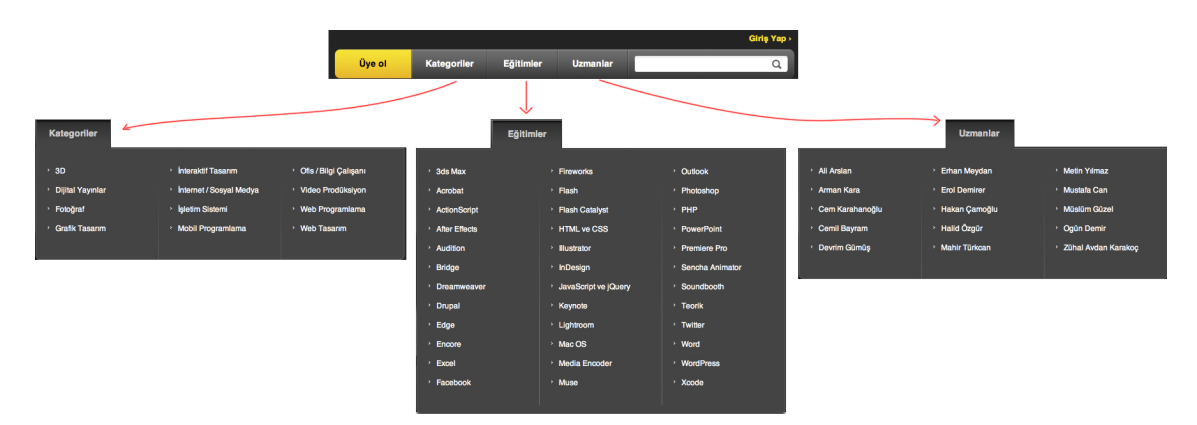

*Şekil 44. Üst menüde bulunan içerikler (19.10.2013).*

Kullanıcılar istedikleri eğitime istedikleri kategorilerden ulaşabilmektedir. Kategori bölümünde eğitim setleri meslek ve branş başlıkları ile sınıflandırılmıştır. Eğitimler menüsünde ise yazılımlara göre bir sınıflandırma bulunmaktadır. Kullanıcı öğrenmek istediği uygulama yazılımına ve o yazılımla ilgili listelenen eğitim setlerine buradaki yönlendirmelere tıklayarak ulaşabilmektedir. Eğitim setlerine ulaşabilmek için üst menüde bulunan son kısımda uzmanlar kategorilendirmesi bulunmakta bu bölümden eğitimcilerin hazırladıkları eğitim setlerine ulaşılabilmektedir.
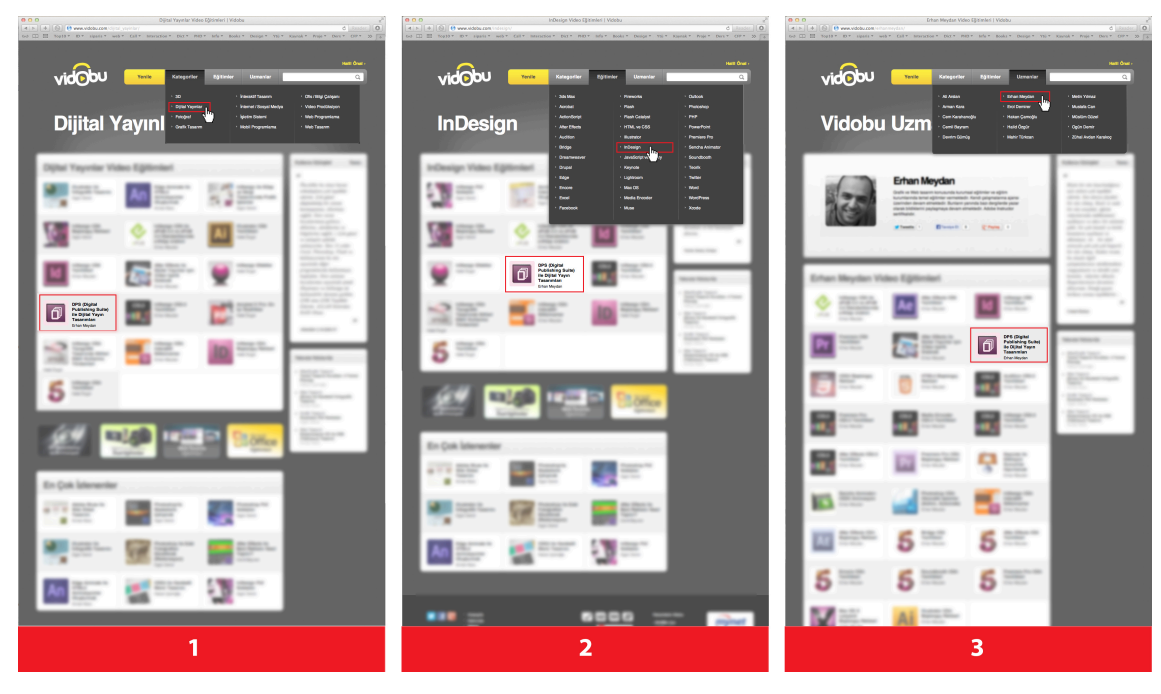

*Şekil 45. Sitede bulunan bir eğitim setine (DPS (Digital Publishing Suite) ile Dijital Yayın Tasarımları) ulaşabilmek için alternatif üç yolu gösteren bir şekil.*

### **3.6.3. Eğitim Setine Ait Bölüm ve Ders İzleme Ekranı**

Online video eğitim sitelerinde bir eğitim setinin ekranına ulaşıldığında ilgili eğitim setine ait tüm bilgi ve içerik, bir sayfada yukarıdan aşağıya doğru sıralanmış bir biçimde kullanıcıyı karşılar. Eğitimlerin izlenebildiği ekran en üstte olup, altında eğitim setini özetleyen ve kullanıcının bu eğitim setinde ne öğreneceğini açıklayan kısa bir tanıtım bilgisi bulunmaktadır. Kısa tanıtım bölümünün devamında ise eğitim setinin içeriğinde bulunan her madde tek tek üst başlıkların ayırdığı küçük bölümlerde listelenir (Şekil 46). Kullanıcı her bir bölümü fareyi aşağı yukarı sürükleyerek görebilir ve ilgilendiği konuyu tek tek izleme fırsatı bulur. Herhangi bir sıralama zorunluluğu bulunmayan bu bölümde listelenen başlıkların her biri ayrı bir videodur. Bu videolar yanlarında süreleri ve izle butonu ile listelenmiştir. Videoların izlenip izlenmediği ise her birinin yanında olan ve izlenmiş olanların yeşil, izlenmemiş olanların ise sarı renkle kodlandığı bir işaret ile algılanabilmektedir. Bu özellik, kullanıcının izlediği ya da izlemediği videoları kolayca farkedebilmesini sağlamak için başlıkların yanında bulunmaktadır.

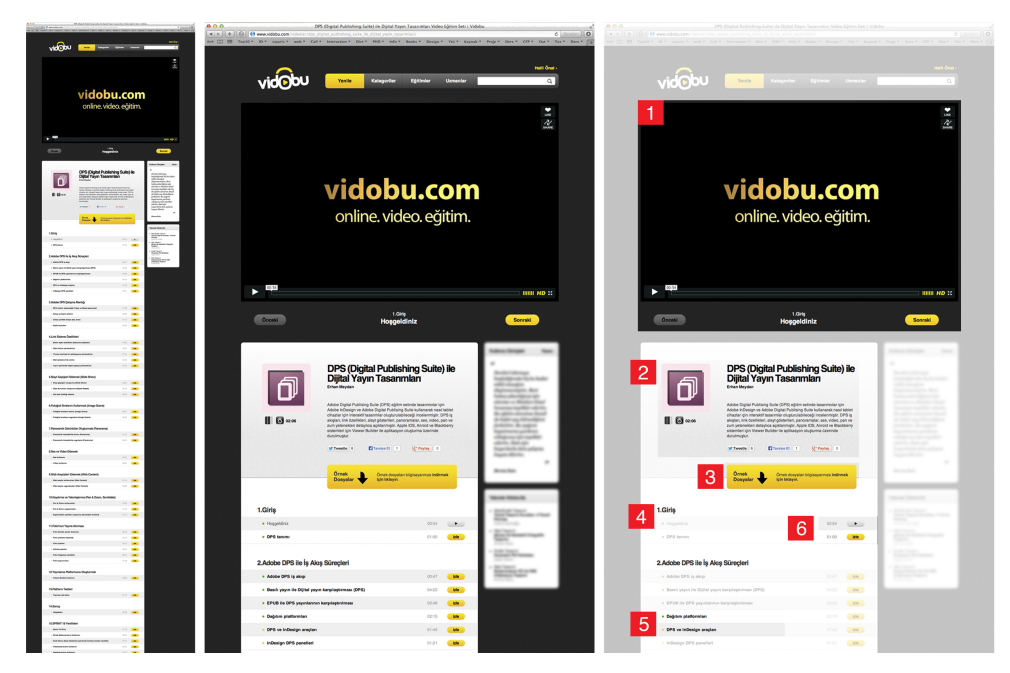

*Şekil 46. Vidobu.com sitesinde bir eğitim seti ekranı. Solda maus ile yukarıdan aşağıya doğru inerek görüntülenebilen tüm eğitim setinin içeriği görülmektedir (08.09.2013).*

Eğitimlerin izlendiği ekran bölümünde ders içeriği video biçiminde akmakta ve izleyici sesli ve görüntülü anlatımı takip ederek, ilgili yazılımın nasıl kullanıldığı hakkında bilgilendirilmektedir. İzlediği görüntüyü istediği takdirde anında uygulayabilmekte videoyu geri ve ileri alarak takıldığı yerleri tekrar izleyebilmektedir (Şekil 47).

|                                                                                                    | EPUB ile Dijital Dergi Karşılaştırma |                             |                                                    |
|----------------------------------------------------------------------------------------------------|--------------------------------------|-----------------------------|----------------------------------------------------|
|                                                                                                    | <b>EPUB</b>                          | <b>DPS</b>                  |                                                    |
|                                                                                                    | Sınırlı İnteraktivite                | İnteraktivite               |                                                    |
|                                                                                                    | Sınırlı cihazlar video               | MP4 video                   |                                                    |
|                                                                                                    | Kopyalanabilir                       | Kopyalanamaz                |                                                    |
|                                                                                                    | Her yerden ulaşılabilir              | Belli dağıtım kanallarından |                                                    |
|                                                                                                    |                                      |                             |                                                    |
|                                                                                                    |                                      | 02:17                       | online. video. eğitim.<br>02:29<br>$IIIIII$ HD $X$ |
| 2.Adobe DPS ile İş Akış Süreçleri<br>Önceki<br><b>Sonraki</b><br>EPUB ile DPS yayınlarının karşılaştırılması |                                      |                             |                                                    |

*Şekil 47. Video ekranında şekil 40'ta bulunan listeden seçilmiş bir eğitim videosu izlenirken (25.09.2013).*

Ders videolarını izlerken internet üzerinde bulunan tüm video oynatıcıların menülerinde olduğu gibi, vidobu.com'da da başlat-durdur, ses ayarla, tam ekran seçenekleri mevcuttur. Kaliteli internet bağlantısına sahip kullanıcılar için vidobu.com'un HD (High Definition- Yüksek Kalite) görüntü seçeneği mevcuttur. Video ekranının altında da hangi başlık altında hangi videonun izlendiği bilgisi görülmekte, önceki ve sonraki videolara geçiş buradan sağlanabilmektedir.

Eğitim setine ait bilgilendirme içeren bölümde eğitim setini kullanıcıya tarif eden yazılı bir bölüm bulunmaktadır. Kullanıcı bu seti izlediğinde neleri öğreneceği konusunda bilgi sahibi olur (Şekil 48).

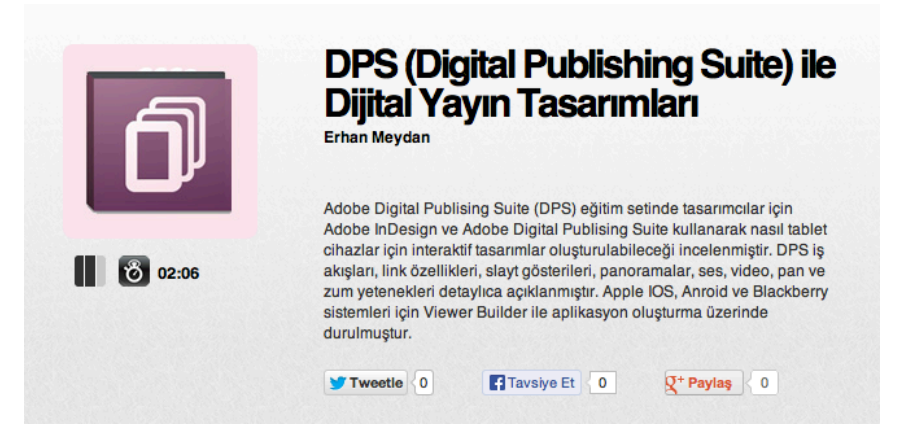

*Şekil 48. Eğitim seti hakkında bilgilerin bulunduğu bölüm (13.04.2013).*

Bu bölümde ayrıca eğitim setine ait bir ikon kullanılmakta, devamında dersin zorluk seviyesi ve eğitim setinin toplam süresi belirtilmekte, dersi hazırlayan uzmanın adı da görünmektedir (Şekil 48). Eğitim setini beğenen kullanıcı buradan eğitim setini sosyal medyada paylaşabilmektedir.

Şekil 49'da örnek dosyaların bilgisayara indirilebildiği bölüm görünmektedir. Dersleri anlatan uzmanlar konuları bazı belge ve dökümanlar üzerinden anlatmaktadır. fotoğraf, tablo, çalışma dosyası, ses ve video türünden belge ve dökümanlar, kullanıcının izlediği görüntüyü birebir takip edebilmesi için kullanıcı ile paylaşılmaktadır.

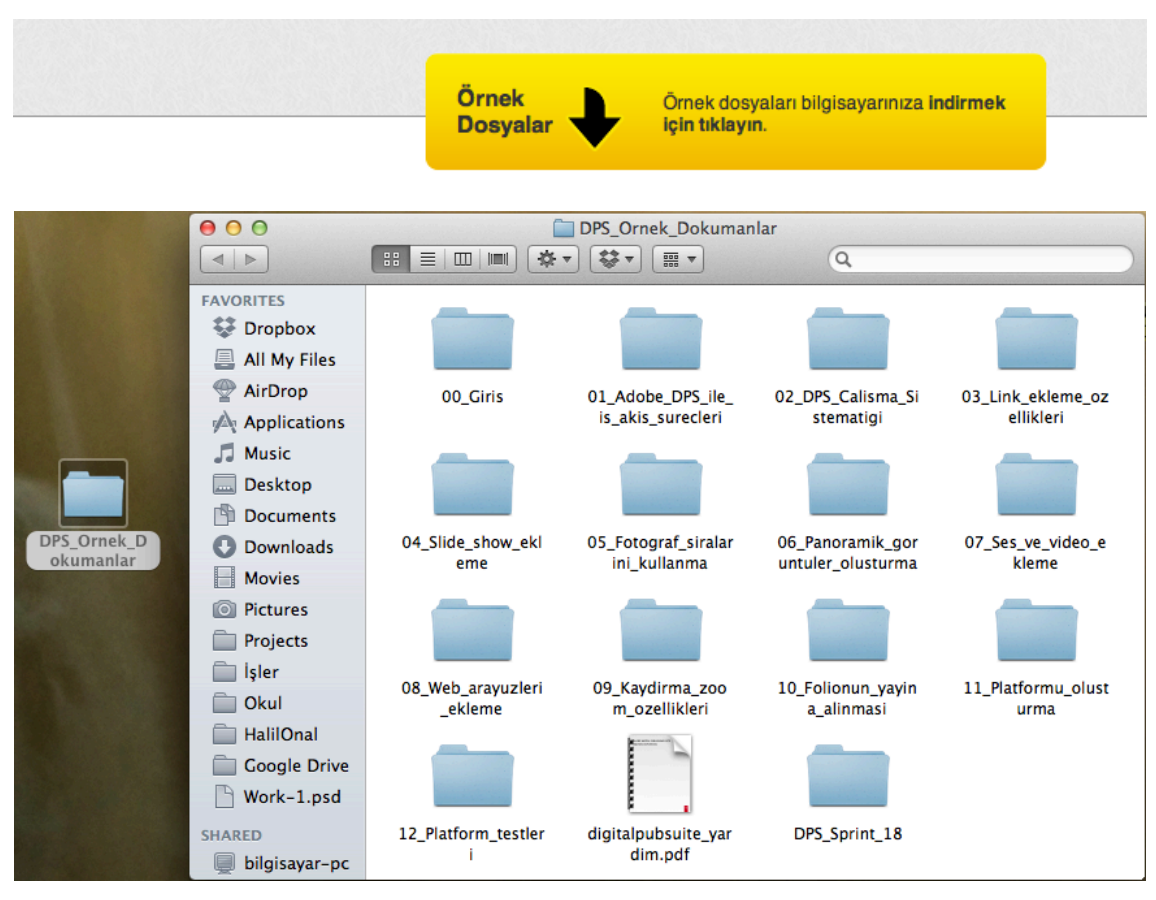

*Şekil 49. Sayfada bulunan örnek dosya indirme butonu (üstte) ve masaüstüne indirilen örnek dökümanlar klasörü (altta) (19.10.2013)*

Örnek dökümanlar masaüstüne indirildiğinde, ders ekranında numaralandırılmış videolarda kullanılan dökümanları kullanıcılar aynı numara ve klasör isminde bulabilmekte ve konuyu birebir uygulayabilmektedir.

Ders içeriği, giriş kısmından başlayarak konunun içeriğine uygun bir biçimde maddeler halinde listelenmiştir. Örneğin, **''DPS (Digital Publishing Suite) ile Dijital Yayın Tasarımları''** eğitim setinde Giriş ve Sonuç başlıklarını da kapsayan 15 bölüm bulunmaktadır. Bu bölümlerin altında alt başlıklarda her birisi ayrı videolar ile anlatılan konular bulunmaktadır. Bunlar sırası ile;

1.Giriş

Hoşgeldiniz DPS tanımı

2.Adobe DPS ile İş Akış Süreçleri

Adobe DPS iş akışı Basılı yayın ile Dijital yayın karşılaştırması (DPS) EPUB ile DPS yayınlarının karşılaştırılması Dağıtım platformları DPS ve InDesign araçları InDesign DPS panelleri

3.Adobe DPS Çalışma Mantığı

DPS üretim sistematiği (Yatay ve Dikey tasarımlar) Dosya sıralama düzeni Cihaz içindeki dosya akış sırası Sayfa boyutları

4.Link Ekleme Özellikleri

Buton tepki özellikleri (Dokunma tepkileri) Web linkine yönlendirme iTunes üzerinde bir aplikasyona yönlendirme Mail adresine link verme Yayın içerisinde başka sayfaya yönlendirme

5.Slayt Geçişleri Eklemek (Slide Show) Slayt geçişleri oluşturma (Slide Show) Obje durumları oluşturma (Object States) Hot spot özelliği ekleme

6.Fotoğraf Sıralarını Kullanmak (Image Scene) Fotoğraf sıralama tanımı (Image Scene) Fotoğraf sıralama uygulama (Image Scene)

7.Panoramik Görüntüler Oluşturmak (Panorama) Panoramik interaktivite tanımı (Panaroma) Panoramik interaktivite uygulama (Panaroma)

8.Ses ve Video Eklemek

Ses kullanımı Video kullanımı

9.Web Arayüzleri Eklemek (Web Content) Web arayüz kullanımları (Web Content) Web arayüz uygulamaları (Web Content)

10.Kaydırma ve Yakınlaştırma (Pan & Zoom, Scrollable) Pan & Zoom kullanımları Pan & Zoom uygulamaları Kaydırılabilir içerikler oluşturma (Scrollable Content)

11.Folio'nun Yayına Alınması

Folio Builder paneli kullanımı Folio yükleme (Upload) Folio ayarları Articles ayarları Folio Organizer yönetimi Folio yayına alma

## 12.Yayınlama Platformunu Oluşturmak Viewer Builder kullanımı

13.Platform Testleri

Yayınları test etme

## 14.Sonuç

Hoşçakalın

#### 15.SPRINT 18 Yenilikleri

Sprint 18 Giriş Örnek Dökümanların Kullanımı Slayt Gösterisi içerisinde Overlay Creator özellikle Videolarda buton kullanımı

Seslerde buton kullanımı Kayan alanlar (Scrollable Frames) Slayt Gösterisi içerisinde Kayan Alan (Scrollable Content) kullanımı Kayan alanlar (Scrollable Frame) içerisinde Overlay Creator özelliği Makalelerde PDF Zoom özelliği Folio Builder içerisinde Relink özelliği Push Notification, Notify özelliği Hoşçakalın'dır.

Video başlıklarının yanında bulunan renk işaretlendirmeleri her ders videosunun yanında küçük bir nokta biçiminde bulunmaktadır. Bu daireler yeşil ve sarı renkli olabilmektedirler. Kullanıcı bir dersi izlediği zaman sistem bunu kayıt altına almakta ve izlenen videoların başlıklarının yanında bulunan noktaları yeşil renkte göstermektedir. İzlenmemiş videoların tamamının başlıklarının yanındaki dairesel noktalar sarı renktedirler (Şekil 50).

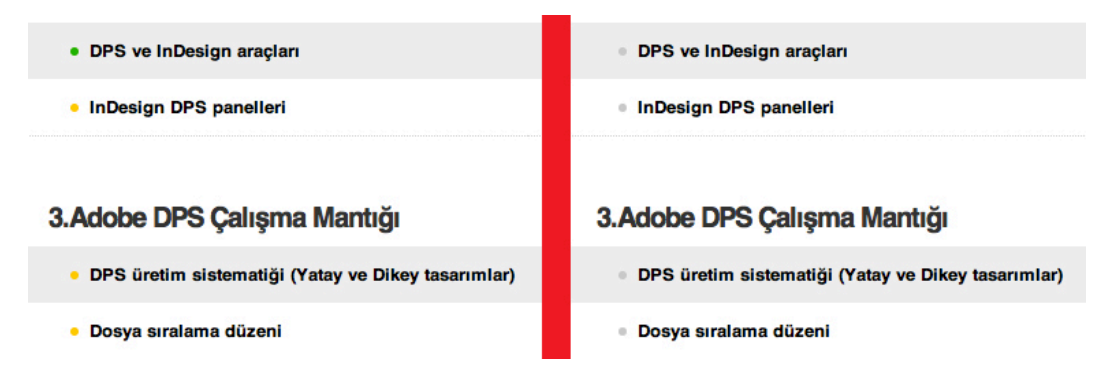

*Şekil 50. İzlenmiş videoların yanında yeşil, izlenmemiş derslerin yanında görülen sarı renkli bilgilendirme noktaları (solda). Kayıt yaptırmadan aktifleşmeyen ve gri olarak kalan sabit noktalar (sağda) (19.10.2013).*

Sitenin altyapısından ve içeriğinden üye olmayanlar yararlanamamakta ve kayıtlı üyelerin erişebildikleri bir çok datayı kayıt olmamış kişiler görememektedir.

Şekil 51'de derslerin süreleri ve izleme buttonları bulunmaktadır. Video eğitimlerinin bulunduğu başlıkların sağında bulunan ve videoların sürelerini gösteren bölüm bulunmaktadır. İzlenebilir videolar sarı renk ile gösterilmektedir. Kullanıcının ekranında açık olan videonun sağ tarafında oynat ikonu bulunmaktadır.

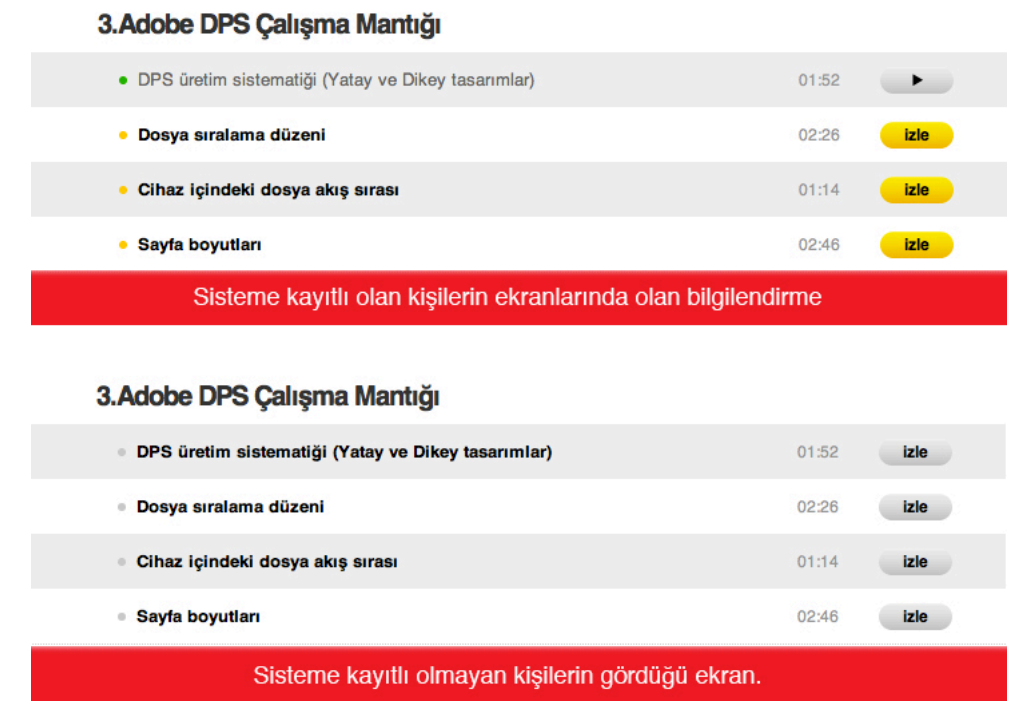

*Şekil 51. Videoların sağ tarafında sürelerini ve izlemek için bulunan linkler.*

Sisteme üye olan kullanıcılar, video içeriklerine sınırsız erişim imkanına sahip olmaktadırlar. Kayıtlı olmayan üyeler ise başlıklar, içerik ve süre gibi bilgileri görebilmekte, ancak video içeriklerinden yararlanamamaktadır.

### **BÖLÜM IV**

#### **4. YÖNTEM**

Bu bölümde; Araştırmanın Modeli, Evren ve Örneklemi, Verilerin Toplanması, Verilerin Analizi ile ilgili konu başlıkları bulunmaktadır.

#### **4.1. Araştırmanın Modeli**

Araştırmada belirlenen konuyla ilgili, sınıf içinde belli bir gruba, konunun uzmanlarınca belirlenen kurallar çerçevesinde ölçüm yapılmıştır. Test grupları, nitel değerlendirme uygulamalarıyla yapılan ve bu çalışma dahilinde ortaya çıkan neticelerin incelenmesi ve detaylıca analiz edilmesi koşuluyla yapılmaktadır. Bu çalışmanın amacı, araştırmaya dahil olan grubun, araştırma konusundaki algılarını ve bilgilerini toparlayarak, irdelenen konunun daha detaylı araştırılması ve analiz edilmesidir (Cohen, Manion, & Morrison, 2011, s. 376). Çalışmanın içeriğinde tasarım programları ile bir uygulama yapabilmek için başvurulan online video eğitim sitelerinin, kullanıcılarına problemi çözebilmek için hangi açılardan avantajlar sağladığını incelemek üzere belirlenen problem soruları sınıf içinde yöneltilmiştir. Yöneltilen problem sorularının çözümü için süre verilmiş, verilen süre içerisinde kullanıcıların başvurdukları kaynaklardan faydalanarak elde ettikleri sonuçlar ölçülmüştür. Kaynak olarak kullanılan video eğitim sitesinden faydalanılarak çözümlenmesi beklenen uygulamalar, kıyaslama yapabilmek için, öğrencilerin sıkça başvurdukları ve alışkanlık edindikleri kendi öğrenme yolları ile kıyaslanmıştır.

#### **4.2. Araştırmanın Çalışma Grubu**

Araştırmanın çalışma grubunu Yıldız Teknik Üniversitesi Sanat ve Tasarım Fakültesi İletişim Tasarımı Bölümü Birinci Sınıf Grafik Tasarım Araçları dersi öğrencileri oluşturmaktadır. Test grubuna dahil edilen sayı onbeş kişidir. Bir site ile ilgili yapılan kullanılırlık testleri gibi testlerde (performans da dahil) gerekli katılımcı sayısının minimum altı kişi olması gerektiği konusunda çalışmalar mevcuttur. Bir başka görüşe göre de bu sayının en az oniki olması gerekmektedir. Bu sayısal öneriler

içerisinde herhangi bir ihtilafa yol açmamak için bu araştırmada çalışma grubu onbeş kişi olarak belirlenmiştir (Nielsen, 1993).

### **4.3. Evren ve Örneklem**

**Evren;** Araştırmanın evreni, kavramsal çerçeve bölümünde belirtilen video eğitim platformu türündeki eğitim siteleridir. Çalışma evreni ise bu eğitim platformlarının özellikleri ile örtüşen ve bu site biçimine örnek olabilecek vidobu.com sitesidir. Sınıf içi uygulamada seçilen evren ise; lisans düzeyindeki öğrencilerdir.

**Örneklem;** Araştırmanın örneklemi, kavramsal çerçevenin oluşturulmasında 2012 Aralık - 2013 Ocak, Şubat dönemleri vidobu.com sitesi bilgilerini kapsamakta, sınıf içi uygulama için seçilen kişiler Yıldız Teknik Üniversitesi Sanat ve Tasarım Fakültesi İletişim Tasarımı Bölümü Birinci Sınıf 2012-2013 güz dönemi Grafik Tasarım Araçları dersini alan onbeş öğrenciden oluşmaktadır.

#### **4.4. Verilerin Toplanması**

Bu araştırmanın ortaya çıkması için yapılan çalışmalarda veriler; kitap, internet siteleri, dergiler, konunun uzmanlarıyla yapılmış röportajlar, çalışma konusuna örnek olan video eğitim sitesinin altyapısı, site içeriği gibi kaynaklardan derlenmiş olup; test çalışması sonuçları ise Yıldız Teknik Üniversitesi Sanat ve Tasarım Fakültesi İletişim Tasarımı Bölümü birinci sınıf ''Grafik Tasarım Araçları'' dersi öğrencileri ile yapılan ölçümler sonucunda elde edilmiştir. 2012-2013 Güz döneminde 15 hafta süren Grafik Tasarım Araçları dersinde öğrenciler, dersin müfredatında bulunan Adobe Photoshop, Adobe Illustrator ve Adobe Indesign isimli tasarım programlarının temel program eğitimini almışlardır. Planlanan zaman diliminde, ders içeriğinde iki vize ve bir final haricindeki haftalarda her bir program için dört haftalık eğitimler yürütülmüştür. Ders haftaları olarak son dört hafta içerisinde Indesign programının temel bilgileri öğrencilere öğretilmiştir. Bunlar; Arayüz, yeni döküman oluşturmak, şablon sayfalarlar (master pages) çalışmak, yazılarla çalışmak, nesnelerle çalışmak,renkler, fotoğraf ve diğer grafik öğeleriyle çalışmak, kaydetme seçenekleri gibi konu başlıkları altında programı kullanabilmek için gerekli temel bilgilerdir. Temel Indesign bilgisi ile programı masaüstü yayıncılık amacı ile kullanmak mümkündür. Ancak zaman içinde

dijital dergi ve içeriklerin geliştirilmesi ile birlikte Indesign programı bir çok çoklu ortam özellikleri ile donatılarak yeni sürümlerinde kullanıcıya farklı uygulamalar yapmaya imkan tanımaktadır. Bu yenilikle birlikte Indesign programı yeni bir mecra olan Digital Publishing Suite mecrasına (Ipad türü cihazlar için çoklu ortam desteği bulunan zengin içerikli dergiler) iş üretmek için kullanılmaya başlanmıştır. Öğrenciler ders içerisinde verilen dört haftalık Indesign eğitiminin temel bilgilerinde programın bu yönü ile ilgili eğitim almamışlardır. Final dönemi sonrasında Indesign programının temellerini öğrenmiş onbeş öğrenciden; alternatif olarak sıkça başvurulan ücretsiz ve genel internet kaynakları ile ücretli ve özel üyelik gerektiren bir video eğitim sitesini kullanarak dijital yayıncılıkla (DPS) ilgili konuları konunun uzmanlarınca belirlenen altı adet uygulama problemini çözmeleri beklenmiştir.

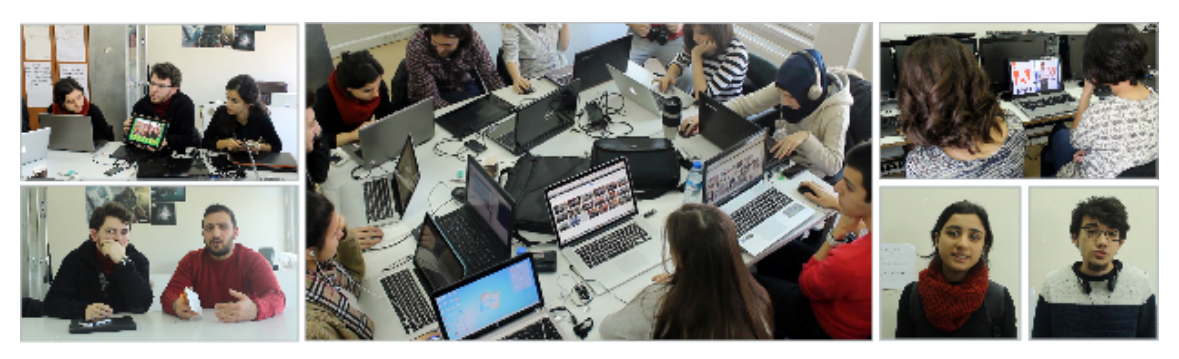

*Şekil 52. Sınıf içinde yapılan uygulamadan görüntüler.*

Çalışma grubuna birer saat olmak üzere iki ayrı saat diliminde test uygulanmıştır. Birinci uygulamada; verilen bir saatlik süre diliminde kullanıcılardan sınırlama olmaksızın erişilebildikleri tüm internet kaynaklarına başvurabilecekleri serbest bir süre verilmiş bu süre içerisinde dijital yayıncılıkla (DPS) ilgili belirlenen üç adet uygulama probleminin çözümlenmesi istenmiştir. İkinci uygulamada; verilen bir saatlik süre diliminde kullanıcılardan özel üyelik gerektiren bir online video eğitim sitesi kullanarak dijital yayıncılıkla (DPS) ilgili belirlenen üç adet uygulama probleminin çözülmesi istenmiştir. Bu site türlerine ait özellikleri karşılayabilecek nitelikte olan vidobu.com'un içeriği kullanılmıştır (Şekil 52).

InDesign programında, dijital yayın yapabilmek üzere geliştirilen menülerin kullanımı ile ilgili belirlenen ve öğrencilerden çözmeleri istenen altı adet uygulama

## SÜRE: 60 Dakika

Internet ortamında, bireysel internet kullanım alıskanlıkları ile ulasılabilen tüm eğitim kaynaklarından faydalanarak uygulayınız;

1- Medyaya Otomatik Slayt Ekleme

2- Medyaya Parmakla Sürükleme Özelliği Oluşturma

3- Medyaya Uzaklaştırma Yakınlaştırma Özelliği (Pan&Zoom Özelliği Ekleme)

## **TOPLAM SÜRE: 120 Dakika**

## SÜRE: 60 Dakika

Online Video Eğitim Platformlarına örnek olarak seçilen Vidobu.com kaynağından izleyerek uygulayınız;

1- Medyaya Button Özelliği Verilmesi

2- Web Adresine Link Ekleme Özelliği

3- Medyaya Mail Adresi Yönlendirme Eklenmesi

*Şekil 53. Öğrencilerden iki farklı kaynak aracılığı ile çözmeleri istenen InDesign menülerinden ulaşılabilen uygulama listesi.*

Bu iki ayrı uygulama arasında öğrencilerin, problemleri çözme süreçleri kronometre aracılığı ile ölçülmüştür. Uygulama problemlerinin kaç kişi tarafından çözüldüğü, adet olarak verilen problemlerin ne kadarının çözüldüğü ve süre olarak iki uygulama arasında kaydadeğer bir farkın olup olmadığı saptanmaya çalışılmıştır.

#### **4.5. Verilerin Analizi**

Sınıf içinde iki ayrı turda yapılan altmış dakikalık iki uygulama, uygulamanın tarif edilmesi ve mola saatleri ile birlikte üç saat on beş dakika sürmüştür. Problemin öğrencilere anlatılmasının ardından, süreç süreölçer ile her bir çözüm için çözülen problem sayısı ve kişi sayısınca kayıt altına alınmıştır. Uygulamaları çözen öğrenciler problemi çözdüklerini belirttiklerinde, bitirme süreleri not edilmiştir. Her çözülen problem için problemin çözülme süresi not edilmiştir. Sınıf içerisinde süreci ve öğrencileri takip eden iki gözetmen, problemlerin çözüldüğünü ilan eden öğrencilerin problemi gerçekten çözüp çözmediğini denetlemiştir. Belirtilen sürenin sonunda not edilen tüm süreler grafiklere aktarılmıştır.

#### **BÖLÜM V**

#### **5. BULGULAR VE YORUM**

#### **5.1. Sınıf içi Çalışmanın Sonucu ve Yorumlar**

Birinci bölümde altmış dakika süre ile öğrenciler, verilen uygulama sorularını çözerken, özellikle tüm internet kaynaklarından faydalanabilmeleri konusunda serbest bırakılmışlardır. Her öğrenci kendi internet kullanım alışkanlıkları ile arama yapmıştır. Sınıf içerisinde yapılan bu uygulamada ayrıca öğrencilerden isteyenler kendi bilgisayarlarını getirmişler bazıları da sınıfta bulunan bilgisayarlar aracılığı ile uygulamaları gerçekleştirmişlerdir.

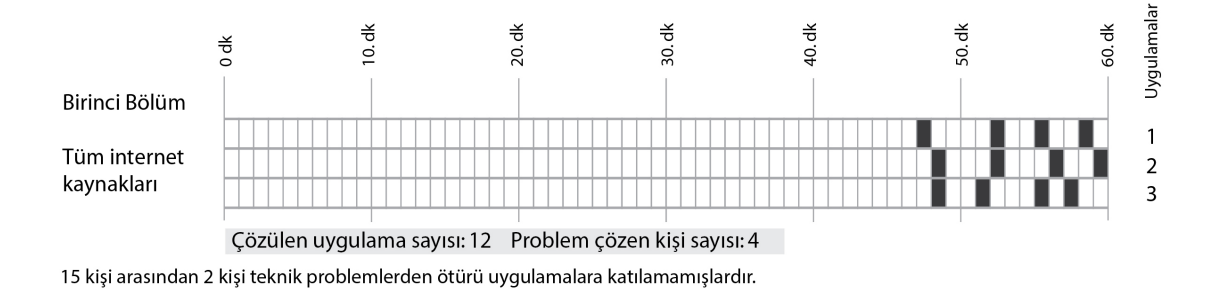

*Şekil 54. Öğrencilerin internette bulunan tüm kaynaklara başvurabildikleri ve bireysel internet kullanım alışkanlıkları ile çözebildikleri uygulamaların altmış dakikalık bir çizelge üzerindeki çözüm sürelerini gösteren grafik*

İlk bölümde öğrencilere yapmaları gereken üç uygulama problemi tahtaya yazılarak ve sözlü anlatım ile duyurulmuştur. Yapılan 60 dakikalık sınıf içi çalışmada, öğrenciler daha önce bildikleri internet arama alışkanlıkları ile aramalar yaparak, çeşitli sitelere ulaşarak, problemle ilgili çözüm arayışına girmişlerdir. Bu süreçte bir çok alternatif kaynağa erişmişler ve izleme yoluyla problem hakkında bilgi edinmişlerdir. Problemde verilen uygulama sorularından birincisi 48. dakikada bir kişi tarafından çözülmüştür. 48. dakikanın ardından katılımcılardan dördü verilen 3 uygulamanın üçünü de çözmüşlerdir. Uygulama 1 sırasıyla; 48, 53, 56, 59. dakikalarda, uygulama 2 sırasıyla; 49, 53, 57, 60. dakikalarda, uygulama 3 sırasıyla; 48, 52, 56, 58. dakikalarda çözülmüştür. 15 kişi içerisinden 2'si çalışmanın başında teknik sorunlardan sebep uygulama dışında kalmışlar, geri kalan 13 kişi içinden 4'ü ilk bölümdeki uygulamaları çözebilmiş geriye kalan 9 kişi uygulamaları çözememişlerdir.

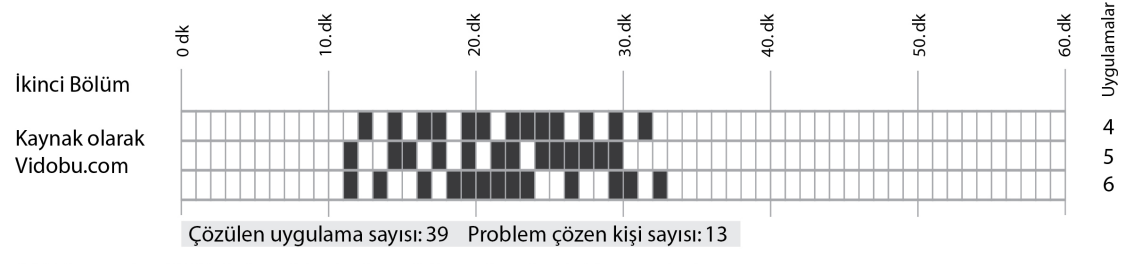

15 kişi arasından 2 kişi teknik problemlerden ötürü uygulamalara katılamamışlardır.

*Şekil 55. Öğrencilerin internet üzerinden vidobu.com'u kullanarak çözdükleri uygulamaların altmış dakikalık bir çizelge üzerindeki çözüm sürelerini gösteren grafik*

İkinci bölümde öğrencilere yapmaları gereken uygulama problemleri tahtaya yazılarak ve sözlü olarak duyurulmuş, problemin çözümü için, online video eğitim platformu vidobu.com'a erişim şifreleri verilmiştir. Kullanıcılar siteye erişim şifresi ile birlikte sitenin içeriğine erişerek verilen uygulamaları çözmeye başlamışlardır. Problemde verilen uygulama sorularından ikisi 12. dakikada iki kişi tarafından çözülmüştür. 12. dakikanın ardından katılımcıların tamamı (13 kişi) verilen 3 uygulamanın üçünü de çözmüşlerdir. Uygulama 1 (4) sırasıyla; 13, 15, 17, 18, 20, 21, 23, 24, 25, 26, 28. 30, 32. dakikalarda, uygulama 2 (5) sırasıyla; 12, 15, 16, 18, 20, 22, 23, 25, 26, 27, 28, 29, 30. dakikalarda, uygulama 3 (6) sırasıyla; 12, 14, 17, 19, 20, 21, 22, 23, 24, 27, 30, 31, 33. dakikalarda çözülmüştür. 15 kişi içerisinden 2'si bir önceki çalışmanın başında teknik sorunlardan sebep uygulama dışında kaldığı için bu çalışmaya da dahil olmamışlar, geri kalan 13 kişi içinden 13'ü ikinci bölümdeki uygulamaların tamamını çözebilmiştir.

### **BÖLÜM VI**

#### **6. SONUÇ VE ÖNERİLER**

#### **6.1. Sonuç**

Araştırma süresince, yapılan çalışmalarda veriler; kitap, internet siteleri, dergiler, konunun uzmanlarıyla yapılmış açık uçlu karşılıklı görüşmeler, çalışma konusuna örnek olan video eğitim sitesinin altyapısının teknik ve fonksiyonel açıdan incelenmesi, site içeriğindeki yapının analiz edilmesi gibi bir çok parçanın bir araya getirilmesi ile kavramsal çerçeve oluşturulmuştur. Bu işlemlerin yanında bir de sınıf içerisinde belli bir öğrenci grubuna sitenin içeriğindeki eğitimler kaynak olarak kullanılarak, sitenin eğitime ve öğretim faliyetlerine olan katkısı incelenmiştir.

Özellikle öğrencilerden belli bir konuda problem çözmeleri beklendiğinde, konunun çözümüne ulaşma safhası, normal internet kaynakları yolları denendiğinde daha fazla zaman gerektirmiştir. Çalışma grubunda belirtilen sayının çok az bir bölümü, öngörülen sürenin (60dk) son çeyreğinde (45-60dk) bazı uygulamaların çözümünü gerçekleştirebilmiş (13 kişiden 4ü); geri kalan büyük çoğunluk (13kişiden 9u) bu konuda istenen uygulamaları çözümleyememişlerdir. Online video eğitim platformlarına örnek olarak kaynağından faydalanmak için kullanılan sitenin altyapısı aracılığı ile yapılan uygulamada ise, çalışmaya katılan tüm kullanıcılar, istenen tüm uygulamaları öngörülen süreler içerisinde çözümleyebilmişlerdir. Çalışma süresinin henüz 12. dakikasında çözümler gerçekleştirilmeye başlanmış ve tüm katılımcılar, verilen uygulamaları öngörülen sürenin (60dk) öncesinde 12-33 dakika içerisinde neticelendirmişlerdir.

Bu sonuçlardan yola çıkarak şunu çok rahat söylemek mümkündür;

Söz konusu araştırmaya dahil olan öğrenciler verilen problemleri verilen süre içeirsinde istenilen nitelikte çözebilmişlerdir.

Bu sonuçlar nitelikli bir eğitim kaynağının, yardımcı materyal olarak kullanılması durumunda konuyu, derse katılan kişilerin büyük çoğunluğuna faydalı olduğunu göstermesi açısından ve verilen problemi öngörülen süre içerisinde istenen nitelikte çözmesi bakımından önemlidir. Bu sayede bilgisayar programları öğretilen derslerde yardımcı materyal ve başvuru kaynağı olarak bu eğitim kaynaklarından faydalanılması, mevcut öğrenme eylemine zaman ve problemin anlaşılması bakımından katkıda bulunacaktır.

#### **6.2. Öneriler**

Türkiye'de de bir çok eğitim kurumunda bilgisayar ve bilgisayar programları ile ilgili eğitimler bulunmaktadır. Bir çok üniversite ve meslek yüksek okulunun müfredatında tasarım programları ve benzeri yazılımlar ile ilgili dersler mevcuttur. Bu derslerin içeriğinde, teknolojik cihaz ve araçların çoğalması ile birlikte; öğrencilerin üretecekleri projelerde ve uzmanlaşacakları branşlarda kullanmak üzere bir çok yazılımın öğrenilmesi ve öğretilmesi gerekmektedir. Ancak çoğu zaman varolan çeşitli yazılımlar için, varolan eğitim kadrosu, sayı bakımından öğrenilmesi gereken yazılımların çokluğu yanında yeterli olamayabilmektedir. Bu durum Türkiye'nin tüm bölgelerinin aynı anda eşit bir eğitim kalitesine erişmesi ve tüm okullarda aynı standartlarda eğitim ve öğretim faliyerlerinin gerçekleştirilmesi gerekliliği düşünüldüğünde, belli bir standartta oluşturulmuş bir eğitim türünün genele ne kadar fayda sağlayacağı tahmin edilebilir bir konudur. Bu maksatla önerilebilecek en önemli vaka, bu araştırmada yürütülen içeriğin geliştirilerek, bir çok kurum ve kuruluş bünyesinde bulunan eğitim müfredatlarına, ilgili kaynakların entegre edilmesi ile eğitimlerin tekrar güncellenmelerinin, varolan sisteme farkedilebilir bir fayda sağlayıp sağlamayacağı gibi konuların araştırılmasının gerekliliğidir.

Teknolojik gelişmeler, sürekli güncellenen ve devreye giren bir çok alternatif uygulama programları gibi yenilikler, kapsamın genişliği bakımından eğitimciler tarafından tümüyle takip edilemeyebilir. Bu sebeple üniversiteler ve benzeri eğitim kurumlarında, güncel olarak sürekli yenilenen bu platformlardan Almanya ve Avusturya örneklerinde olduğu gibi faydalanabilmeli ve Türkiye'de de bu kaynaklar, üniversite ve benzeri kurumlarda öğrenci ve çalışanların erişimine sunulduğunda mevcut duruma olumlu katkıların sağlanıp sağlanamayacağı araştırılmalıdır.

Araştırmada incelenen eğitim platformlarına benzer bir çok eğitim platformu ve alternatif eğitim kaynakları mevcuttur. Benzer online eğitim platformlarının eğitime olan katkılarının incelendiği farklı araştırmaların, literatüre katkı sağlayacağı düşüncesini taşımaktayız. Bu amaçla farklı online eğitim platformlarının, benzer yöntem ve amaçlarla incelenebileceği düşünülmektedir.

Sürdürülebilirlik açısından vidobu.com gibi sitelerin içerik ve bilgilerinin sıkça güncellendiğini, yeni ihtiyaçların, trendlerin ve uygulamaların takip edilerek sisteme entegre edildiğini tesbit etmiş bulunmaktayız. Kurumsal olarak hizmet veren bu ve benzeri platformlar sıkça güncellenmekte, yeni eğitim setleri hazırlamakta, sitenin teknik altyapısı, arayüzü sürekli denetim altında tutulmaktadırlar.

Eğitimde sürdürülebilirlik sağlanabilmesi için online video eğitim platformlarının nitelikli olanlarının ders içeriklerinde kaynak olarak kullanılmasının öğrenci ve eğitimcilere ciddi katkılar sağlayacağı düşünülmektedir.

#### **KAYNAKÇA**

- Armstrong, H. (2009). *Graphic Design Theory: Readings from the Field*. Chronicle Books.
- Arntson, A. E. (2011). *Graphic Design Basics [With Access Code]*. Cengage Learning.
- Belanger, F., & Jordan, D. H., (2000). *Evaluation and implementation ofdistance leaming: Technologies, tools, and techniques.* Hershey, PA: Idea Group Publishing.
- Chen, C. c., & Jones, K. T. (2007). Blended learning vs traditional classroom settings: Assessing effectiveness and student perception in an MBA accounting course. *The Joumal of Educators Online,* 4(1), 1-15/
- Cohen, L., Manion, L., & Morrison, K. (2011). *Research Methods in Education*. Routledge.
- Dold, J. D. (2011), Distance Education Critique: Lynda.com, *Fall 2011, San Francisco State University*
- Dybvik, J. B. (2008) Examination of Students Perceptions Of lynda.com Software Tutorial Training. *A Research Paperin in Partial Fulfillment of the Requirements for the Master of Science Degree in Training and Development, August 2008, The Graduate School University of Wisconsin-Stout*
- Grafiksoftware. (2012, December 9). In *Wikipedia*. Retrieved from http://de.wikipedia.org/w/index.php?title=Grafiksoftware&oldid=111462914
- Landa, R. (2010). *Graphic Design Solutions*. Cengage Learning.
- lynda.com (2008). *About lynda.com.* Retrieved September 21, 2007, from http://www.lynda.com/aboutus/
- McLeod, S. (2007). Our ethical obligation: Students are unimpressed by tech-phobic professors. *Technology* & *Leaming,* 28, 38.
- Meeting, I. for O. R. and the M. S. N., & Sciences, I. N. F. O. R. M. S. I. for O. R. & the M. (2006). *Tutorials in Operations Research: Models, Methods, and Applications for Innovative Decision Making*. INFORMS.
- Nielsen, J. (1993). *Usability Engineering*. Morgan Kaufmann.
- Shelly, G. B., Cashman, T. J., & Vermaat, M. E. (2006). *Discovering computers 2007: a gateway to information; web enhanced; complete*. Course Technology.
- Shelly, G. B., & Vermaat, M. E. (2011). *Discovering Computers Complete: Your Interactive Guide to the Digital World*. Cengage Learning.
- Şahin, C. (1996). Grafik Sanatlar ve Çevre Estetiğindeki Önemi. *Konya Selçuk Üniversitesi, Eğitim Fakültesi Dergisi, 7, 198-200.*
- Team, A. C. (2012). *Adobe Photoshop CS6 Classroom in a Book*. Adobe Press.
- Tepecik, A. (2002). *Grafik sanatlar: tarih - tasarım - teknoloji*. Detay Yayıncılık.
- Yalçınalp, S., & Aşkar, P. (2003), Bilgi Arama Amacıyla İnternet'i Kullanım Biçimlerinin İncelenmesi, *The Turkish Online Journal of Educational Technology-TOJET v.2, Issue4, Article15*
- *Yourope | ARTE*. (n.d.). Retrieved from http://www.arte.tv/guide/de/048524- 009/yourope

#### **INTERNET KAYNAKLARI**

http://bilgitoplumu.blogspot.com 03.05.2013 / 23:50

http://helpx.adobe.com/tr/support/ 04.05.2013 / 10:54

http://plato.edu.tr/bolum.aspx?id=3&s=dersler 04.05.2013 / 12:42

http://shop.adobe.com/store/adbeheu/tr\_TR/pd/ProductID.247439100/Currency. TRY

04.05.2013 / 11:27

http://training.adobe.com/training/partner-finder.html#p=1&country=Turkey 05.05.2013 / 00:05

http://web.mit.edu/newsoffice/2011/ist-lynda-access.html 24.10.2013 21:35

http://www.adobe.com 04.05.2013 / 11:55

http://www.adobe.com/tr/education/resources/certificate-programs.html 07.10.2012 /  $10:40$ 

http://www.adobe.com/tr/products/) 20.10.2013 / 10:42

http://www.adobegunlugu.com 04.05.2013 / 11:55

http://www.adobegunlugu.com/cs6istanbul/ 07.10.2012

http://www.adobegunlugu.com/e-seminerler/ 24.05.2013

http://www.blog.lynda.com/2012/12/18/dekes-techniques-hobbit-inspired-text/

17.05.2013 / 16:50

http://www.bookfinder.com/search/?author=&title=photoshop&lang=en&isbn=&submi t=Search&new\_u

sed=\*&destination=us&currency=TRY&mode=basic&st=sr&ac=qr 05.05.2013 / 18:19

http://www.dsim.istanbul.edu.tr/ihale\_goster.aspx?ihale=2012004038 28.10.2013 /

 $15:50$ 

http://www.etkinlik.com.tr/7-sanalkurs-bilisim-seminerleri-540 28.10.2013 / 14:49 http://www.good-tutorials.com 05.04.2013 / 12:54

http://www.google.com.tr: grafik tasarım kursları liste 15.03.2013 / 11:34

http://www.grafikerler.net/photoshop-f71.html 05.04.2013 / 13:17

http://www.ilet.yildiz.edu.tr/category.php?id=7 04.05.2013 / 12:47

http://www.ismek.ibb.gov.tr 07.10.2012 / 17:18

http://www.jooble-tr.com/search-iş\_ilanları-tr/kw-stajyer-grafik 07.10.2103 / 17:48

http://www.kursiyernet.meb.gov.tr/Default.aspx 28.10.2013 / 14:58

http://www.lynda.com / 05.05.2013 / 10:41

http://www.lynda.com/indesign-training-tutorials/233-0.html 02.06.2013 / 15:40 http://www.lynda.com/photoshop-training-tutorials/279-0.html?sort=2 02.06.2013 /

15:52

http://www.lynda.psu.edu 24.10.2013 / 14:28

http://www.osmanliioo.k12.tr 02.02.2012 / 11:32

http://www.slingshut.com/2013/04/stylish-metal-text-effect-in-photoshop.html

05.04.2013 / 14:24

http://www.video2brain.com / 06.05.2013 / 18:22

http://www.video2brain.com/de/abonnieren 06.05.2013 / 18:45

http://www.video2brain.com/en/redirected.htm 09.06.2013 / 02:22

http://www.vidobu.com / 04.05.2013 / 10:54

http://www.yenibiris.com 15.03.2013 / 12:42

http://www.youtube.com arama: adobe tutorial 05.06.2013 / 15:15

https://www.lynda.com/home/Registration/ConsumerRegistrationStep1.aspx?bnr=topbe amember\_newsite 04.06.2013 / 00:26

https://www.video2brain.com/de/edu-login 24.10.2013 / 21:41

https://www.vidobu.com/satinal.php 22.10.2013 / 19:47

## **EK- 1. KONFERANS KABUL BELGESİ**

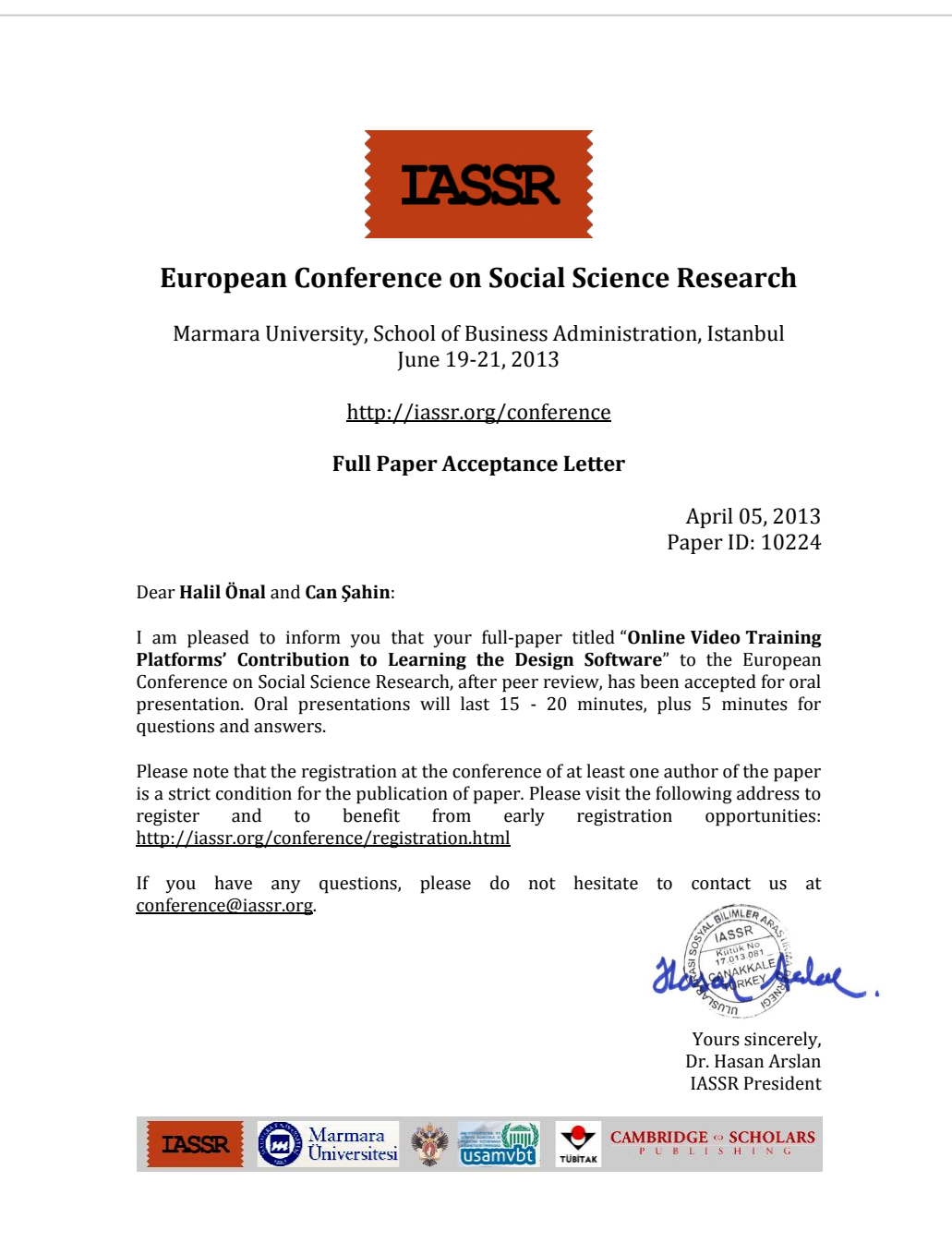

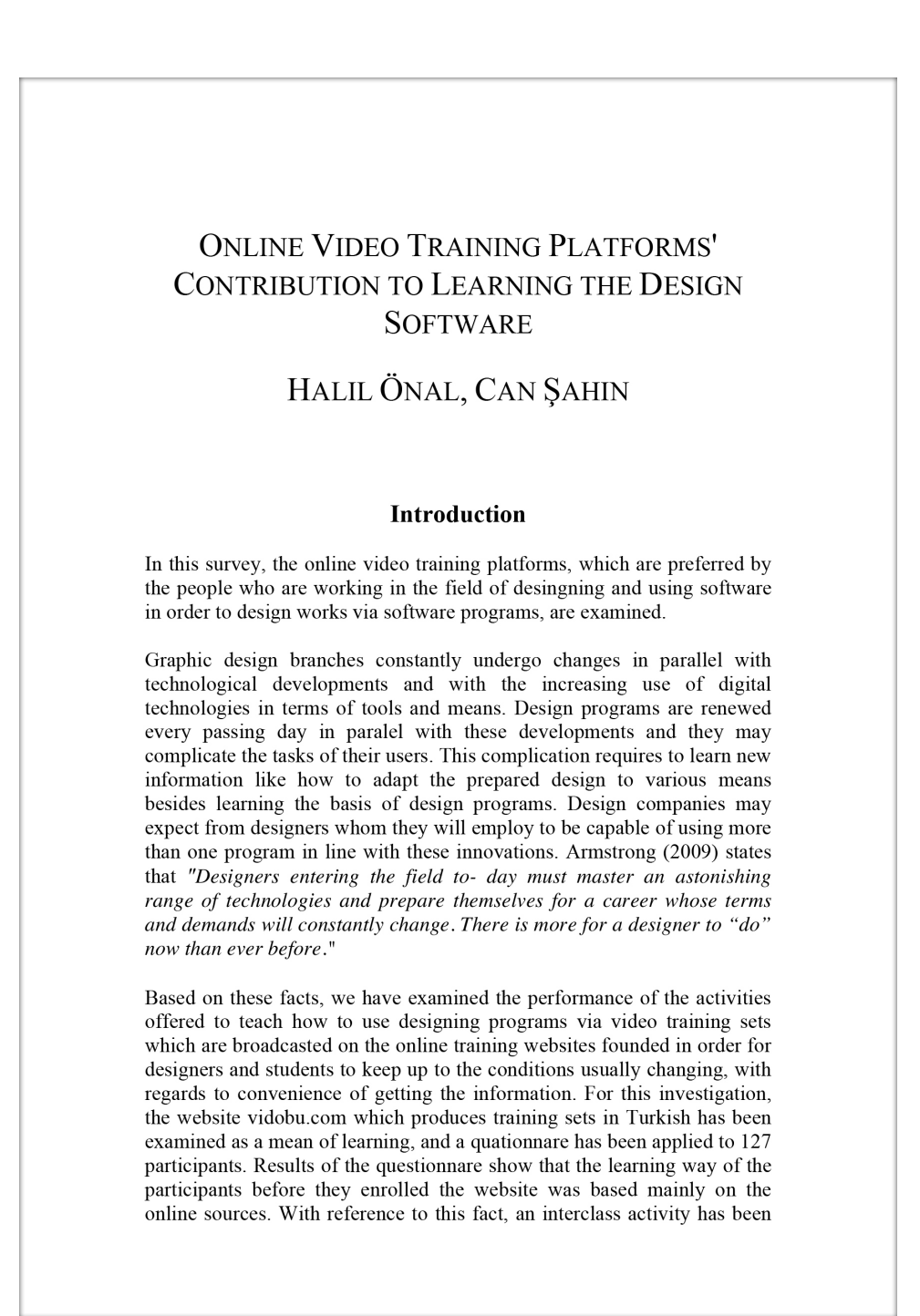

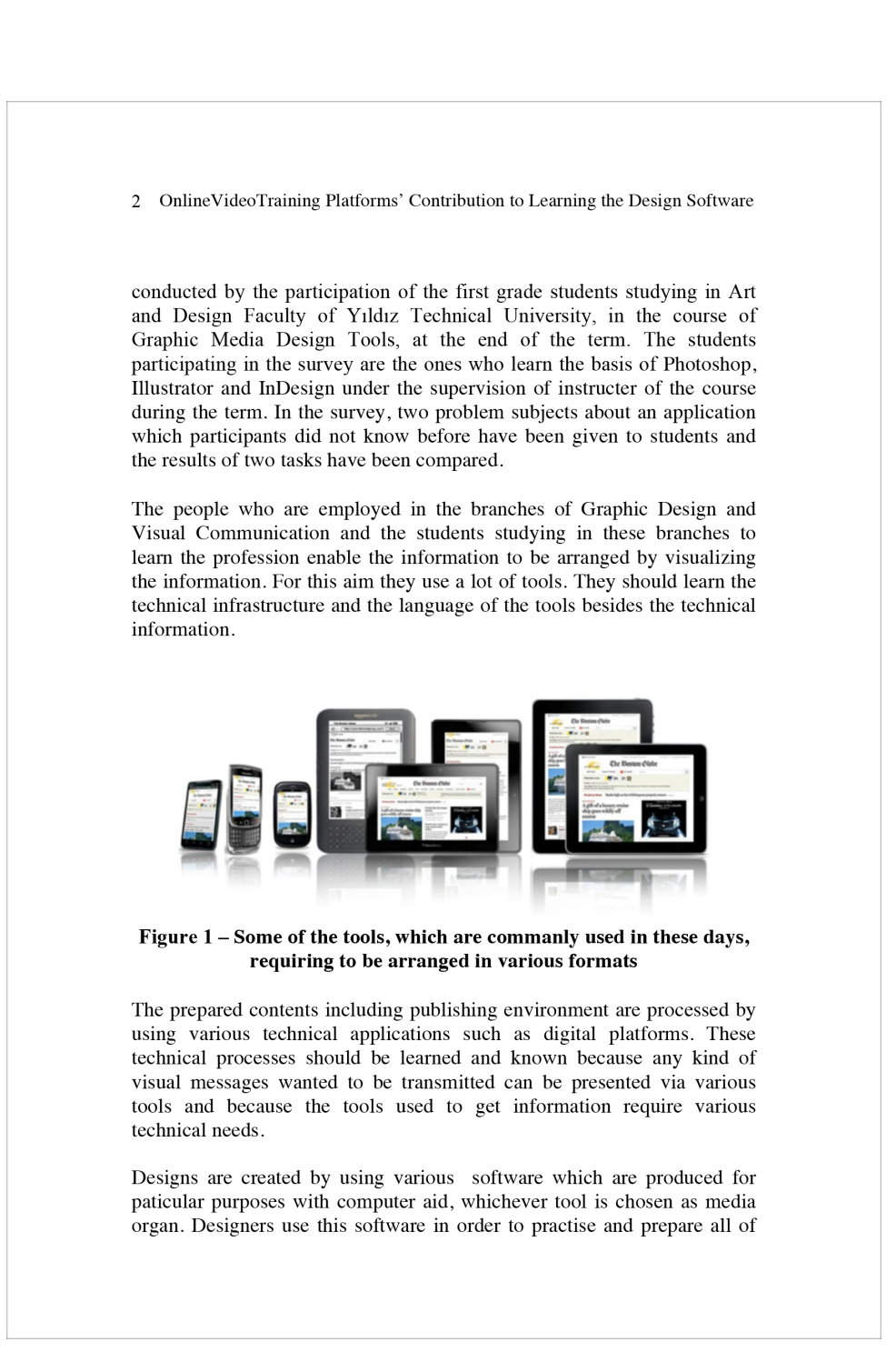

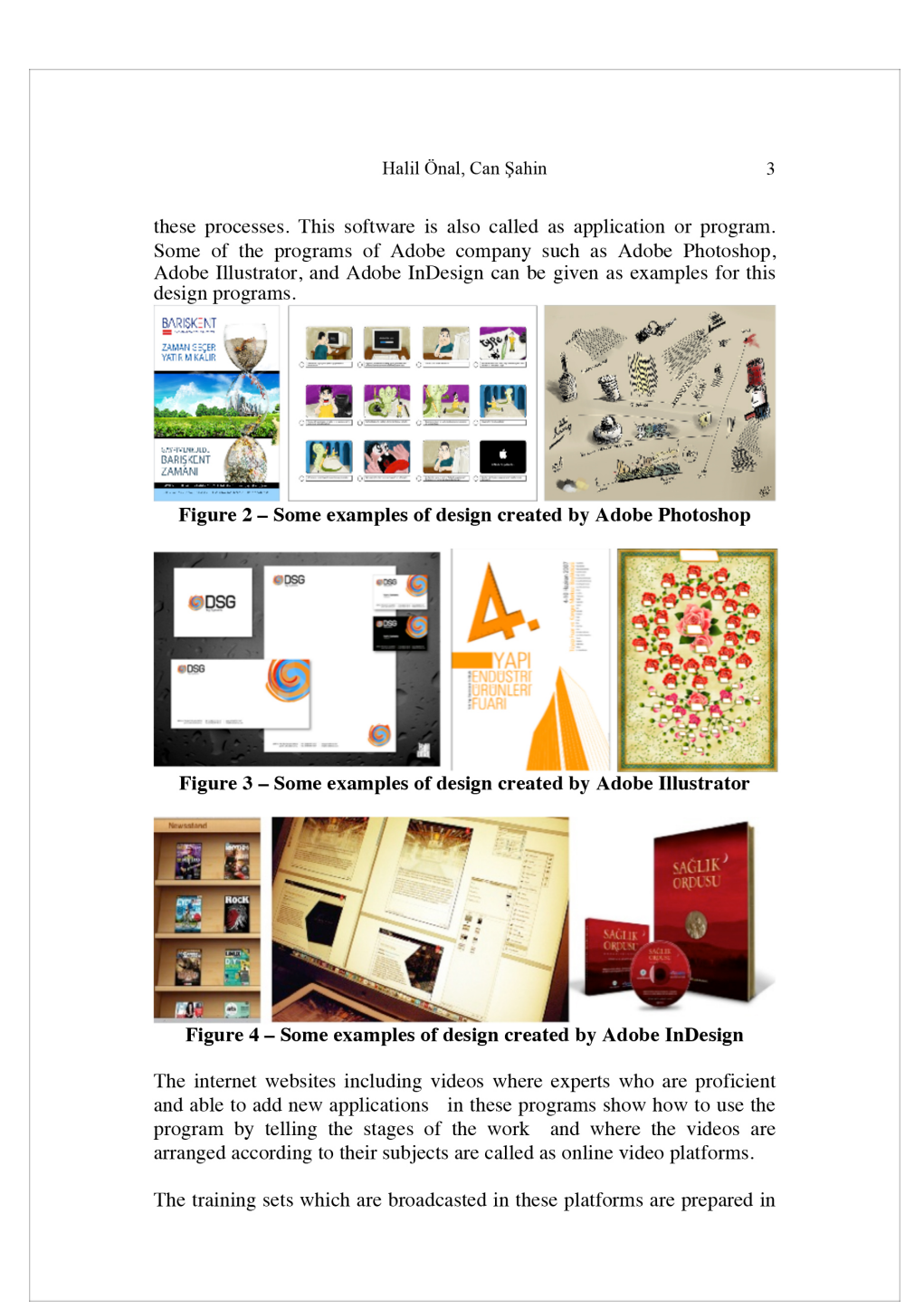

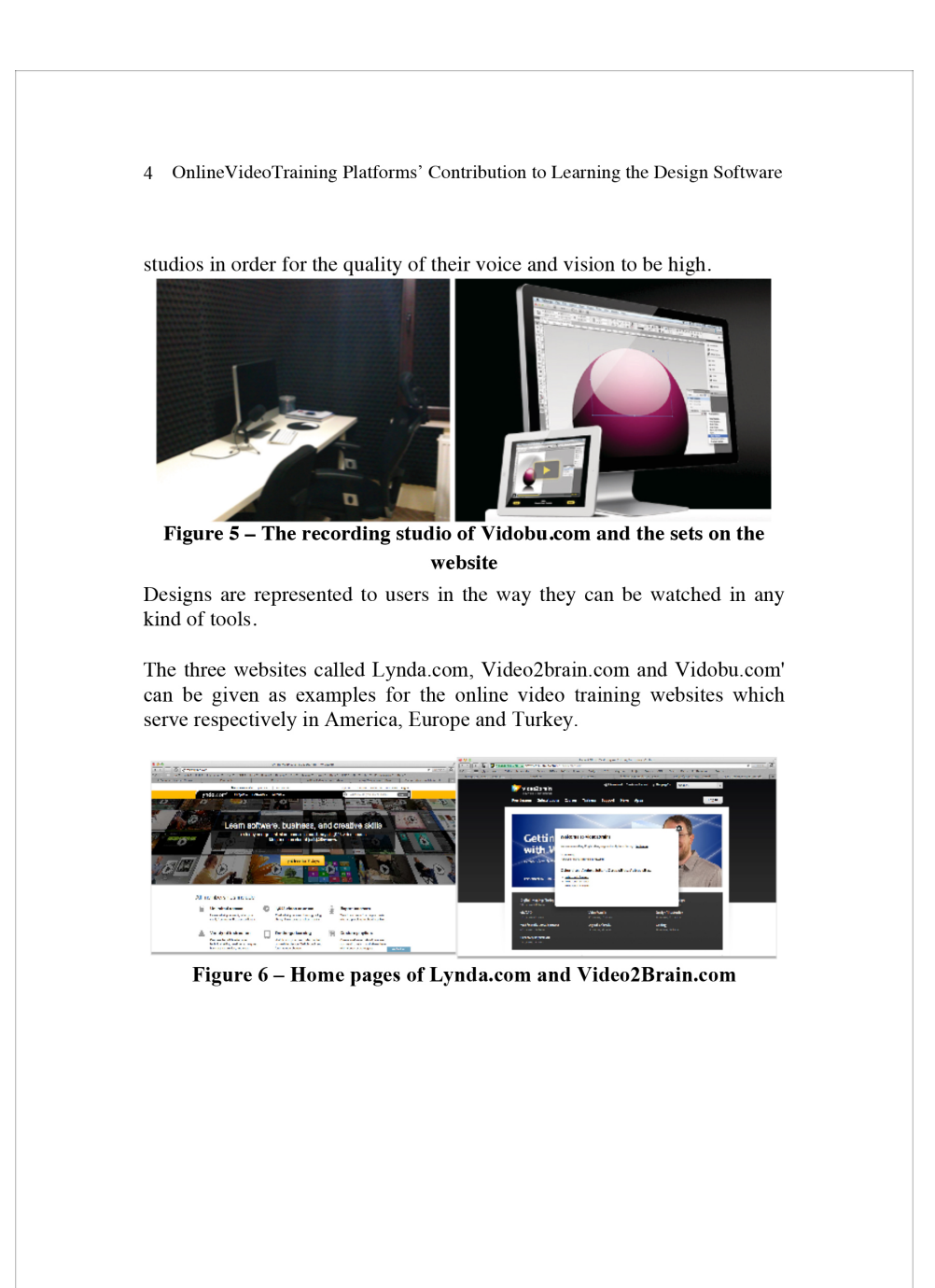

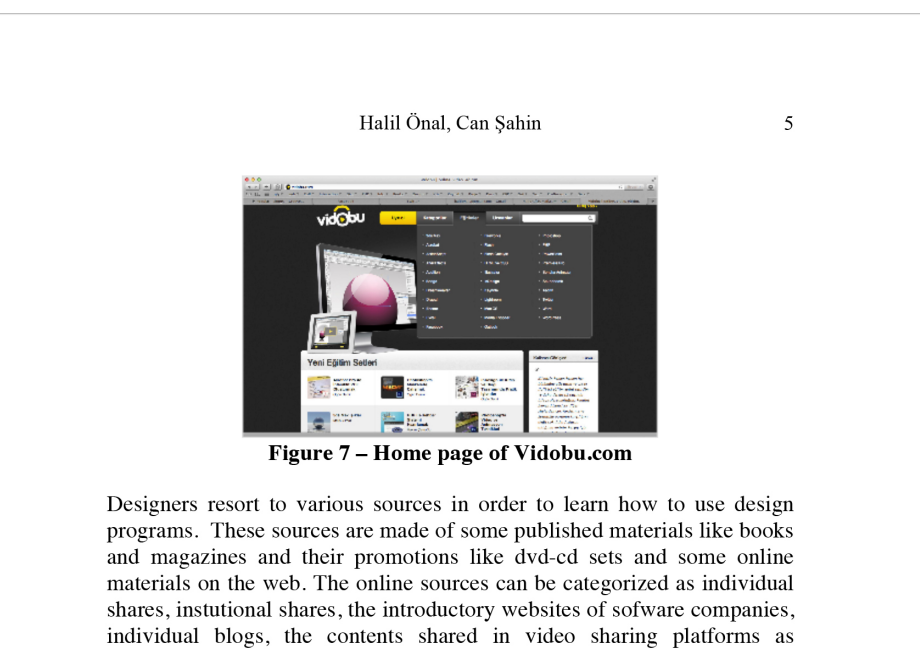

#### **Methods**

Youtube, the websites in which images and videos are arranged, and the

video training platforms which serve intitutionally.

In these survey, the profitability of the online training platforms including video training sets which are constitued for designers and students to learn the programs updated regularly is investigated in terms of the convenience to solve the problems and the duration of reaching the information. For this investigation, the website vidobu.com which produces training sets in Turkish has been examined as a mean of learning and a quationnare has<br>been applied to 127 participations.

Table 1 - Two questions from the questionnare

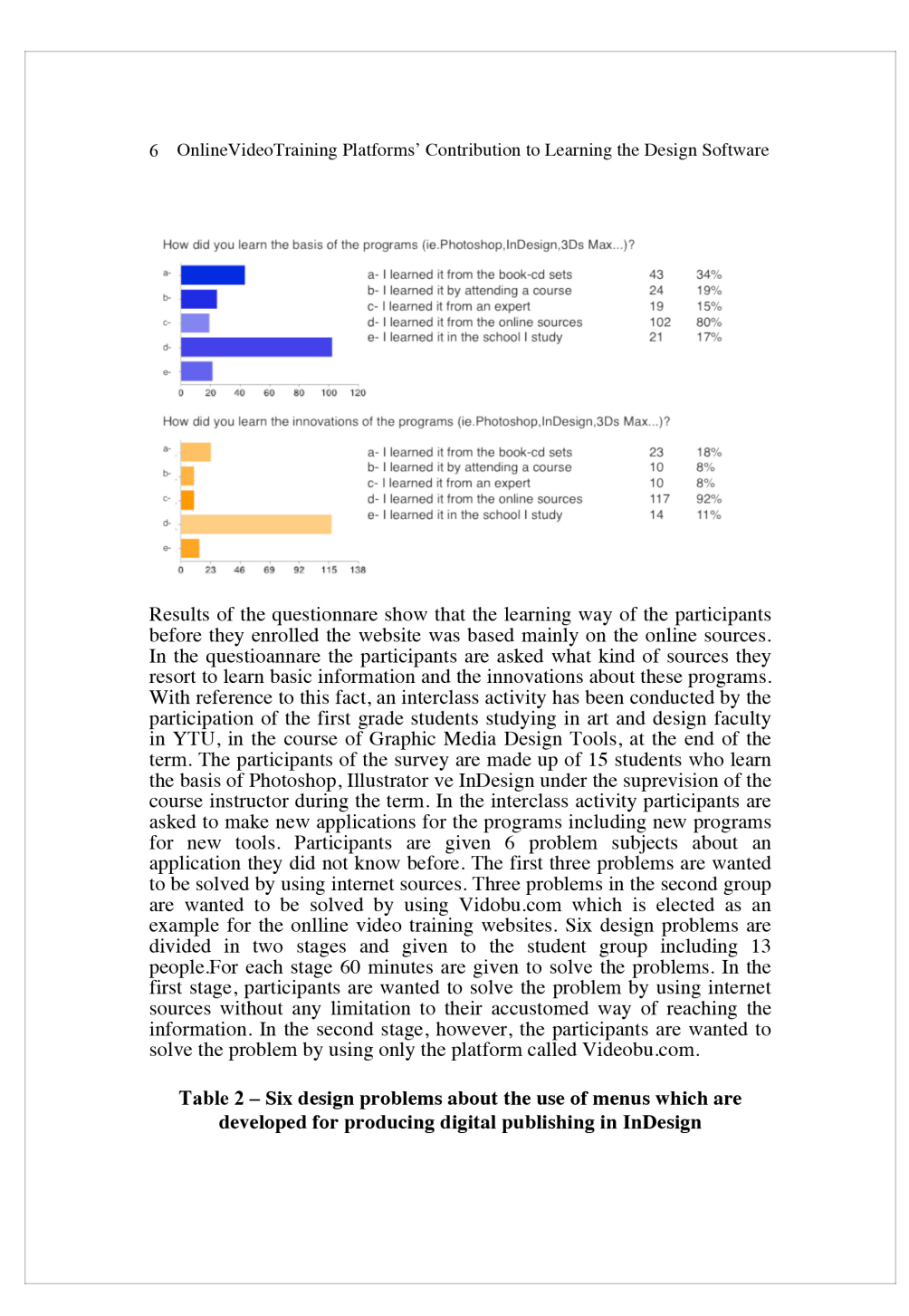

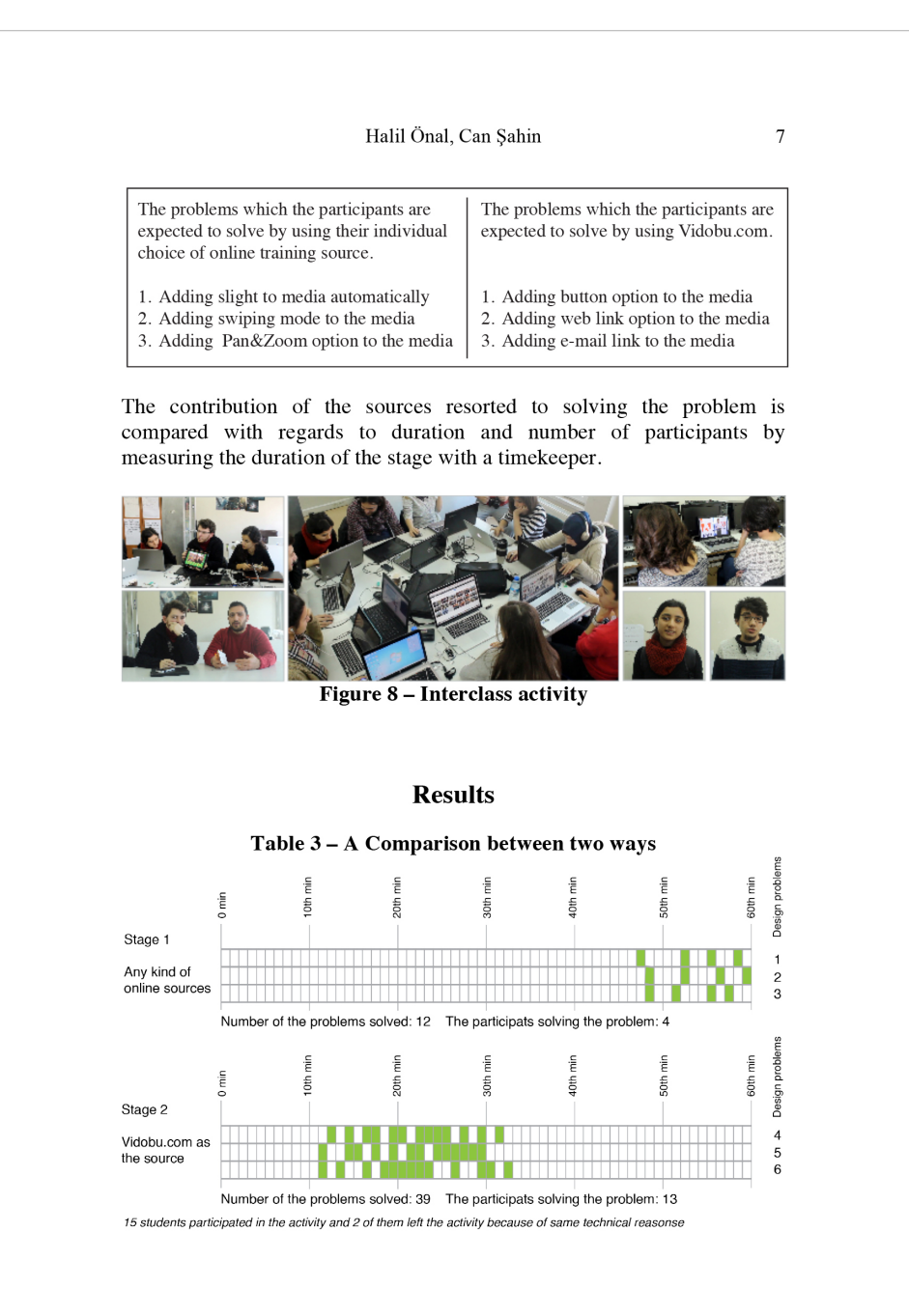

8 OnlineVideoTraining Platforms' Contribution to Learning the Design Software

In the survey, it is observed that the participants using the video training<br>sets uploaded to video training platforms have more advantage with regards to time than the participants using other kind of sources as google, forms, free tutorial websites, youtube and the like. It is observed that there are major differences between two ways of learning with regards to<br>reaching the information directly and solving the problem in a shorter<br>period. While in the first stage only four of the students could solve the problems in 48 minutes, in the second stage all the students could solve the problems in 12 to 33 minutes. It is observed that the problems are solved more quickly and by more participants when an online video training website is used. Morever we have found that the style in which these online video training websites are prepared is more profitable because they are more organized and professional.

#### **Conclusion**

The online training platforms are the kind of sources the people who work on computer and produce works by using design programs can easily and quickly access. They are more profitable with regards to time and contents when compared to other sources. Their usability in education institutions should be examined and searched. People find these platforms advantageous because people can easily access these platforms via<br>computers, tablets and smartphones eveywhere they can find internet connection. It is thought that the online training platforms serving institutionally contribute to training on the basis of maintainability and currency because they broadcast training sets which are regularly updated. Because these platforms can be accessed from anywhere, they are thought as an alternative training source by the institutions which give distant training.

#### **References**

Adobe. Sofware Products. Online: http://www.adobe.com.

Armstrong, H. (2009). Graphic Design Theory: Readings from the Field. Chronicle Books.

Arntson, A. E. (2011). Graphic Design Basics [With Access Code]. Cengage Learning.<br>Cohen, L., Manion, L., & Morrison, K. (2011). Research Methods in

Education. Routledge.

Grafiksoftware. (2012, December 9). In Wikipedia. Retrieved from http://de.wikipedia.org/w/index.php?title=Grafiksoftware&oldid=111 462914

Landa, R. (2010). Graphic Design Solutions. Cengage Learning.<br>Meeting, I. for O. R. and the M. S. N., & Sciences, I. N. F. O. R. M. S. I.

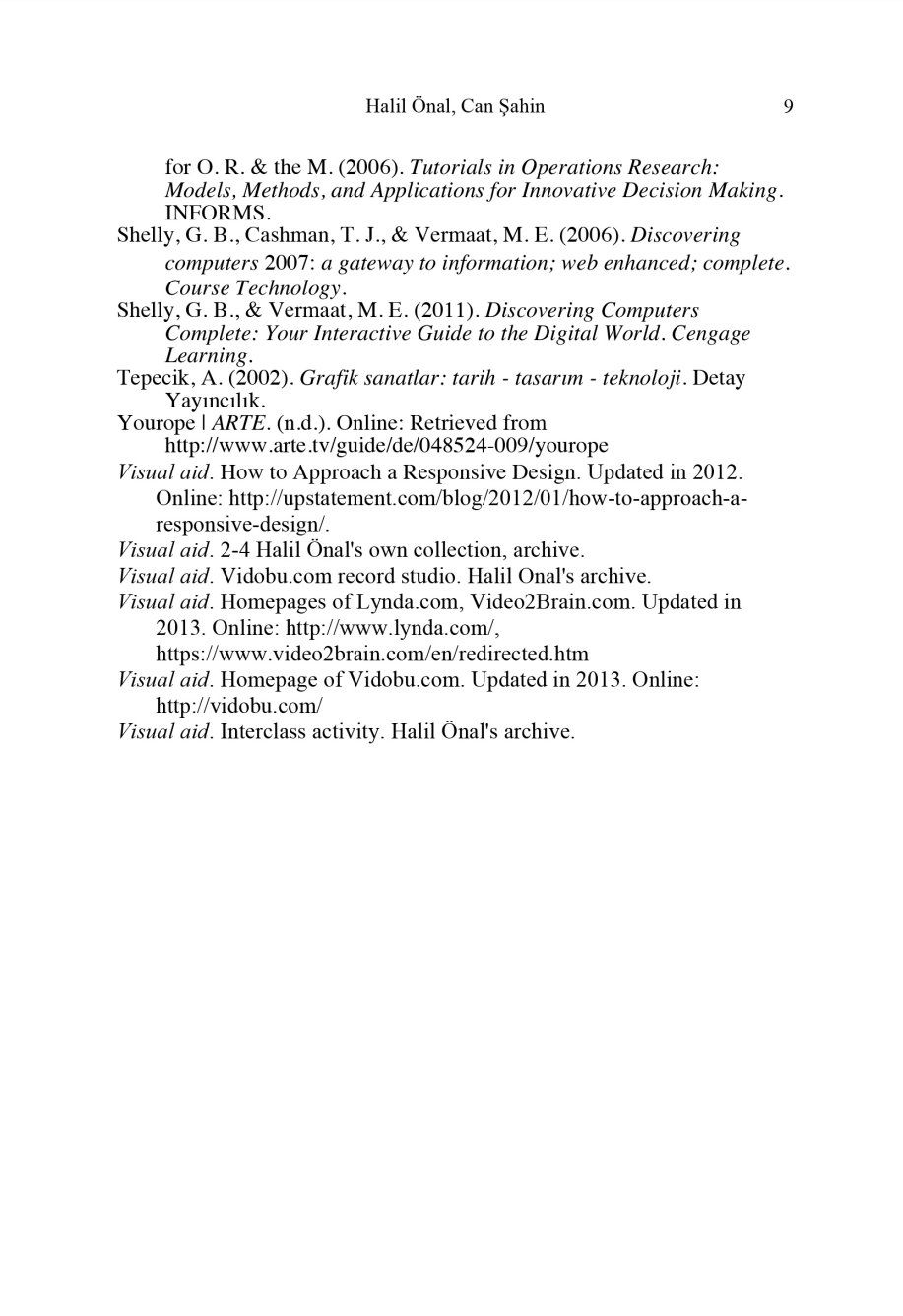